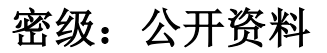

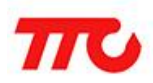

# 低功耗蓝牙 (BLE) 4.0 透传规格书

文档版本: V2.9

深圳市昇润科技有限公司

2017 年 10 月 30 日

版权所有

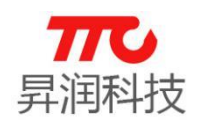

# 目录

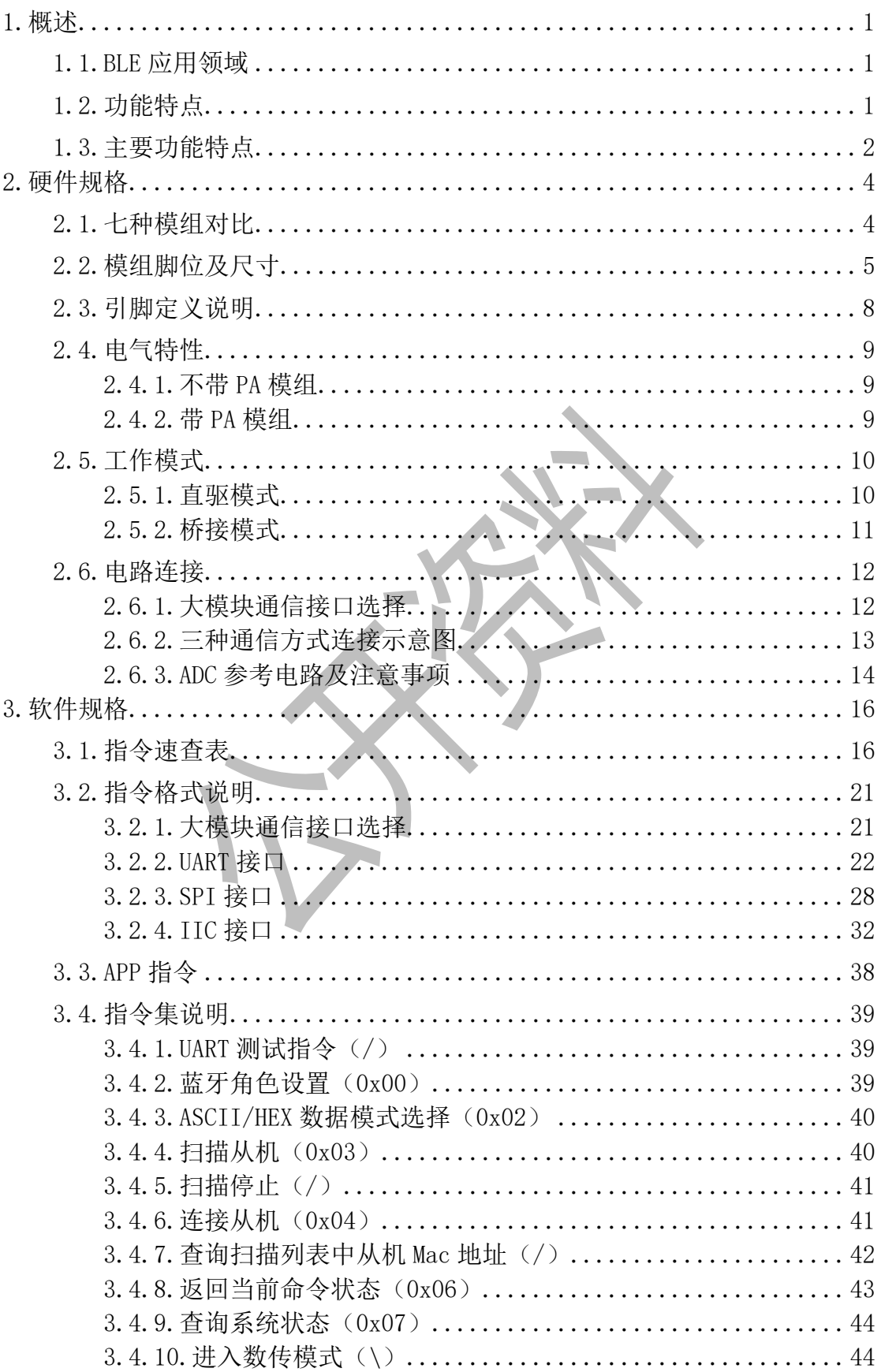

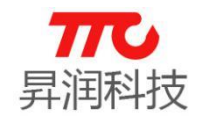

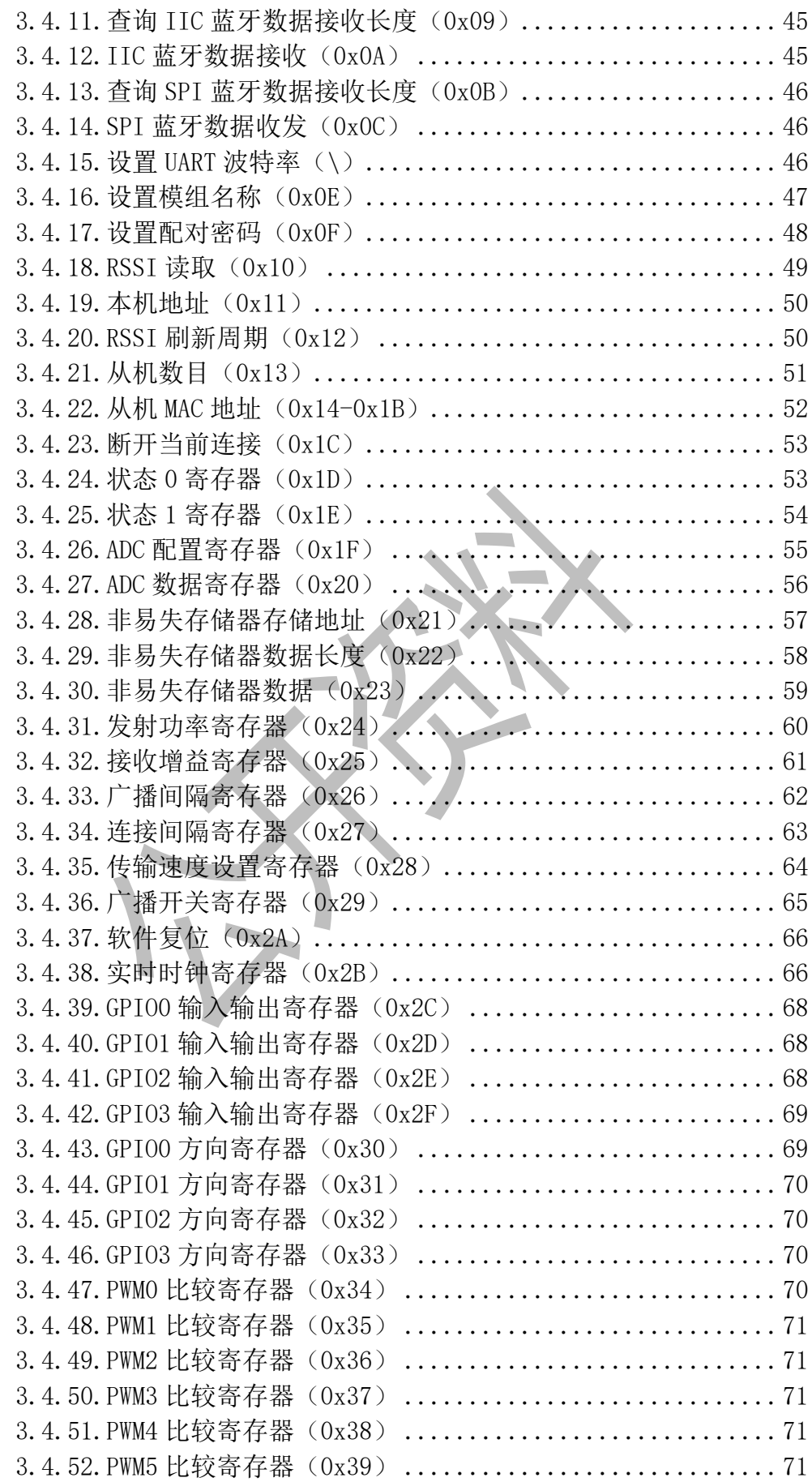

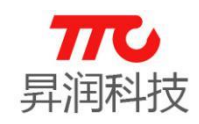

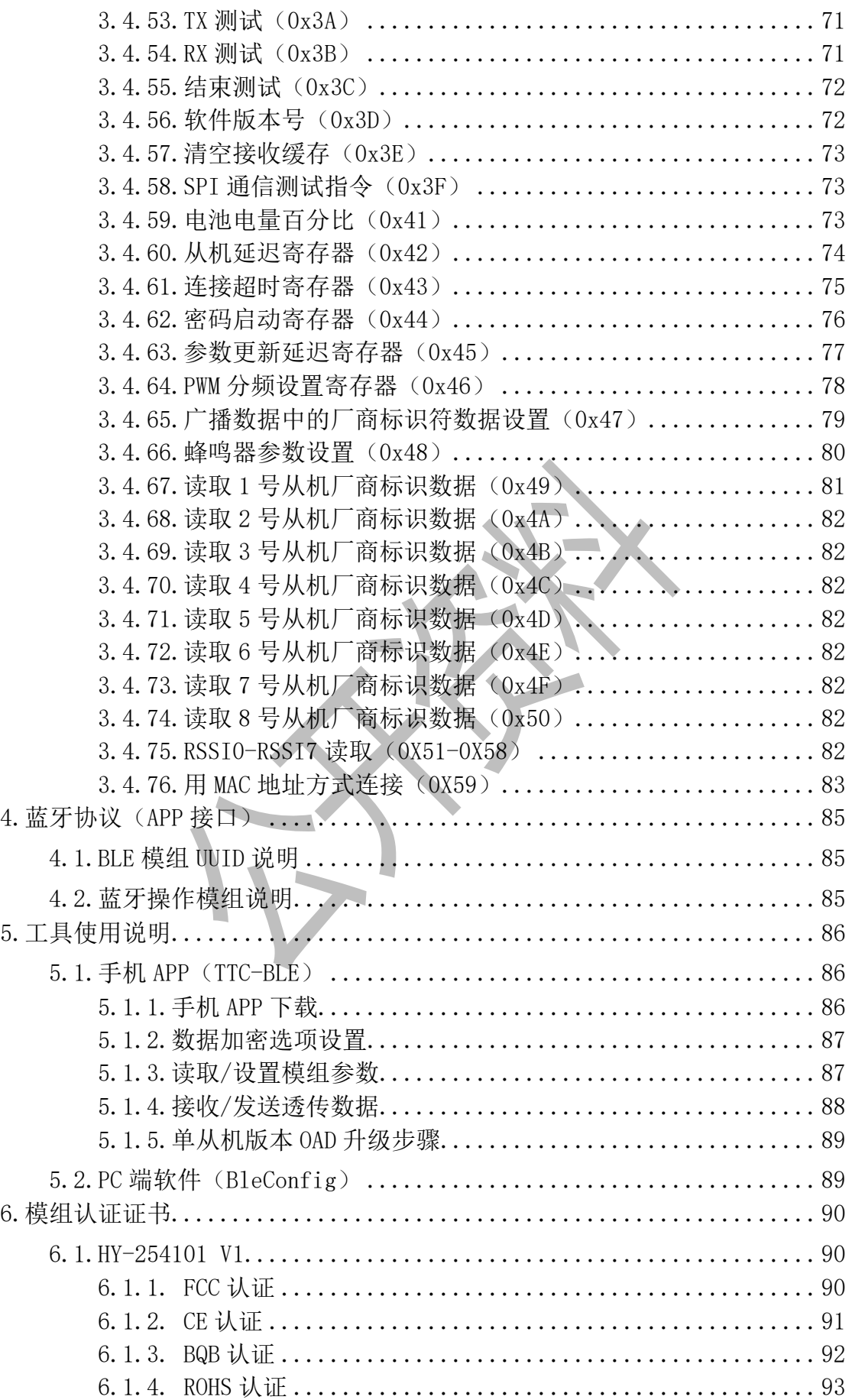

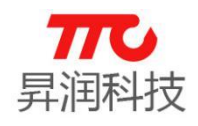

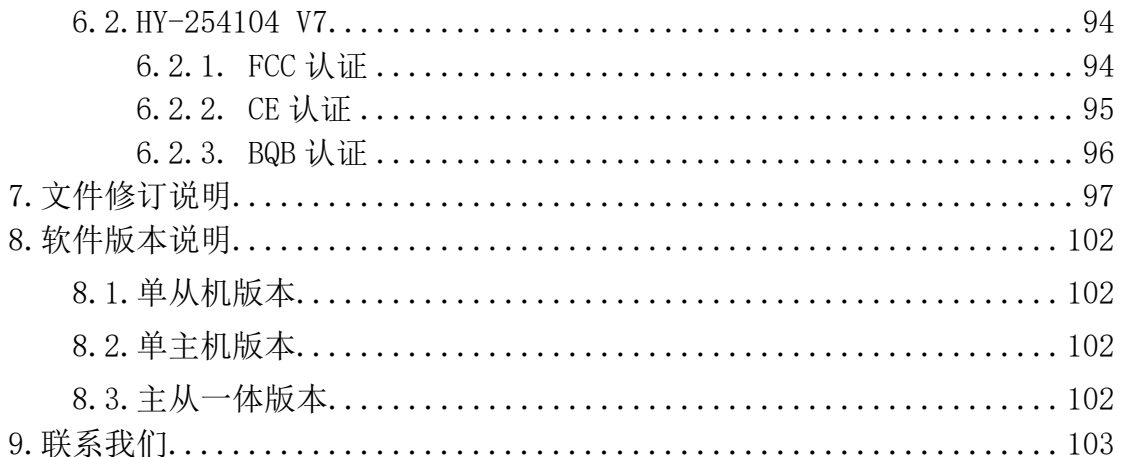

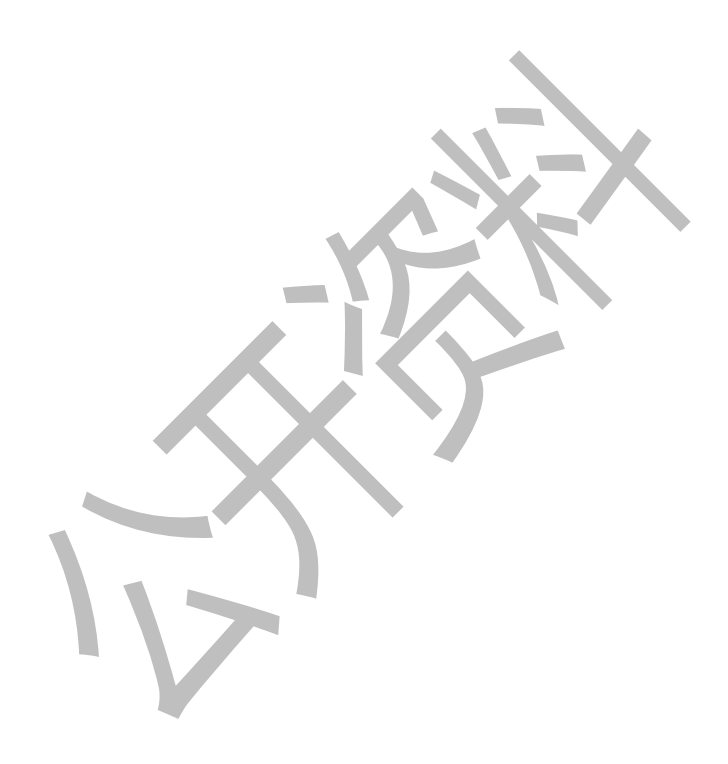

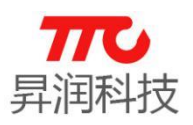

# <span id="page-5-0"></span>1.概述

## <span id="page-5-1"></span>1.1.BLE 应用领域

- > 健身类: 运动手环, 计步器, 运动计量(跑步, 自行车, 高尔夫)。
- > 智能家居类: 插座改造, 遥控开关, 调光调色照明, 门锁, 窗帘, 温湿度 计,智能秤,环境烟雾探测器,宠物监管
- > 健康医疗类: 医疗检测/追踪(心率,血压,血氧,脉搏,体温)。
- 婴幼儿护理: 实时体温检测,智能婴儿床,防丢失。
- > 玩具类: 互动遥控玩具, 机器人, 飞行器, 玩具车, 防丢器。
- > 汽车电子: 胎压检测,汽车自动锁,车位记录, 电动车防盗器, 数据采集监 控。
- > 人机界面: HID 键盘、鼠标、遥控器、手柄。

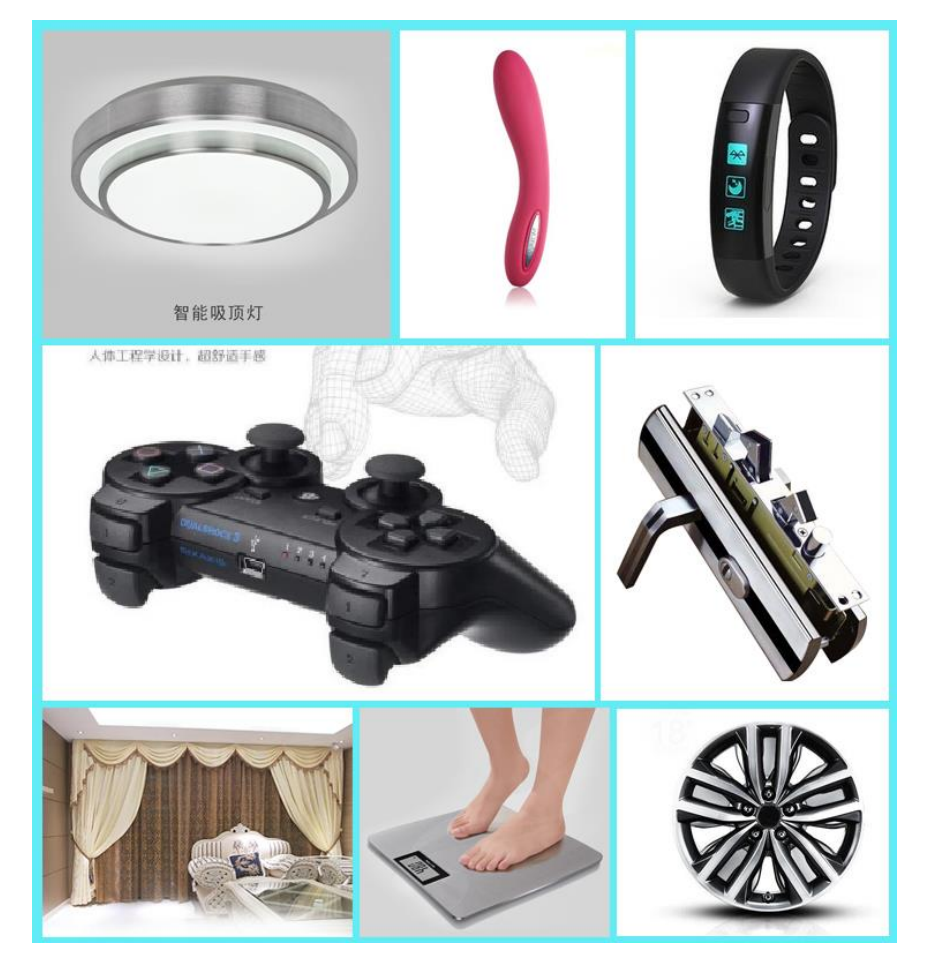

## <span id="page-5-2"></span>1.2.功能特点

CC2541 透传根据蓝牙角色,可分为 3 种版本: 蓝牙主机、蓝牙从机、蓝牙主 从一体。蓝牙主机支持 SBL 升级(UART 升级), 蓝牙从机支持 OAD 升级, 蓝牙 主从一体支持蓝牙角色切换。

均支持桥接模式(透传模式)和直驱模式。

桥接模式:用户 CPU 可以通过模块的通用串口和移动设备进行双向通讯,用 户也可以通过特定的串口 AT 指令,对某些通讯参数进行管理控制。用户数据的 具体含义由上层应用程序自行定义。移动设备可以通过 APP 对模块进行写操作,

**1** / **103**

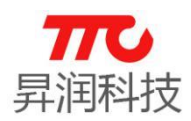

写入的数据将通过串口发送给用户的 CPU。模块收到来自用户 CPU 串口的数据包 后,将自动转发给移动设备。此模式下的开发,用户必须负责主 CPU 的代码设 计,以及智能移动设备端 APP 代码设计。

直驱模式:用户对模块进行简单外围扩展,APP 通过 BLE 协议直接对模块进 行驱动,完成智能移动设备对模块的监管和控制。此模式下的软件开发,用户只 须负责智能移动设备端 APP 代码设计。

### <span id="page-6-0"></span>1.3.主要功能特点

- 使用简单,无需任何蓝牙协议栈应用经验。
- > 支持蓝牙主机、蓝牙从机、蓝牙主从一体,共3 种版本。
- 用户接口使用通用串口设计,全双工双向通讯,最低波特率支持 9600bps。
- 同时支持桥接模式(串口透传),或者直接驱动模式(无需额外 CPU);直驱模 式支持 UART/IIC/SPI 接口。
- 默认 20ms 连接间隔,连接快速。
- > 支持 UART/IIC/SPI 指令软件复位模块,获取 MAC 地址。
- 支持 UART/IIC/SPI 指令调整蓝牙连接间隔,控制不同的转发速率。(动态功 耗调整)。
- 支持 UART/IIC/SPI 指令调整发射功率,修改广播间隔/连接超时时间/产品 连接延迟个数,修改串口波特率,修改模块名,均会掉电保存。
- 串口数据包长度,可以是 128byte 以下(含 128)的任意长度。(大包自动分 发)。
- 高速双向透传转发,最快可达 1K/S
- > 支持移动设备 APP/IIC/SPI/UART 修改模块名称, 掉电保存, 修改串口波特 率,产品识别码,自定义广播内容,广播周期,均掉电保存。
- > 支持移动设备 APP/IIC/SPI/UART 对模块进行远程复位, 设置发射功率。
- 支持移动设备 APP/IIC/SPI/UART 调节蓝牙连接间隔,掉电保存。(动态功耗 调整)
- > APP/IIC/SPI/UART 均可操作所有 IO 外扩。
- 支持连接状态,广播状态提示脚/普通 IO 灵活配置。
- 6 个双向可编程 IO,外部中断引发输入检测,全低功耗运行。(照明控制, 遥控玩具,等各种输入输出开关量应用)。
- 2 个可编程定时单次/循环翻转输出口。
- > 8 路 ADC 输入(12 bit),使能/禁止,采样周期自由配置,可以设定均值滤波。 (测温湿度,光度等应用)。
- 六路可编程 PWM(1 MHz)输出。(调光,调速等应用)。
- 模块端 RSSI 连续采集,可读可自动通知 APP,使能/禁止,采集频度自由设 定。(寻物防丢报警应用)。
- 支持模块电量提示,电量读取,可自动上报。(设备电量提醒)。
- > 支持内部 RTC 实时时钟, APP 端可随时同步校准。
- > 支持 IO 配置和输出状态保存功能,可自定义默认的初始化状态。
- 支持浅恢复和深度恢复模式,灵活恢复用户数据,而保留产品必须配置。
- 支持从 TX 串口获取蓝牙连接状态(连接,正常断线和超时断线)字串提示。

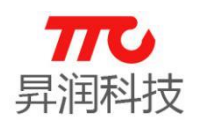

- 支持低电平使能模式和脉宽使能模式,支持远程关机。
- 极低功耗的待机模式。
- 支持主机扫描 8 个 Mac 地址、扫描 MAC 地址读取、扫描从机总数/任意从机 连接断开。
- 支持命令/数据通讯自由切换。
- 支持 200 字节(25 页,每页/8 字节),用户区掉电存储。
- 支持蓝牙主设备与蓝牙从设备自由切换。
- $\triangleright$  支持 APP/IIC/UART/SPI 自由切换, TX 功率/RX 增益, 调节不同的传输灵敏度 以实现应用距离调节。
- > 支持 APP/IIC/UART/SPI 自由开/关广播, 实现真正的深度睡眠。
- 支持全 IO 读取/电平输出。
- > 支持 APP/IIC/UART/SPI 命令清空数据缓存, 拒绝接受数据。
- 支持上电从机(掉电保存)。
- 支持上电开看门狗,防止蓝牙死机。
- > 支持 APP/IIC/UART/SPI 密码设置。

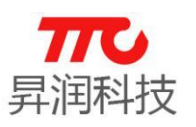

# <span id="page-8-0"></span>2.硬件规格

# <span id="page-8-2"></span><span id="page-8-1"></span>2.1.七种模组对比

点击对应的产品名称,可查看模组的实物图、脚位图及尺寸,如 [2.2](#page-9-0) 节。

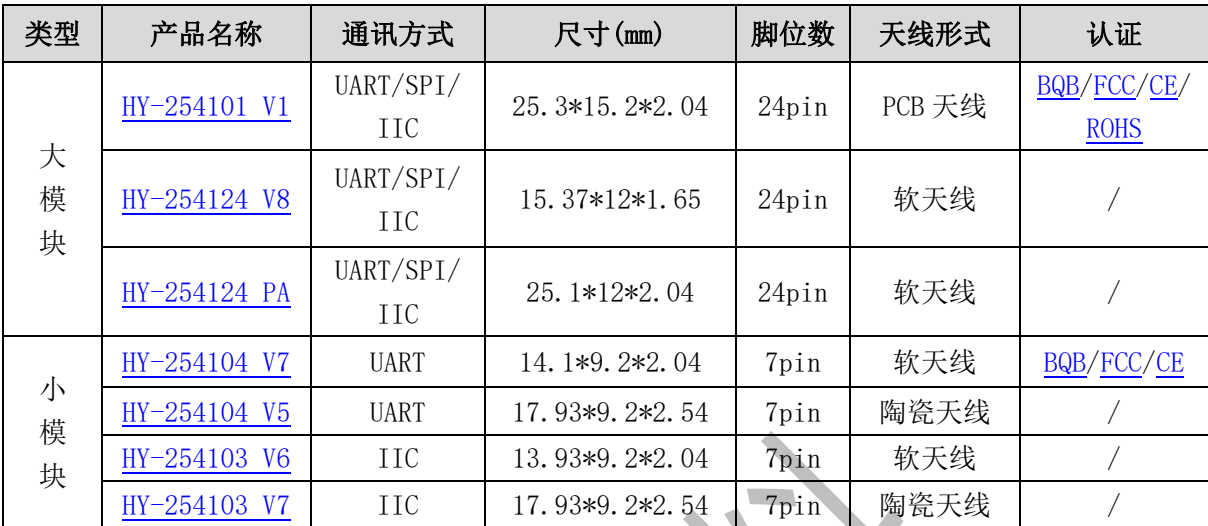

备注:

(1)7pin 小模组仅支持某一种固定通信方式。

(2)24pin 大模组支持 UART/SPI/IIC 三种通信方式(可任选一种通信方式), (3)通讯方式的选择参见 [2.6.1](#page-16-1) 节,三种通讯方式的软件特性见 [3.2](#page-25-0) 节。

<span id="page-9-2"></span>V2.9 [www.tuner168.com](http://www.tuner168.com/)

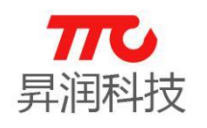

<span id="page-9-1"></span><span id="page-9-0"></span>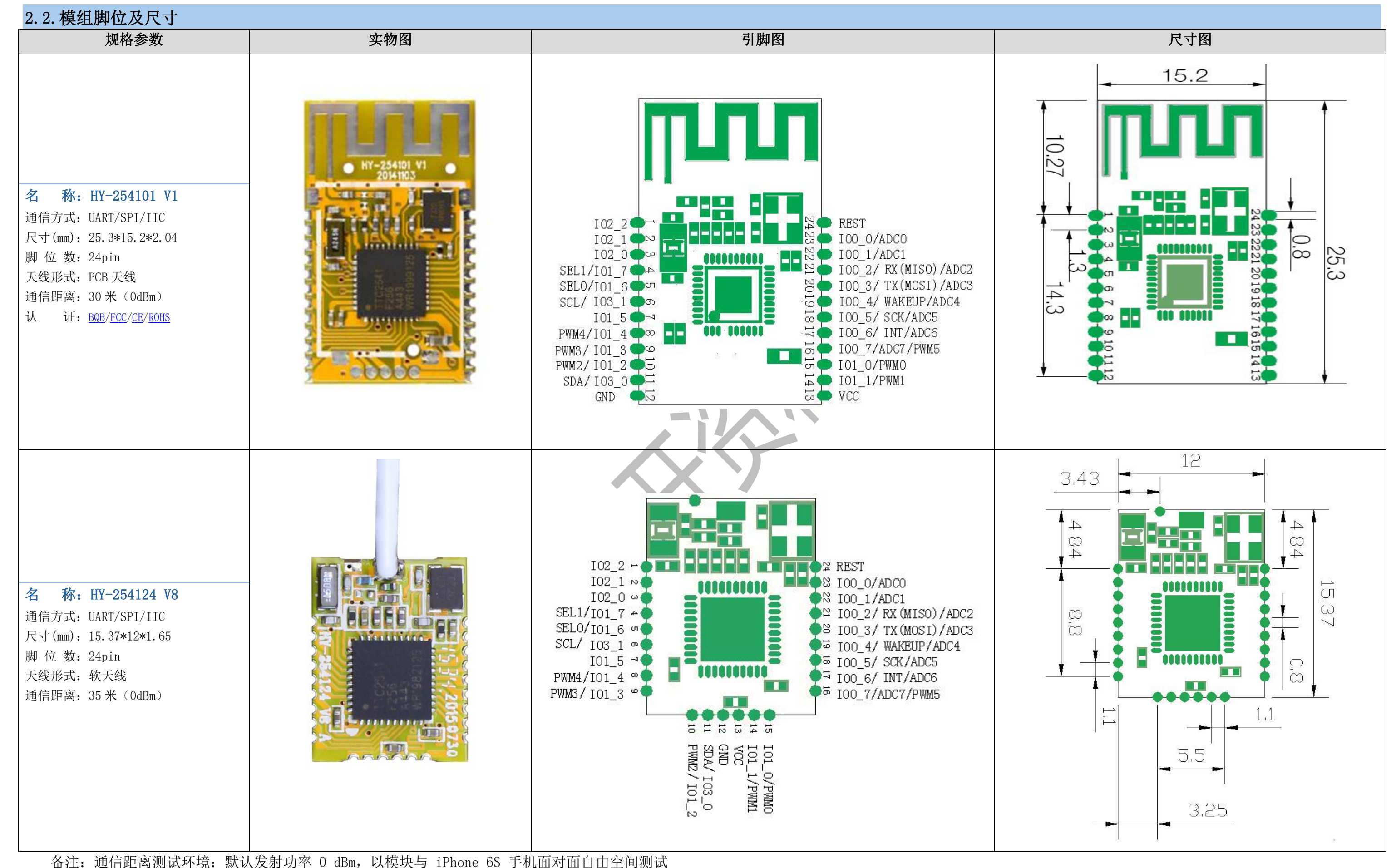

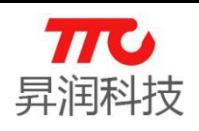

<span id="page-10-0"></span>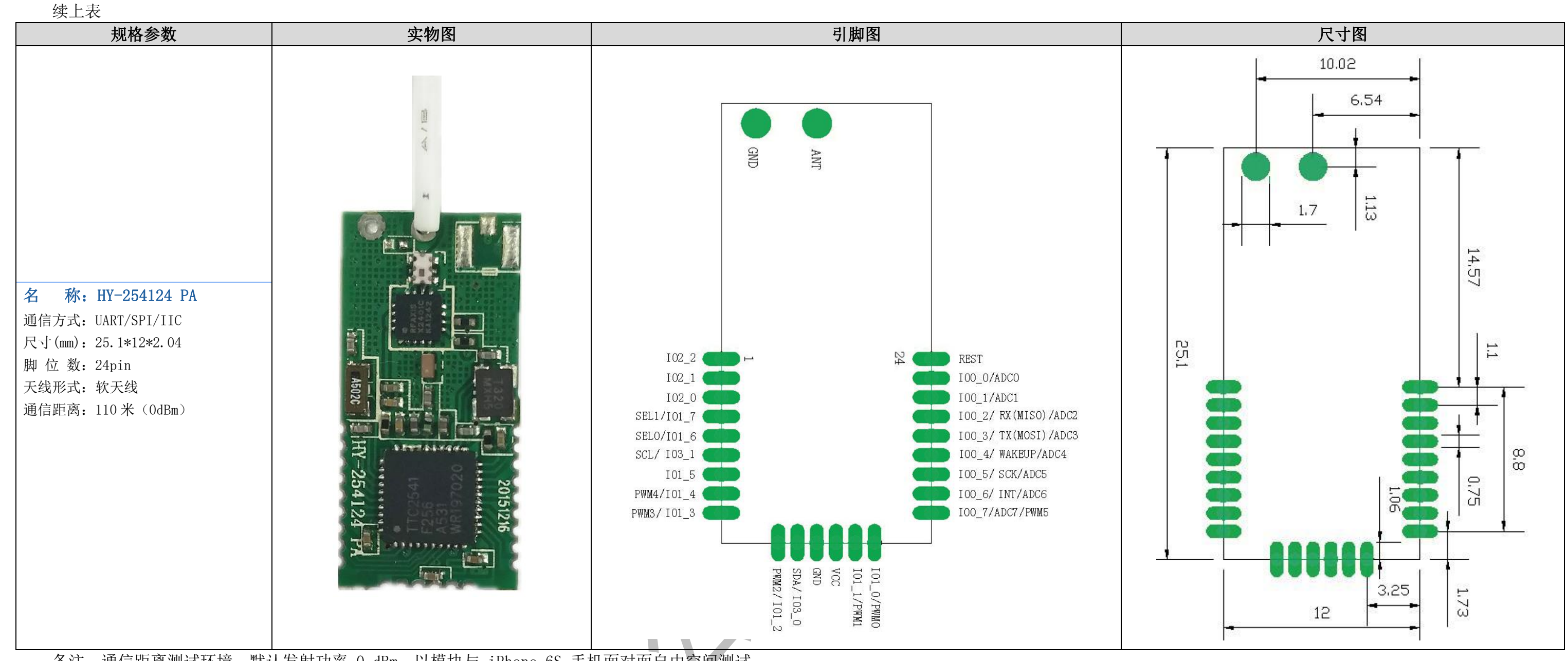

备注:通信距离测试环境:默认发射功率 0 dBm,以模块与 iPhone 6S 手机面对面自由空间测试

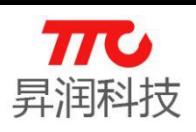

<span id="page-11-1"></span><span id="page-11-0"></span>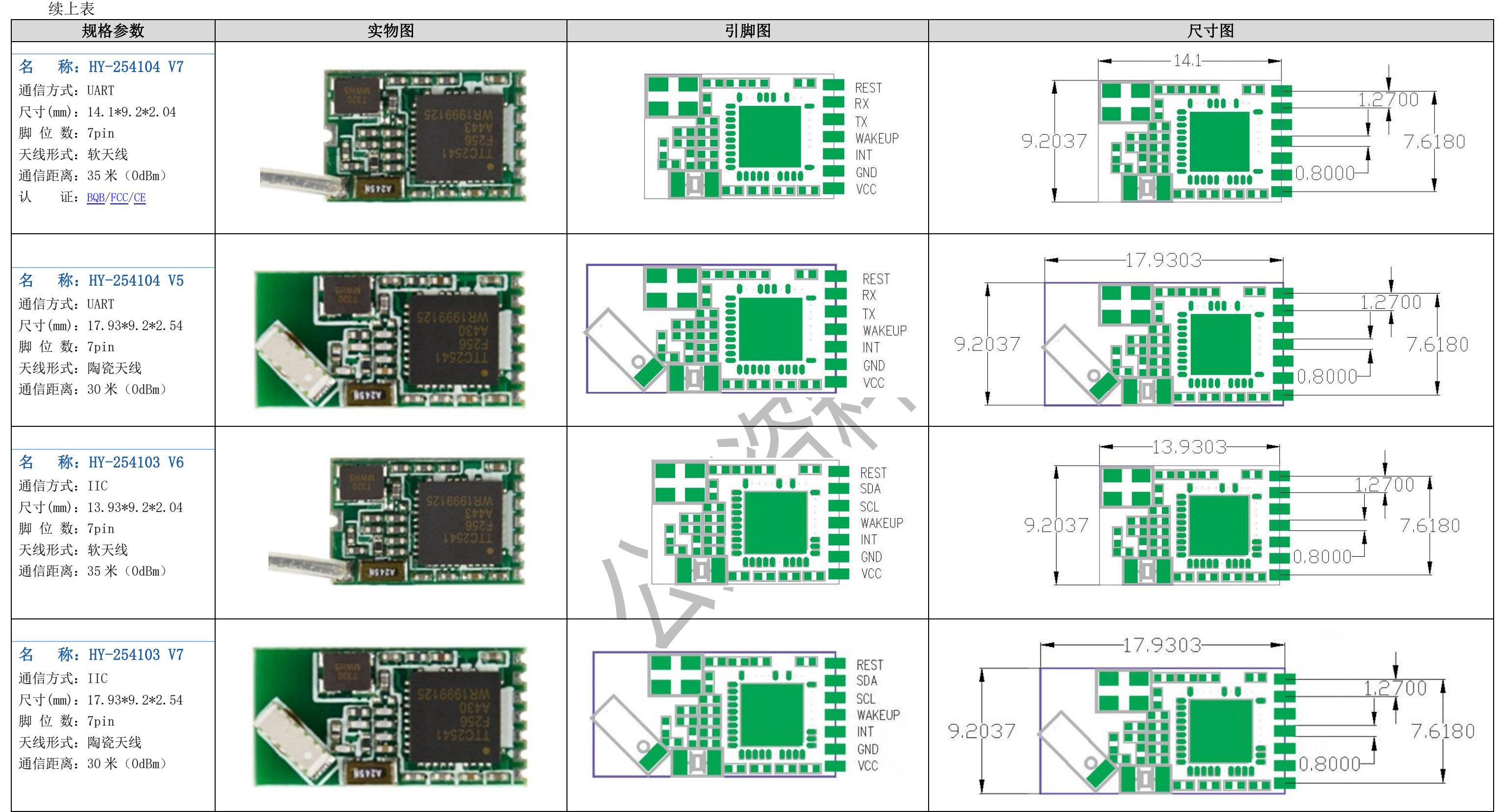

<span id="page-11-3"></span><span id="page-11-2"></span>备注:通信距离测试环境:默认发射功率 0 dBm,以模块与 iPhone 6S 手机面对面自由空间测试

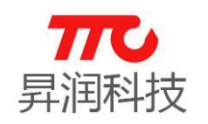

# <span id="page-12-0"></span>2.3.引脚定义说明

注意: (1) HY-254101 V1、HY-254124 V8、HY-254124 PA 三种模组引脚编号相同, 如下表;

(2) HY-254104 V7、HY-254104 V5 两种模组引脚编号相同,如下表;

(3) HY-254103 V6、HY-254103 V7 两种模组引脚编号相同,如下表。

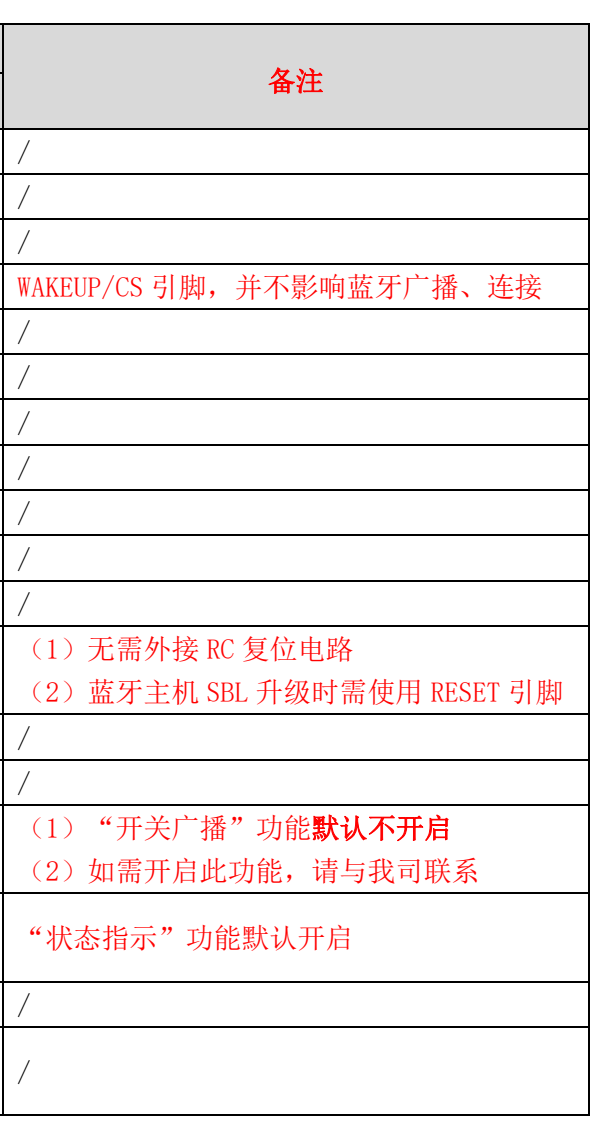

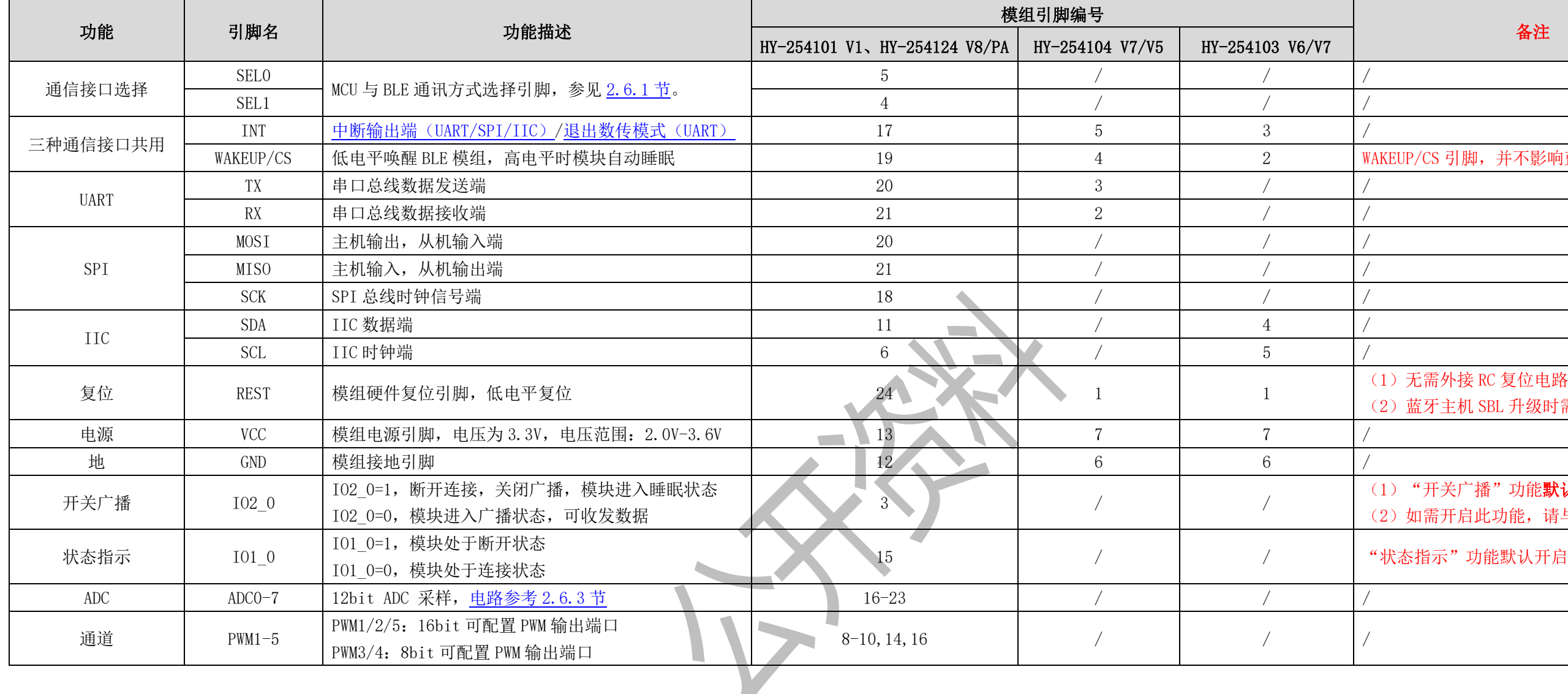

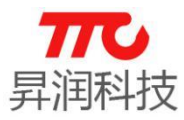

# <span id="page-13-0"></span>2.4.电气特性

### <span id="page-13-1"></span>2.4.1.不带 PA 模组

注意:以 Ta = 25℃,VDD=3.0V,1Mbps 的标准测量,GFSK 为 250KHz 调制, 蓝牙低功耗模式。

- 调制模式:GFSK。
- > 频率范围: 2400 MHZ 2483.5MHZ (2.4G ISM 频段)。
- > 发射功率: -23dBm 0dBm (可通过软件编程设定)。
- > 工作环境温度范围: -30℃ +80℃。
- 储存环境温度范围:-40℃ +100℃。
- 电源电压:2.0V -3.6V DC(最大消耗电流时需能保持住)。
- ▶ 纹波电压: 100mVp-p (max)。
- > 接收灵敏度: -94 dBm(采用 CC2541 高增益接收灵敏度, 可通过软件编程 设定)。
- 接收模式瞬间最大电流(高增益设置):20.2mA 。
- > 发射模式瞬间最大电流 (设定 0dBm 0/P 时的值): 18.2mA。
- 有效接收距离: 陶瓷天线 30 米,软天线 35 米 (实际距离以当时实际环境 为准)。
- > 蓝牙从机功耗测试

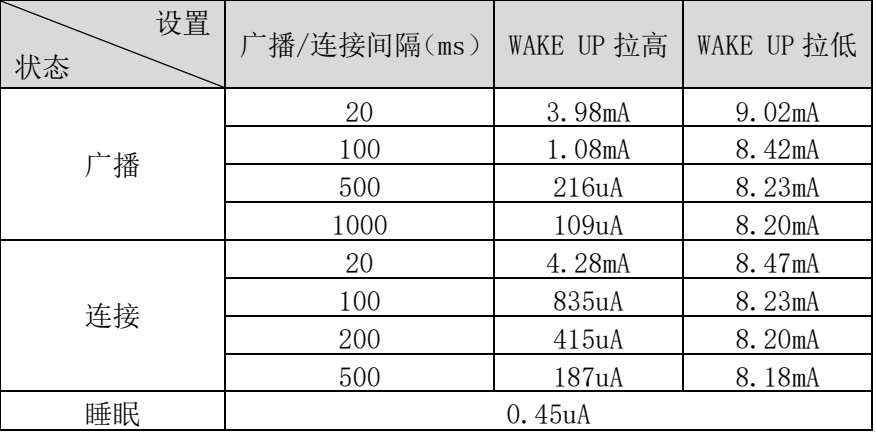

## <span id="page-13-2"></span>2.4.2.带 PA 模组

注意:以 Ta = 25℃,VDD=3.0V,1Mbps 的标准测量,GFSK 为 250KHz 调制, 蓝牙低功耗模式。

带 PA 的模组型号: HY-254124PA

- **→ 频率范围: 2400 MHZ 2483.5MHZ (2.4G ISM 频段)。**
- 模块发射功率:+15dBm(天线输出端接 RF 同轴线直接测试)。
- 功率控制范围:20dB(可通过软件编程设定)。
- > 工作环境温度范围: -30℃ +80℃。
- > 储存环境温度范围: -40℃ +100℃。
- 接收灵敏度:-94 dBm(采用 CC2541 高增益接收灵敏度,可通过软件编程 设定)。
- 电源电压:2.2V 3.6V DC(最大消耗电流时需能保持住)。

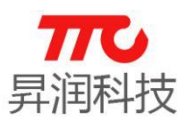

纹波电压:100mVp-p (max)。

有效接收距离: 110 米 (实际距离以当时实际环境为准)。

蓝牙从机功耗测试

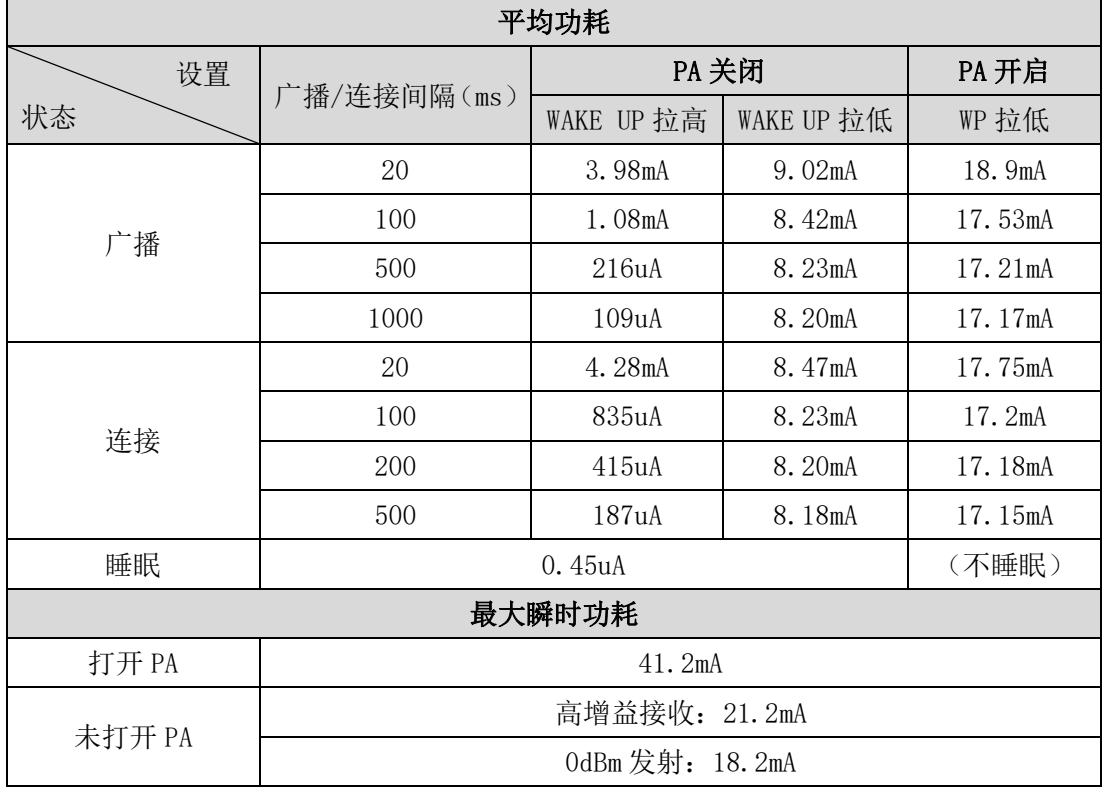

# <span id="page-14-0"></span>2.5.工作模式

分为直驱模式以及桥接模式。

注意:以下仅为透传模组从机工作模式示意图,下图中 iOS/Android App 也 可以是透传模组主机。

### <span id="page-14-1"></span>2.5.1.直驱模式

注意: 红色箭头表示透传模组输出, 蓝色箭头表示透传模组输入, 绿色箭头 表示双向传输。

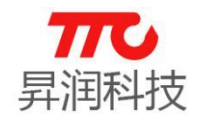

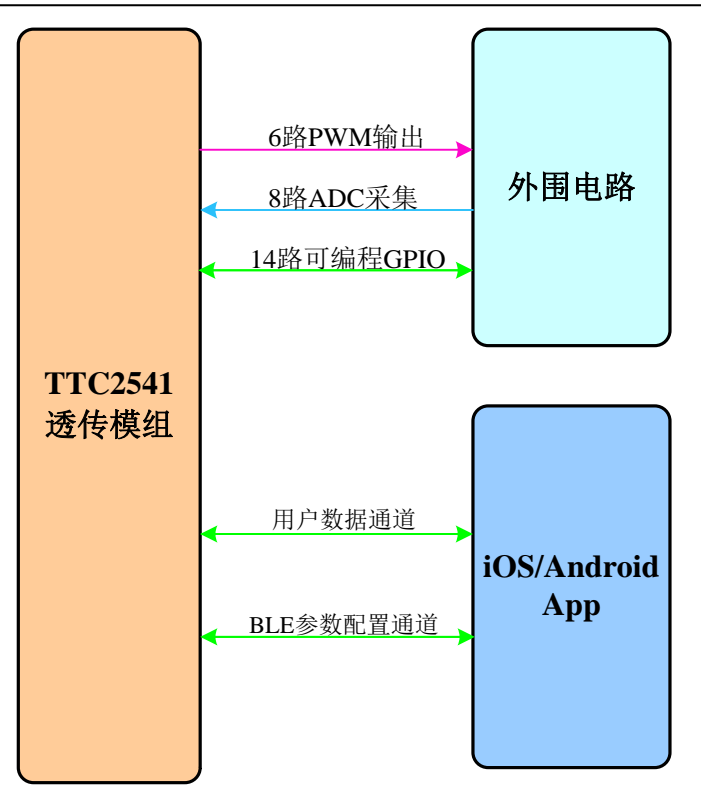

上图中,PWM 功能参见 [3.4.47-52](#page-74-3) 节,ADC 采集功能参见 [3.4.26-27](#page-59-0) 节,GPIO 相关功能参见 [3.4.39-46](#page-72-0) 节, APP UUID 参见章节 4. [蓝牙协议。](#page-89-0)

## <span id="page-15-0"></span>2.5.2.桥接模式

注意: 红色箭头表示透传模组输入, 绿色箭头 表示双向传输。

如何通过 SEL0/SEL1 引脚设定桥接模式下,透传模组与外部 MCU 的通信方式, 见 2.6 节(电路连接).

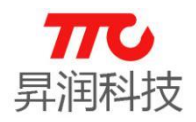

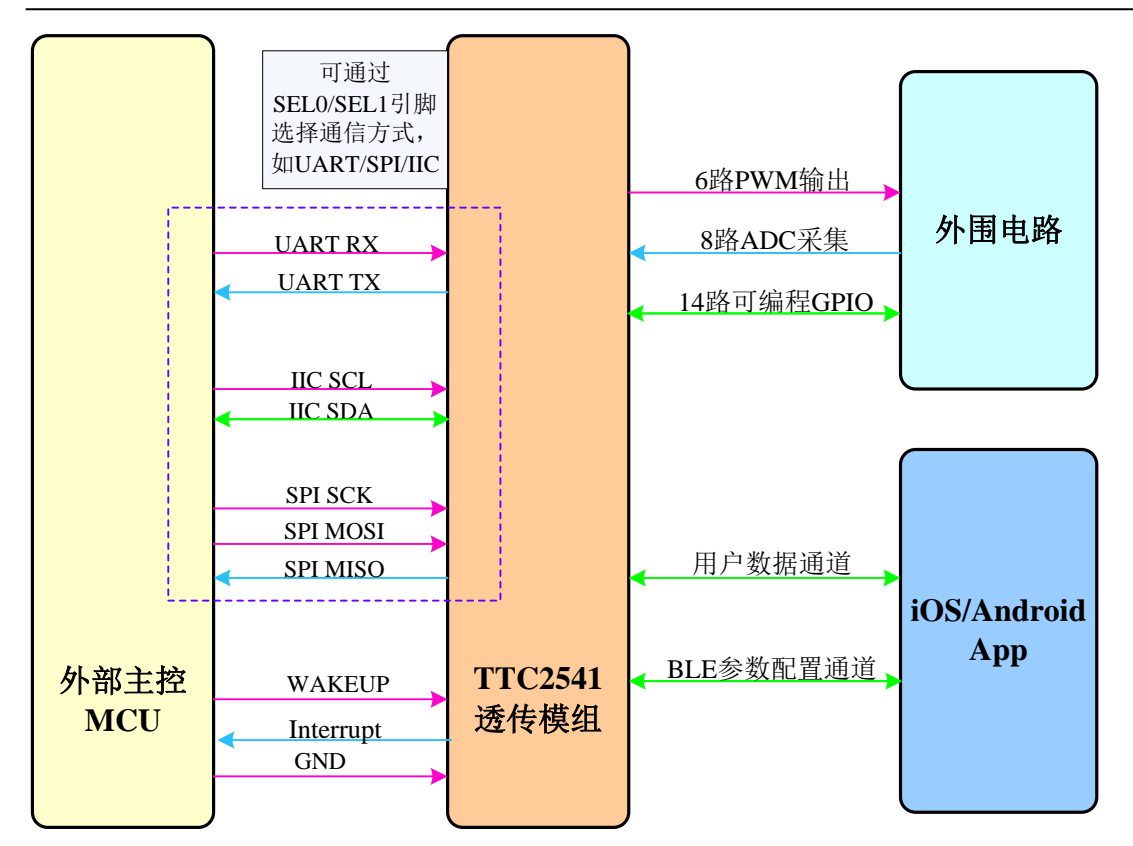

上图中, PWM 功能参见 [3.4.47-52](#page-74-3) 节, ADC 采集功能参见 [3.4.26-27](#page-59-0) 节, GPIO 相关功能参见 [3.4.39-46](#page-72-0) 节, APP UUID 参见章节 4. [蓝牙协议。](#page-89-0)

# <span id="page-16-0"></span>2.6.电路连接

### <span id="page-16-1"></span>2.6.1.大模块通信接口选择

工作在桥接模式时,模组与外部 MCU 进行通信,不同模组所支持的通信接口 有所不同,如 2.1 [节\(模组型号对比\)所](#page-8-2)描述: "大模组"支持 UART/SPI/IIC 三种方式(可任选一种通信方式), "小模组"仅支持某一种固定接口。 使用"大模组"时,选择通信接口有三种方法:硬件设置、AT 指令设置、出

厂预先配置。

#### 2.6.1.1.硬件设置

透传程序,大模组默认需要通过 SEL 引脚确定通信方式。硬件设计时,需通 过设定 SEL 引脚的高低电平,选择通讯方式,见下表。

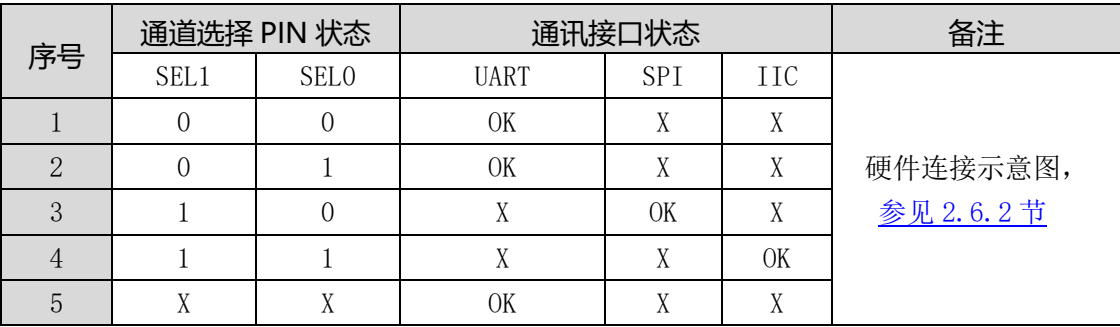

### SEL 引脚选择通讯模式(仅限大模组)

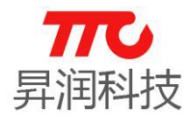

备注:

0 表示低电平,1 表示高电平,X 表示悬空 UART 方式: SEL1=0, SEL0=0 或者 SEL1=0, SEL0=1 或者 SEL0, SEL1 悬空 SPI 方式: SEL1=1,SEL0=0 IIC 方式: SEL1=1,SEL0=1

#### 2.6.1.2.AT 指令设置

通过 AT 指令修改通信接口,参见 AT 指令说明。假设已经使用硬件设置的方 法选择了某种通信接口,也可再次通过 AT 指令修改通信方式。

#### 2.6.1.3.出厂预先配置

倘若硬件设计时,为了更优化硬件资源的使用,欲将 SEL 引脚作为 GPIO,可 与我司业务取得联系,在模组出厂时预先配置好通信接口。

### <span id="page-17-0"></span>2.6.2.三种通信方式连接示意图

透传模组与外部 MCU 通信时,需严格按照通信时序操作。当然,在测试时, 可将透传模组 WAKEUP 引脚拉低, 使模组一直处于唤醒状态, 便于测试。

2.6.2.1.UART 连接示意图

UART 方式, SELO/SEL1 连接方式以后以下三种: (1) SEL1=0, SEL0=0 (推荐)

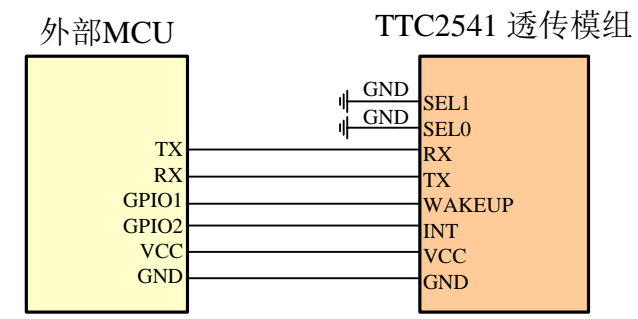

 $(2)$  SEL1=0, SEL0=1

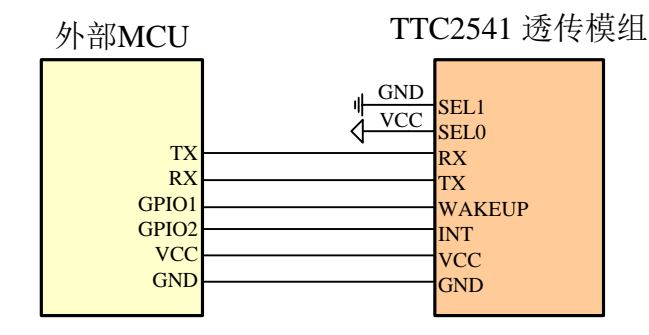

(3) SEL0 及 SEL1 均悬空

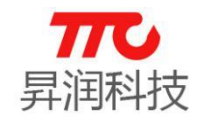

外部MCU TTC2541 透传模组

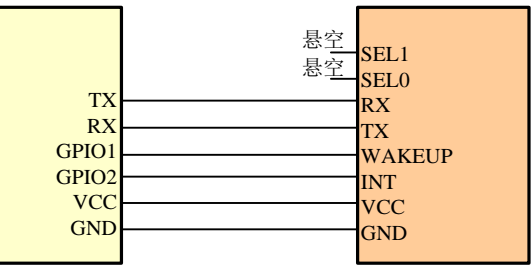

#### 2.6.2.2.SPI 连接示意图

SPI 方式, SELO/SEL1 连接方式, 如 SEL1=1, SEL0=0:

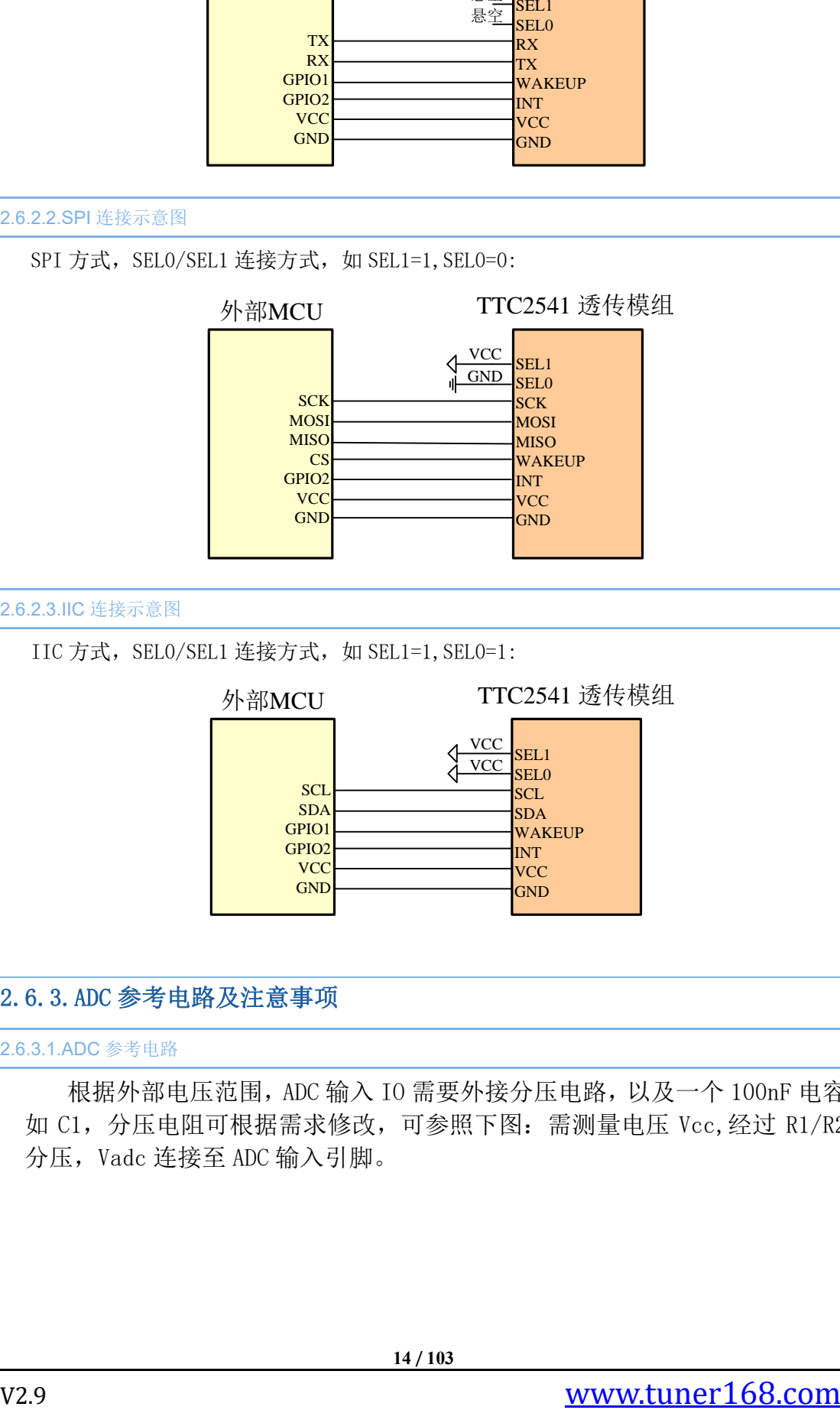

2.6.2.3.IIC 连接示意图

IIC 方式, SELO/SEL1 连接方式, 如 SEL1=1, SEL0=1:

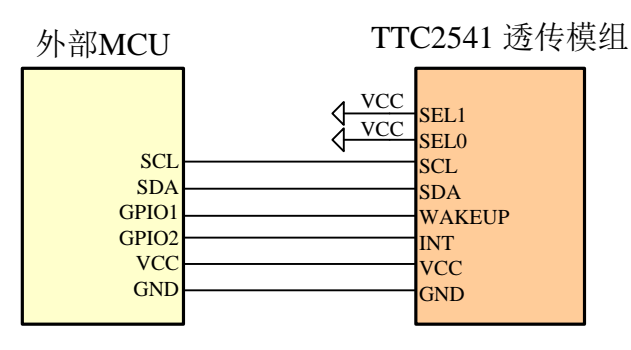

# <span id="page-18-0"></span>2.6.3.ADC 参考电路及注意事项

2.6.3.1.ADC 参考电路

根据外部电压范围,ADC 输入 IO 需要外接分压电路,以及一个 100nF 电容 如 C1,分压电阻可根据需求修改,可参照下图:需测量电压 Vcc,经过 R1/R2 分压,Vadc 连接至 ADC 输入引脚。

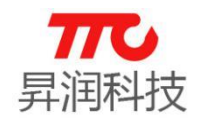

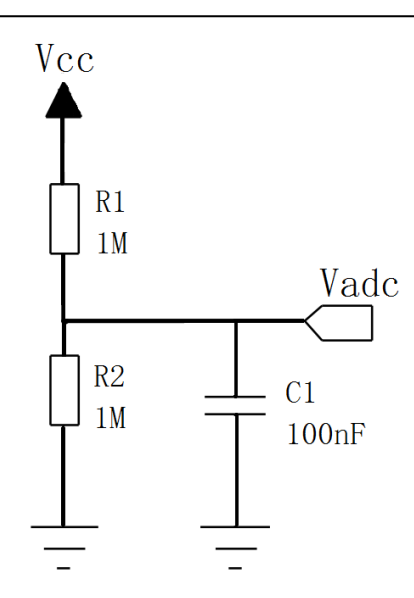

#### 2.6.3.2.ADC 注意事项

每次 ADC 采集完成后,ADC 对应的 IO 口会变为 ADC 之前的配置。所以每次启 动 ADC 之前,需要确保对应的 IO 口为输入状态(可通过软件将对应的 IO 口设置 为输入)。

倘若启动 ADC 时,对应的 IO 口为输出状态,会导致两个问题:首先,结合 分压电路,会影响功耗;其次,当启动 ADC 采集时,对应的 IO 口才会被配置为 输入,由于电容 C1 的存在,会影响电压的变化,最终影响 ADC 采集准确度。

综上所述,ADC 采集需正确设置 IO 口状态。ADC 采集软件流程,参见 [3.4.26](#page-59-0) 节 ADC [配置。](#page-59-0)

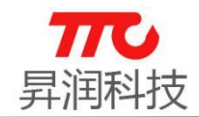

# 3.软件规格

CC2541 透传分为单主机版本、单从机版本,以及主从一体版本。使用 IIC/SPI 通信方式时,所有功能均通过命令实现。当使用 UART 通信方式时, 不同版本功能实现有所区别, 说明如下:

(1)单主机(V1.1 及以上版本)、单从机版本(V3.2 及以上版本):

不区分命令/数据模式,上电即可传输数据,也可以发送 AT 指今。距离上一笔数据或者指今发送完成,需间隔 6ms 以上,再发 AT 指今,才 能正常识别

### (2)主从一体所有版本:

UART 模式下分为命令模式以及数传模式。在命令模式下只能对模组下发命令或对模组外设进行操作,在数传模式下只能对模组进行蓝牙数据 的收发。上电为命令模式,进入数传模式,参见指令;退出数传模式[,参见时序。](#page-28-1)

# 3.1.指令速查表

> AT 指令均以"↓"结尾, 指令正确时均会回复"AT+OK↓", 在以下表格中不再重复: ("↓"为回车换行符, ASCII 码为 0x0DOA)

> 下表中"x"表示不支持此功能, "√"表示支持此功能;

> 主/从有效: 指令在某种蓝牙角色时才有效(M 表示蓝牙主机, S 表示蓝牙从机, MS 表示蓝牙主机及从机);

<span id="page-20-0"></span>> AT 指令、SPI 指令、IIC 指令、APP 指令具体格式, 参见 3.2 [节指令格式说明。](#page-25-2)

### 指令速查表

<span id="page-20-1"></span>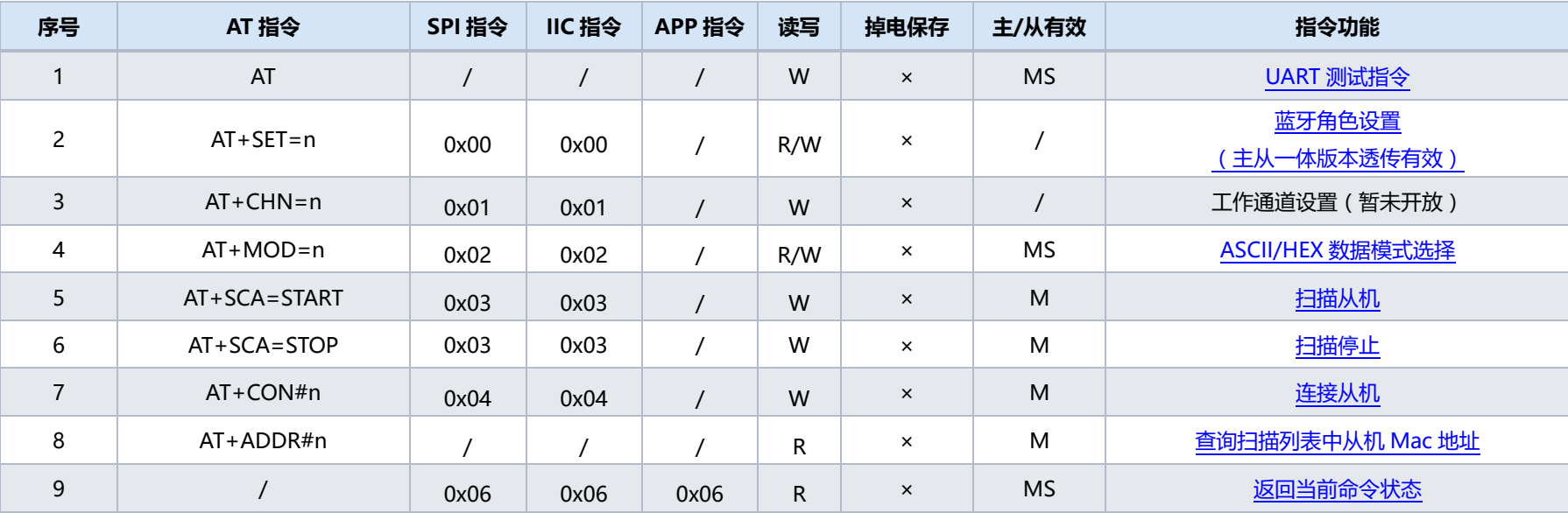

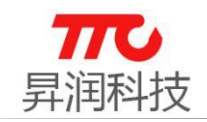

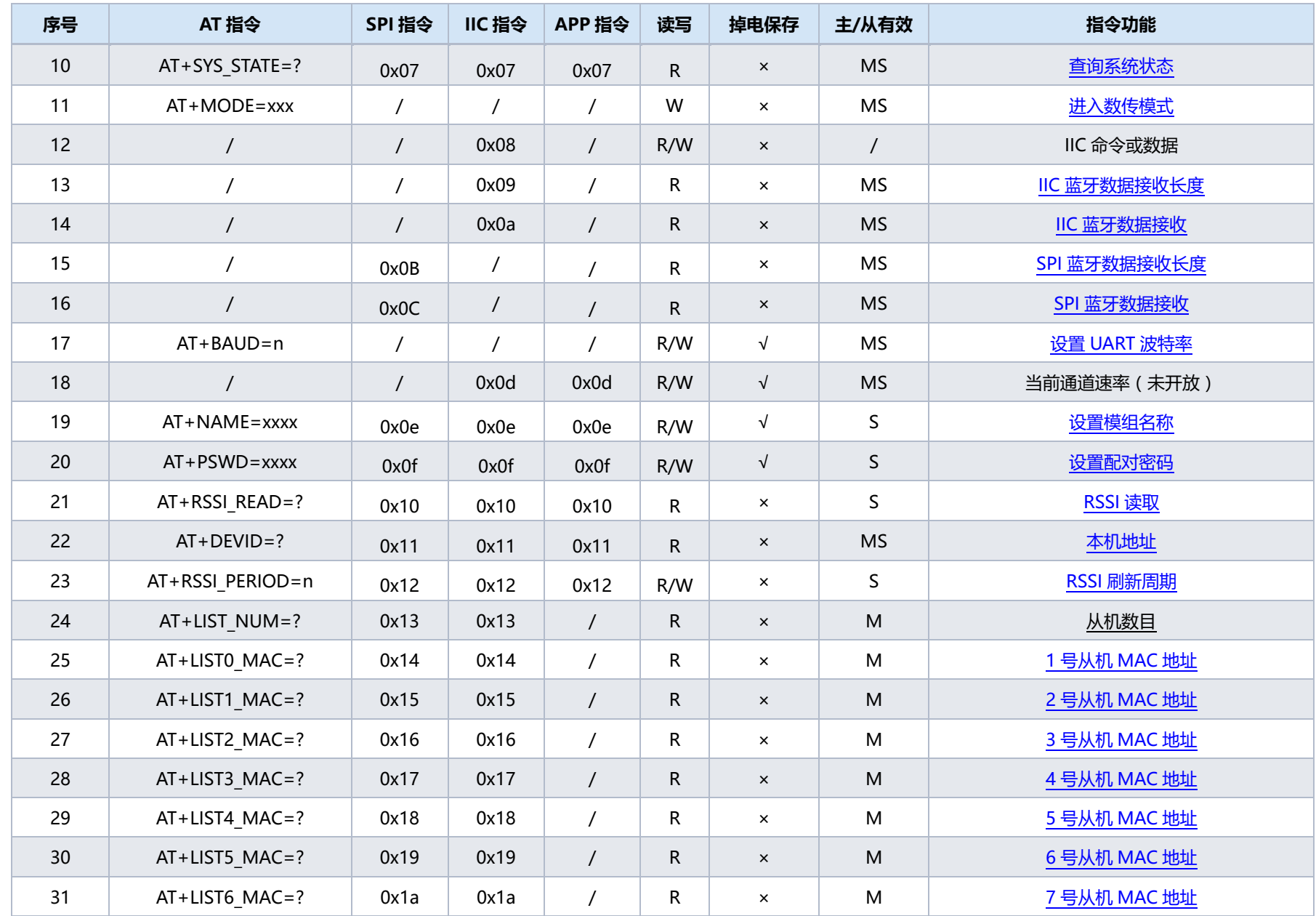

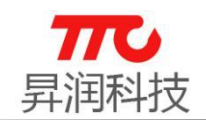

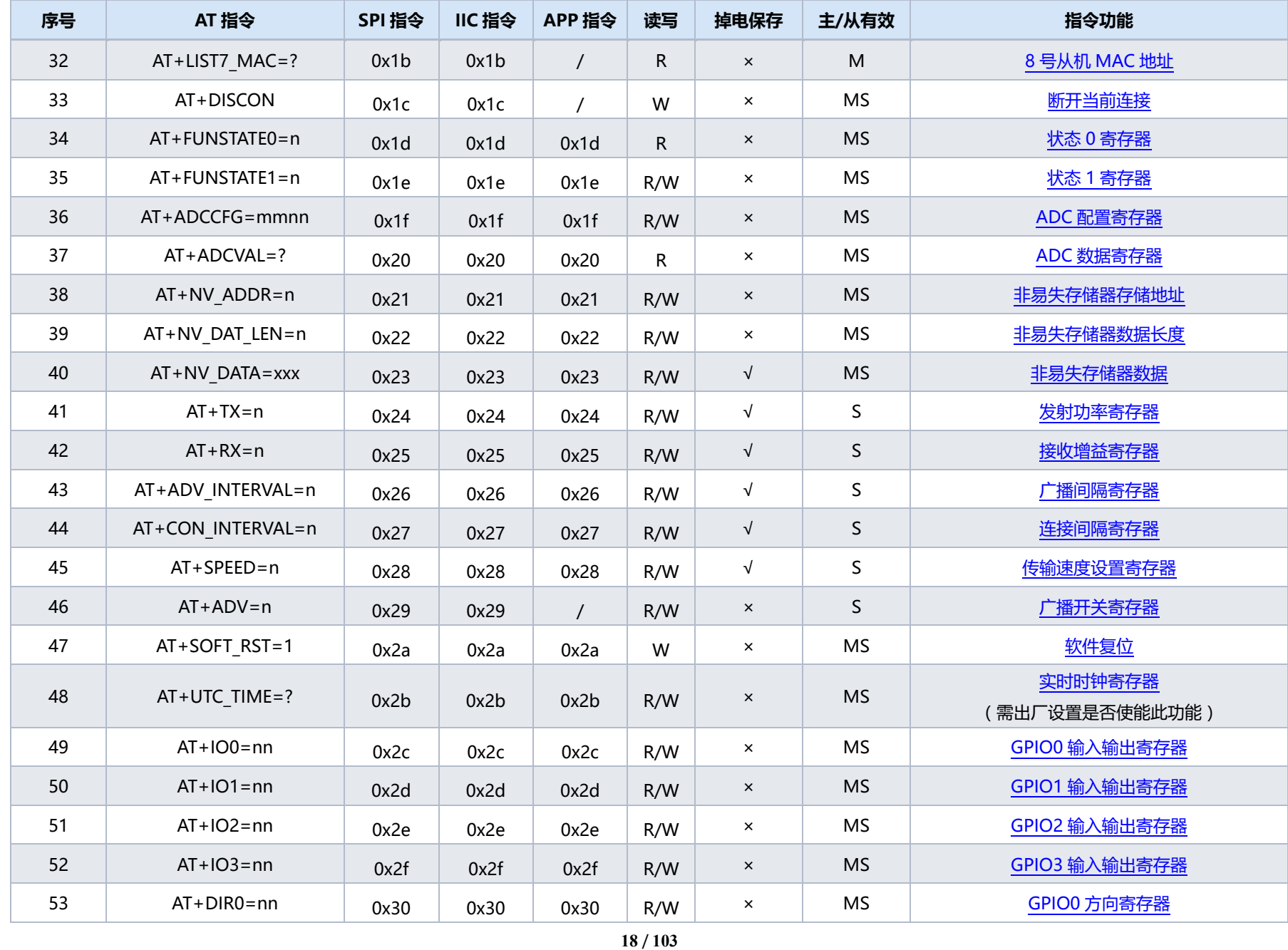

V2.9 [www.tuner168.com](http://www.tuner168.com/)

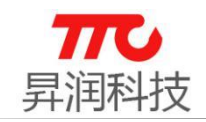

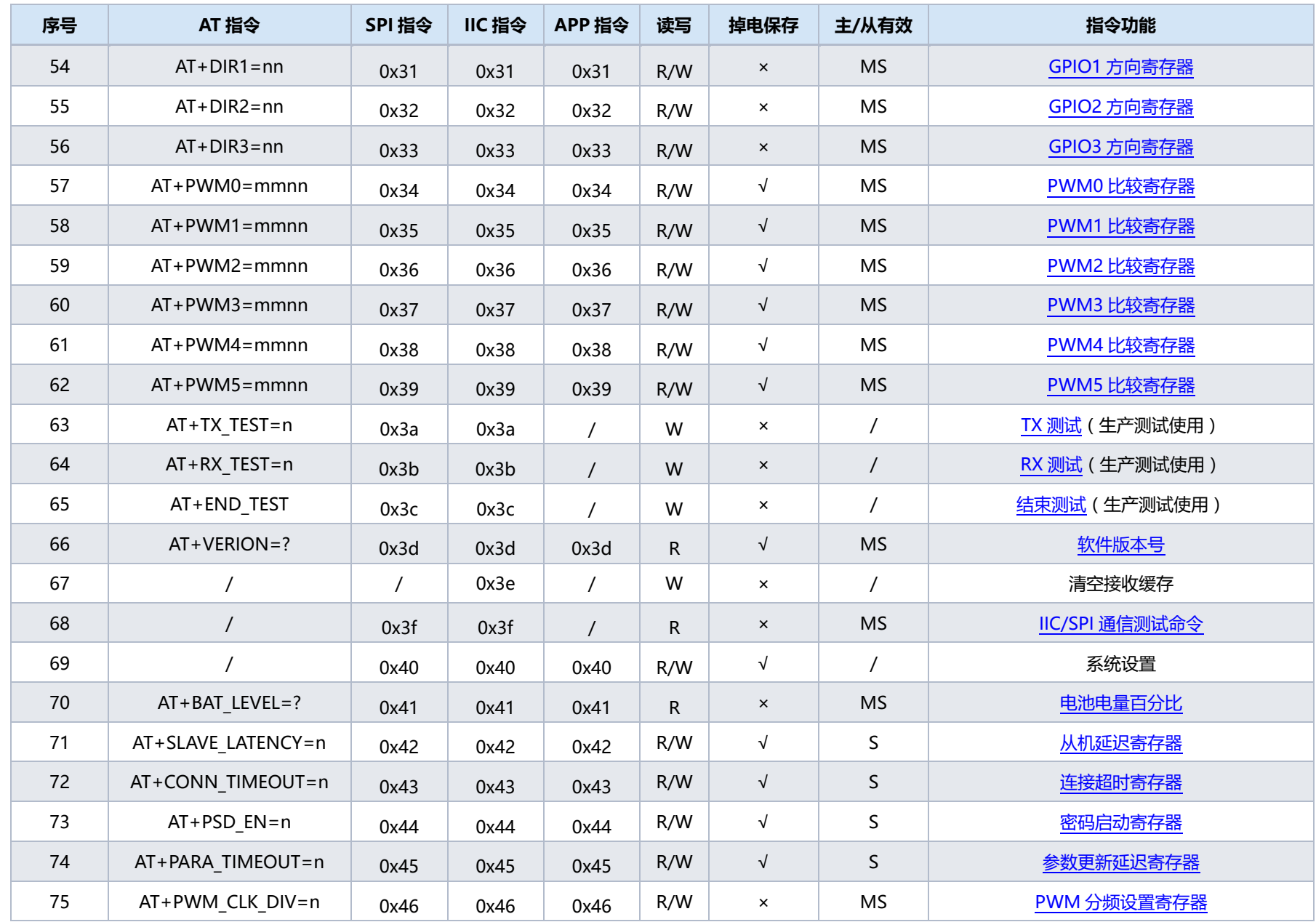

/ **103**

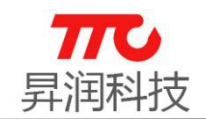

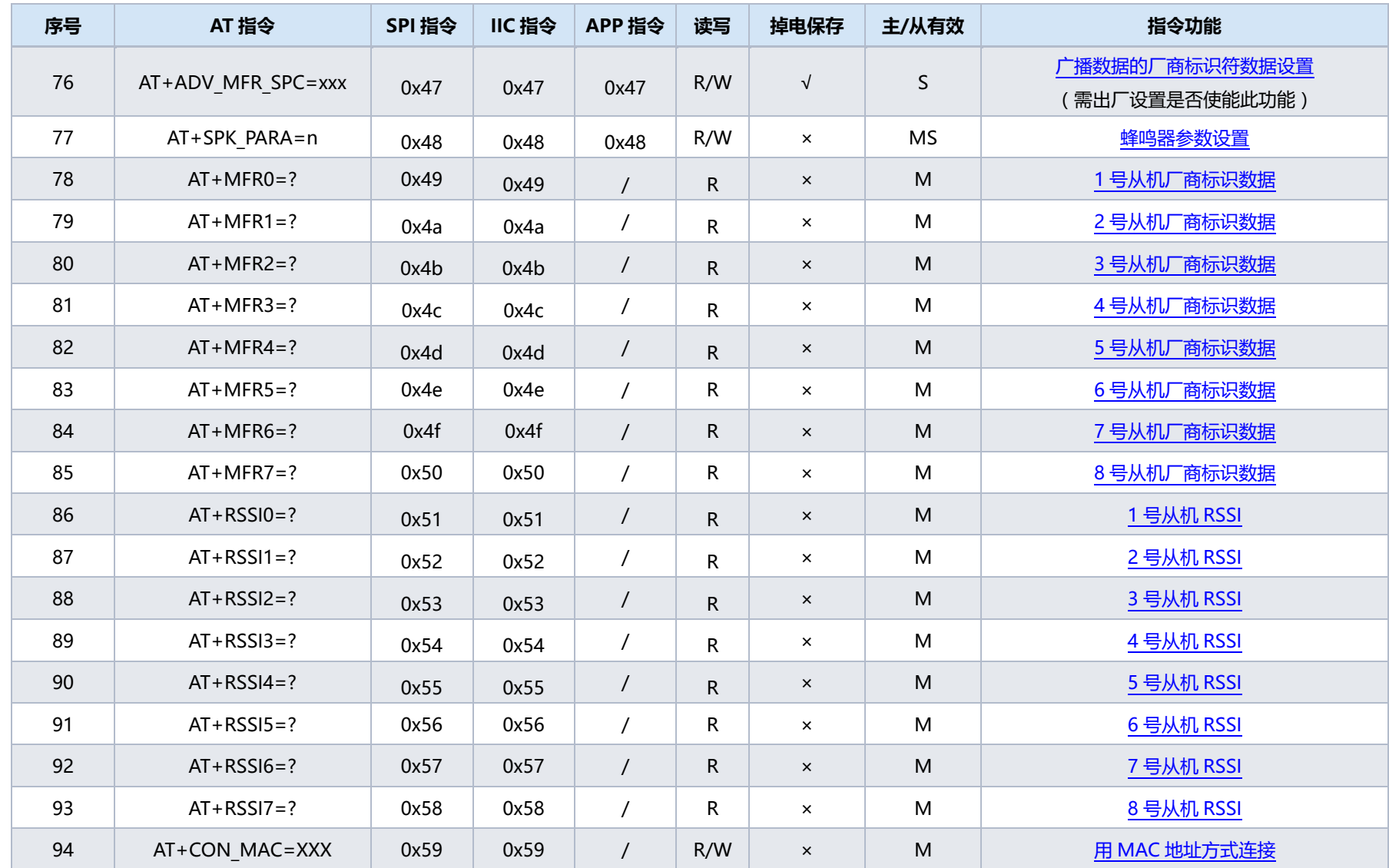

<span id="page-25-2"></span>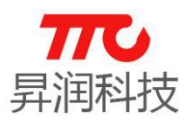

### <span id="page-25-0"></span>3.2.指令格式说明

工作在桥接模式时,模组与外部 MCU 进行通信,不同模组所支持的通信接口 有所不同,如 2.1 [节\(模组型号对比\)所](#page-8-2)描述: "大模组"支持 UART/SPI/IIC 三种接口, "小模组"仅支持某一种固定接口。

- UART 通信方式:串口总线,默认波特率 9600bps,单包传输<=17 字节(使用 加密功能为 17 字节, 不使用加密功能为 20 字节), 发包间隔大于 20ms。
- > SPI 通信方式: SPI 总线接口, 支持小干 2M/S 速率双向数据传输, 单包传输 <=17 字节(使用加密功能为 17 字节,不使用加密功能为 20 字节),发包间 隔不小于 20ms。
- > IIC 通信方式: IIC 总线接口, 支持大于 22K/S, 小于 400K/S 速率双向数据传 输,单包传输<=17 字节(使用加密功能为 17 字节,不使用加密功能为 20 字节),发包间隔不小于 20ms.
- ▶ 备注
	- (1) 蓝牙模组底层传输的数据在一个链接间隔内最大只能传输 20 个字节, 有 3 个字节用作数据加密。
	- (2) 当需要传输大数据包时,发包间隔也要相应的变化。发包间隔时间 T 计算方法: T=n\*20ms(连接间隔) n=(数据包字节数/17): 当"数据包字节数/17"不为整数时, n 取值 "数据包字节数/17"的商加 1. 例:数据包字节数=20; n=1+1=2;

### <span id="page-25-1"></span>3.2.1.大模块通信接口选择

 使用"大模组"时,选择通信接口有三种方法:硬件设置、AT 指令设置、出 厂预先配置。

3.2.1.1.硬件设置

透传程序,默认需要通过 SEL 引脚确定通信方式。硬件设计时,需通过设定 SEL 引脚的高低电平, 选择通讯方式, 见下表。

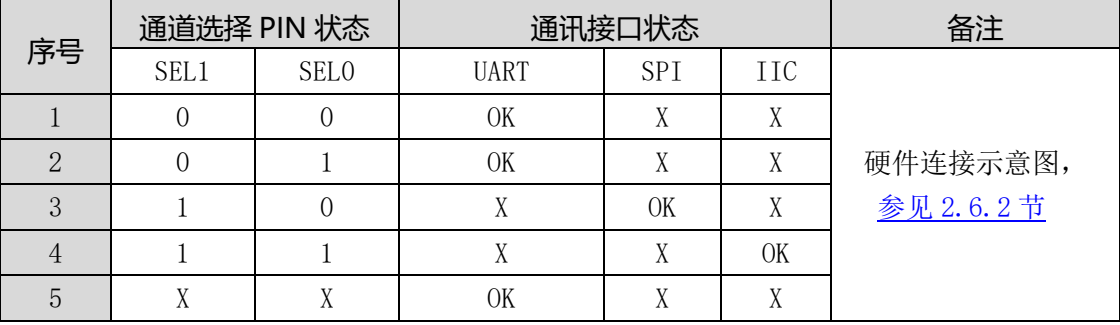

SEL 引脚选择通讯模式(仅限大模组)

备注:

0 表示低电平,1 表示高电平,X 表示悬空

UART 方式: SEL1=0, SEL0=0 或者 SEL1=0, SEL0=1 或者 SEL0, SEL1 悬空

SPI 方式: SEL1=1,SEL0=0

IIC 方式: SEL1=1,SEL0=1

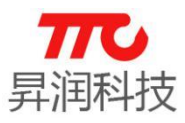

#### 3.2.1.2.AT 指令设置

通过 AT 指令修改通信接口,参见 AT 指令说明。假设已经使用硬件设置的方 法选择了某种通信接口,也可再次通过 AT 指令修改通信方式(此时硬件设置无 效,SEL 引脚可作为 GPIO 使用)。

#### 3.2.1.3.出厂预先配置

倘若硬件设计时,为了更优化硬件资源的使用,欲将 SEL 引脚作为 GPIO,可 与我司业务取得联系,在模组出厂时预先配置好通信接口。

#### <span id="page-26-0"></span>3.2.2.UART 接口

串口(UART), 默认波特率 9600bps, 单包传输<=17 个字节(使用加密功能为 17 字节,不使用加密功能为 20 字节),发包间隔不小于 20ms。

#### 3.2.2.1.引脚说明

- TX:数据发送。
- > RX: 数据接收。
- > WAKEUP: 唤醒引脚(BLE 模组的输入引脚)
	- (1)WAKEUP 与蓝牙的关系

WAKEUP 的电平并不影响 BLE 模组的广播, 以及蓝牙连接。

(2)WAKEUP 与通信接口的关系

选择 UART/IIC 通信方式时,外部 MCU 拉低 WAKEUP 时,RX/TX/SDA 才能 进行数据传输。选择 SPI 通信方式时,WAKEUP 即 CS(ChipSelect).

- > WAKEUP: 唤醒引脚(BLE 模组的输入引脚)
	- (1)当外部 MCU 需要向 BLE 模组发送数据时,需先拉低 WAKEUP 引脚,以便先 唤醒 BLE 模组。
	- (2)当 BLE 模组向外部 MCU 发送数据时,BLE 模组将 INT 拉低以唤醒外部 MCU; MCU 在检测到 INT 低电平后, 需将 WAKEUP 引脚拉低, BLE 模组才会启动 串口数据发送。
- > INT: 中断引脚(BLE 模组的输出引脚)
	- (1)当外部 MCU 需要向 BLE 模组发送数据时,INT 引脚仅作为状态指示,可 忽略:BLE 模组被唤醒之后,会将 INT 引脚拉低一段时间,告知外部 MCU 可以开始发送数据。
	- (2)当 BLE 模组需向外部发送数据时,会先自动拉低 INT 引脚(可用于唤醒 外部 MCU)。

3.2.2.1.指令格式

指令示例:"AT+BAUD=n↲" 指令格式: | 指令头 | 指令功能 | 操作符 | 参数 | 结束符 |

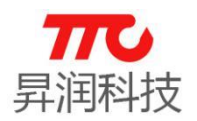

- 指令头:"AT+"
- > 指令功能: 如示例中"BAUD", 设置波特率。详情见 3.1 [节指令速查表](#page-20-1)
- 操作符:如示例中"="
- 参数:如示例中"n",表示将波特率设置为多少
- > 结束符: 每条指令结束符相同, 如示例中"↓"

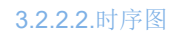

(1) 外部 MCU 中断方式读数据(BLE 模组发送数据给外部 MCU)

注意事项: △a-c >=600us, △a-b > △a-c, 当 WAKEUP=0 时, 串口数据才会发送到主控制器端。

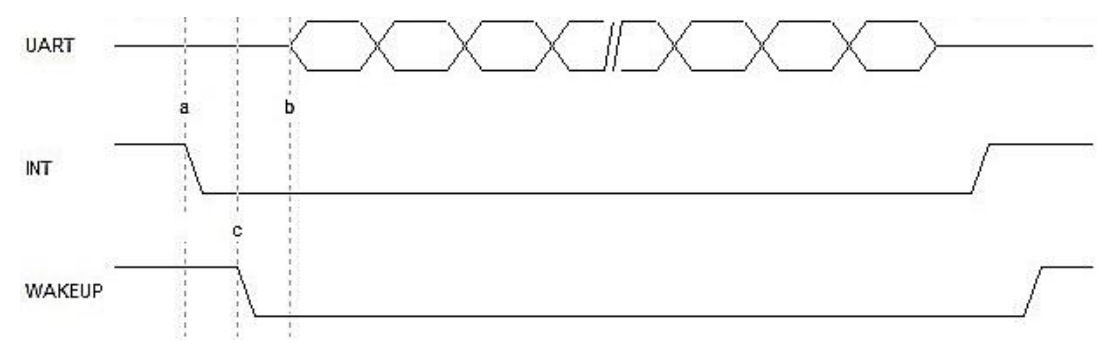

(2) 外部 MCU 写数据(外部 MCU 发送数据给 BLE 模组) 注意事项:  $\triangle$ b-c >=600us,  $\triangle$ a-b >  $\triangle$ b-c,  $\triangle$ c-d  $\approx$  400ns

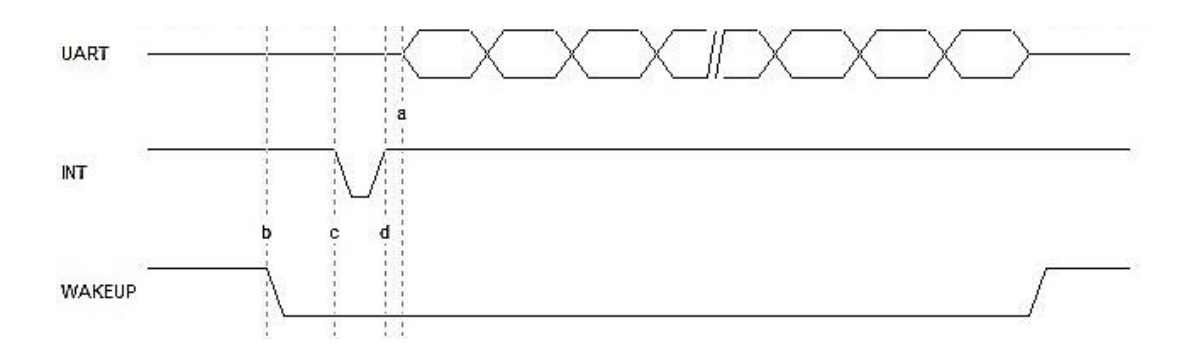

(3)中断时序(BLE 模组发送数据给外部 MCU)

当 BLE 模块接收到数据,立刻拉低"INT"信号,主控制器未读取数据情况 下, BLE 模块会自动间隔拉高"INT"信号, 一直到主控制器被 BLE 模块唤醒, 并 且主控制器拉低"WAKEUP"信号为止。建议主控制器端,采取下降沿方式获取数 据。

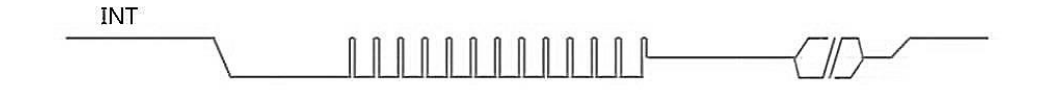

<span id="page-28-1"></span>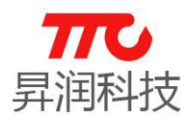

<span id="page-28-0"></span>(4) 主从一体版本的透传, UART 通信时, 进入数传模式 发送 AT 指令 "AT+MODE=DATA↲" (5)主从一体版本的透传, UART 通信时, 退出数传模式时序 注意事项: △b-c ≥ 200ms △a-b ≥ 600us

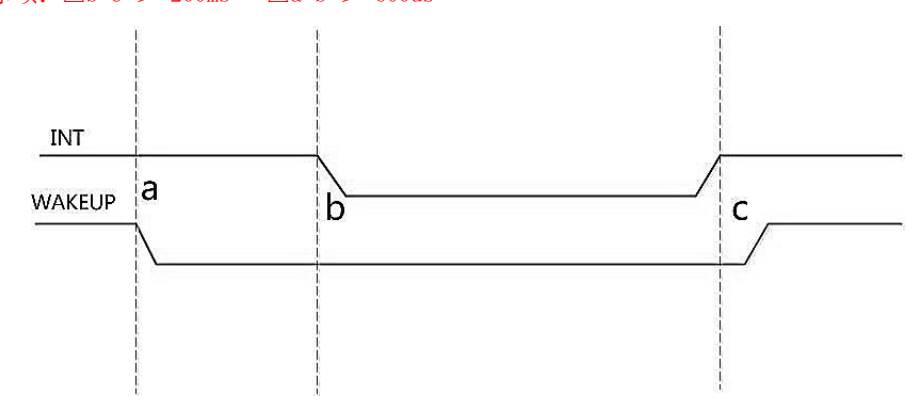

3.2.2.2.单从机版本操作流程图

说明: 以下流程图适用于单从机 V3.2 及以上版本。

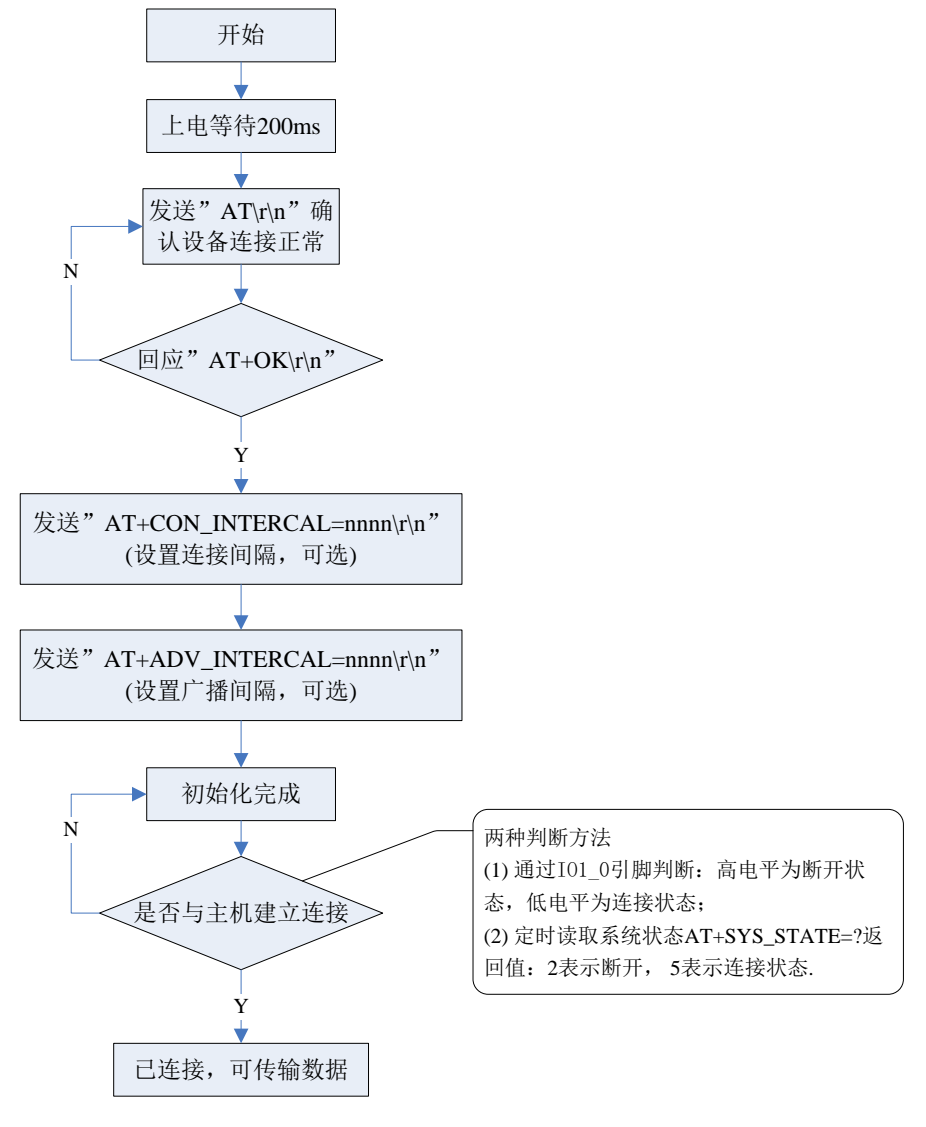

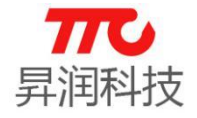

3.2.2.3.单主机版本操作流程图

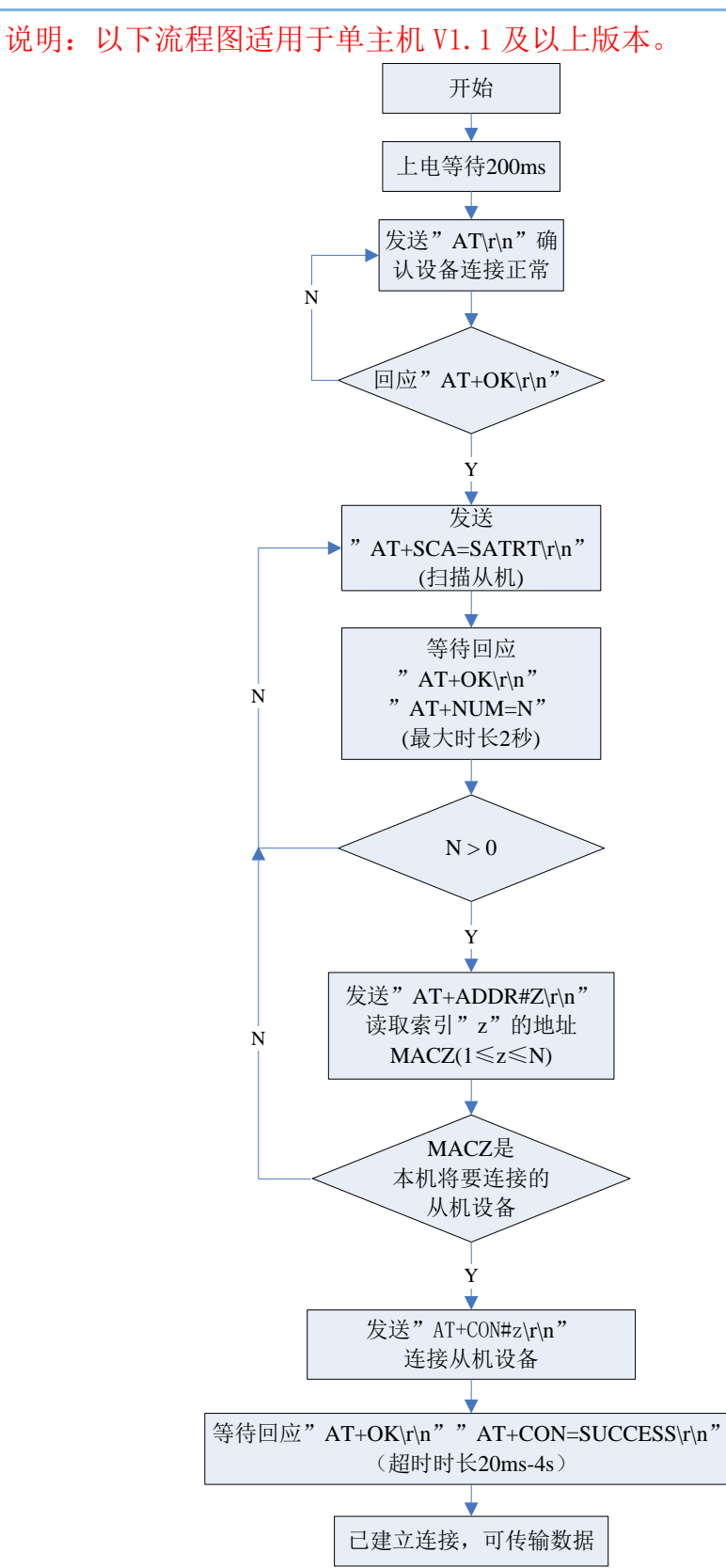

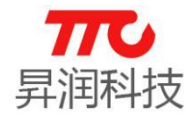

3.2.2.4.主从一体版本操作流程图

适用于主从一体上电无蓝牙角色的版本。

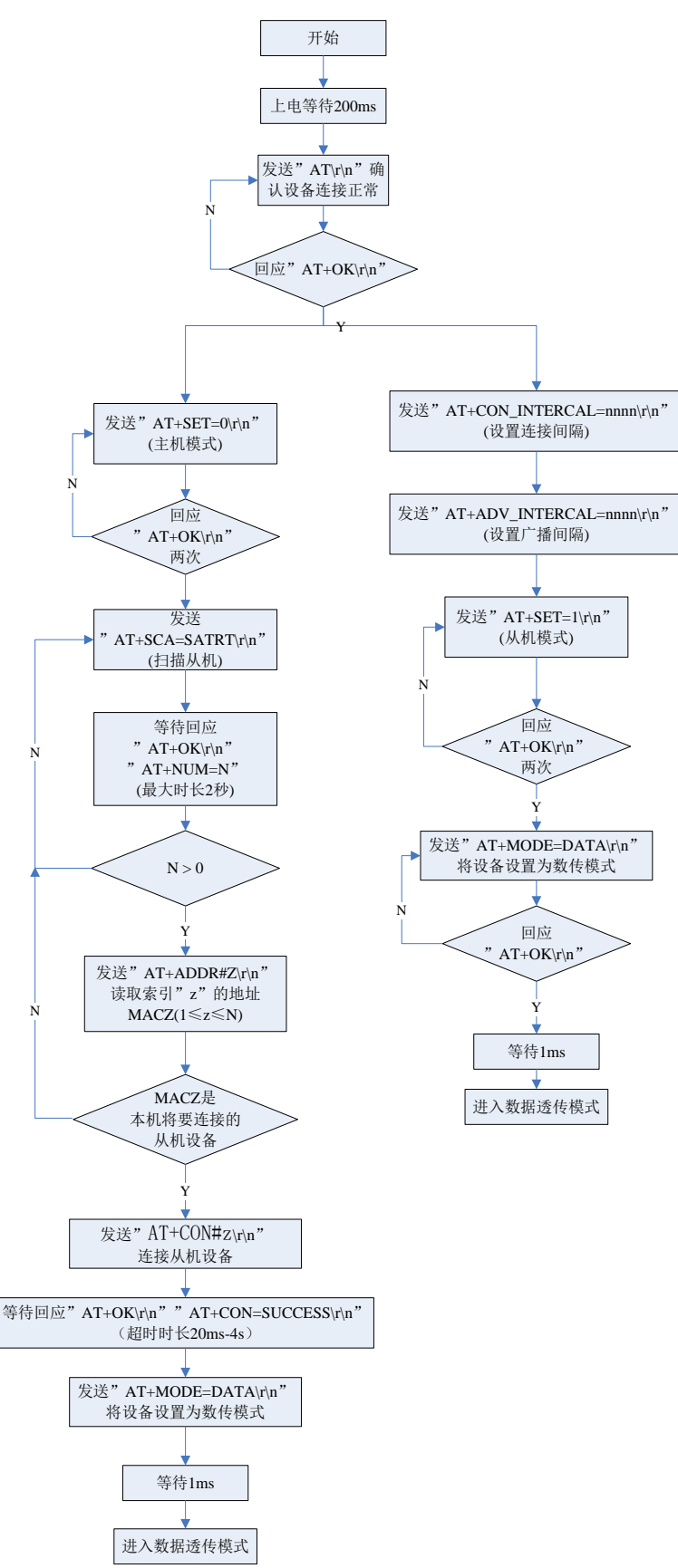

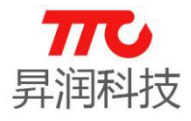

3.2.2.5. 外部 MCU 读蓝牙数据操作流程图

如果程序为不区分命令/数传模式的版本,则初始化后即可传输数据。如果 区分是区分命令/数传模式的版本,则需要先进入数传模式方可传输数据。

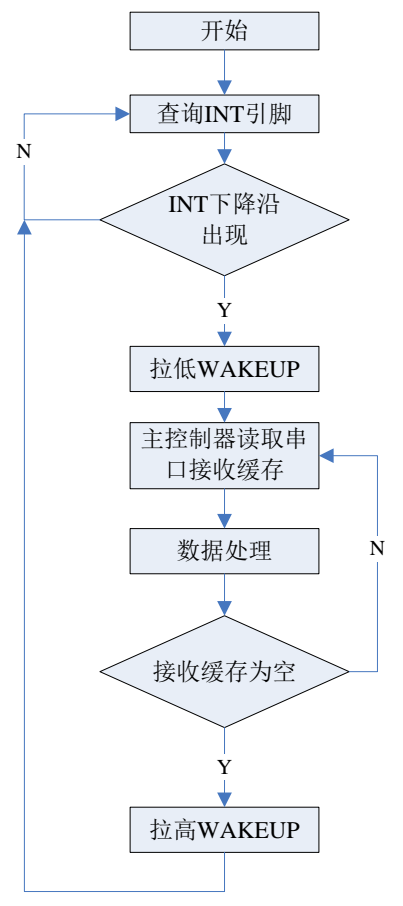

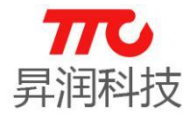

3.2.2.6. 外部 MCU 读蓝牙数据操作流程图

如果程序为不区分命令/数传模式的版本,则初始化后即可传输数据。如果 区分是区分命令/数传模式的版本,则需要先进入数传模式方可传输数据。

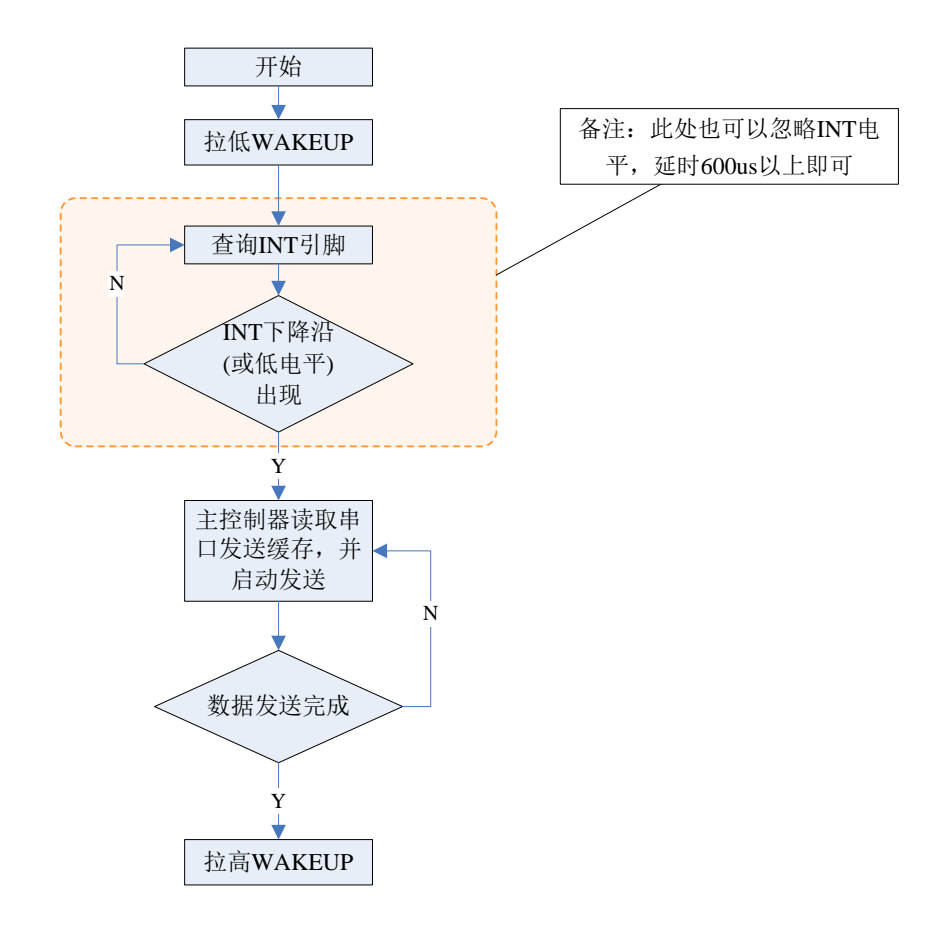

### <span id="page-32-0"></span>3.2.3.SPI 接口

SPI 总线接口,支持小于 2M/S (SPI CLK) 速率双向数据传输, 单包传输<=17 字节(使用加密功能为17字节,不使用加密功能为20字节),发包间隔不小于 20ms。

3.2.3.1.引脚说明

- > MISO: 主机输入从机输出。
- > MOSI: 主机输出从机输入。
- > SCK: SPI 总线时钟线。
- > CSN/WAKEUP: 唤醒引脚(BLE 模组的输入引脚)
	- 设置为 SPI 通信方式时,WAKEUP 即 CSN(ChipSelect)。
		- (1)当外部 MCU 需要向 BLE 模组发送数据时,需先拉低 WAKEUP 引脚,以便先 唤醒 BLE 模组。
		- (2)当 BLE 模组向外部 MCU 发送数据时,BLE 模组将 INT 拉低以唤醒外部 MCU; MCU 在检测到 INT 低电平后, 需将 WAKEUP 引脚拉低, BLE 模组才会启动 SPI 数据发送。
- > INT: 中断引脚(BLE 模组的输出引脚)

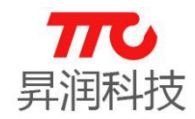

- (1)当外部 MCU 需要向 BLE 模组发送数据时,INT 引脚仅作为状态指示,可 忽略:BLE 模组被唤醒之后,会将 INT 引脚拉低一段时间,告知外部 MCU 可以开始发送数据。
- (2)当 BLE 模组需向外部发送数据时,会先自动拉低 INT 引脚(可用于唤醒 外部 MCU)。

3.2.3.2.命令格式

由数据头、 数据长度、 寄存器地址、 数据、 校验五个部分组成。

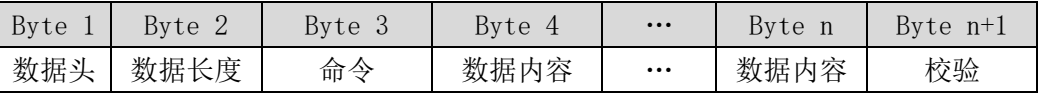

数据头: 固定为 0xFE。

- 命令: 参考 3.1 [节指令速查表。](#page-20-1)
- 数据长度:1 字节(寄存器地址) + n 字节(数据内容长度)
- > 校验: 数据长度^寄存器地址^数据 1^数据 2^...数据 n

·SPI 写命令(n 字节)

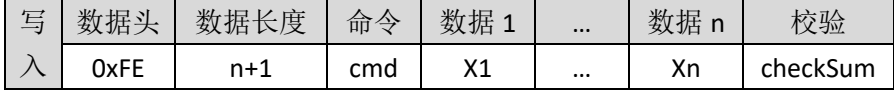

·SPI 读命令(n 字节)

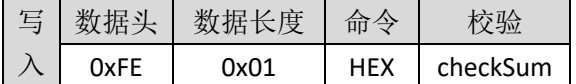

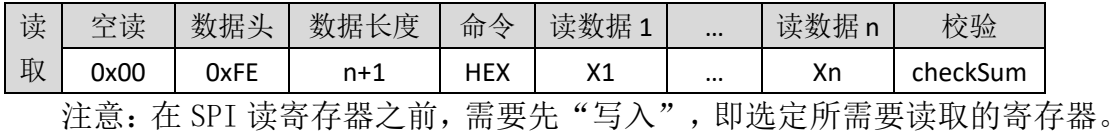

3.2.3.3.时序图

(1) SPI 写指令示例(外部 MCU 向 BLE 模组发送数据):

| 说明 | 数据头  | 数据长度 | 寄存器  | 字节   | 校验   |
|----|------|------|------|------|------|
| 实例 | ንXFE | 0X02 | 0x05 | 0x01 | 0X06 |

注意事项:

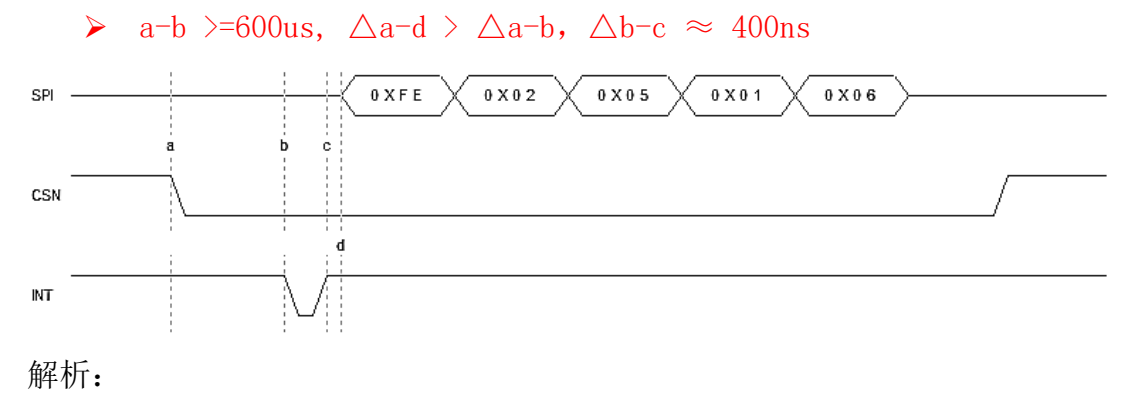

**29** / **103**

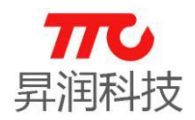

- > OXFE:固定数据头
- > 0X02:数据长度, 减去寄存器对应的 1Byte, 数据内容长度为 1Byte
- > 0X05: 寄存器 0x05 为 QUERY LIST, 即查询扫描列表。
- > 0X55:SPI 数据内容第 1 个字节
- ▶ 0X06: 检验值, 0X02 ^ 0X05 ^ 0X01 == 0X06

(2)数据读(BLE 模组向外部 MCU 发送数据)

读数据需要注意:

读数据过程需要首先空读第一字节(读到的第一字节必须丢弃),然后再开 始后续的字节的读取与识别。

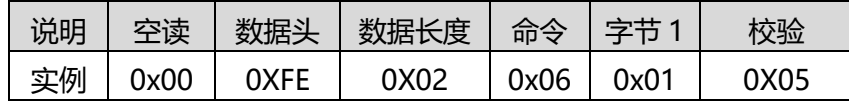

注意事项:

 $\triangleright$  a-b  $\geq$ =600us;

> SPI 时序是 CPOL=0, CPHA=0, 高位在前。

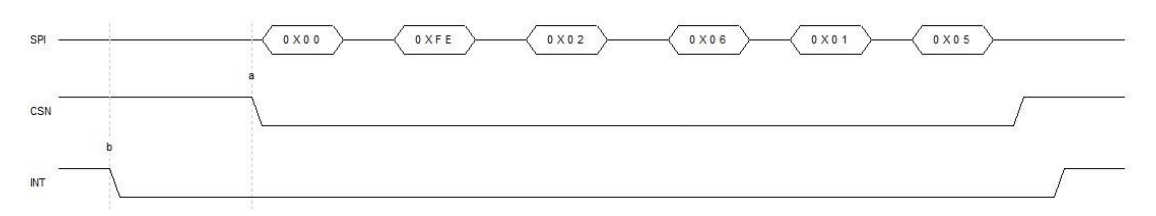

解析:

# ▶ 0X00:第一字节为空读, 需丢弃

- > OXFE:固定数据头
- > 0X02:数据长度,减去寄存器对应的 1Byte, 数据内容长度为 1Byte
- > 0X06:寄存器 0x06 为返回当前命令的状态
- > 0X01:SPI 数据内容第 1 个字节, 表示回应"OK", 参见 0X06 [命令详](#page-47-0)情
- ▶ 0X05:检验值, 0X02 ^ 0X06 ^ 0X01 = 0X05

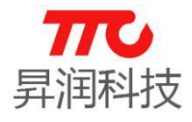

3.2.3.2.操作流程图

(1)主机初始化

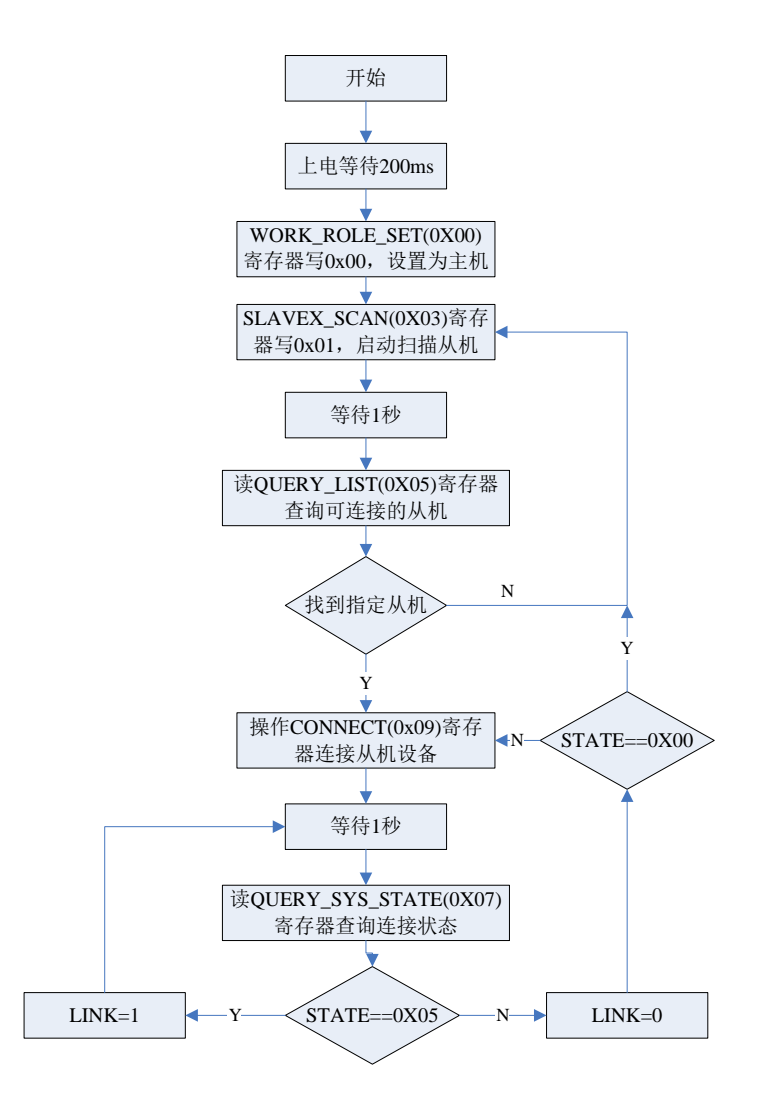
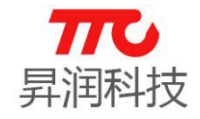

(2)从机初始化

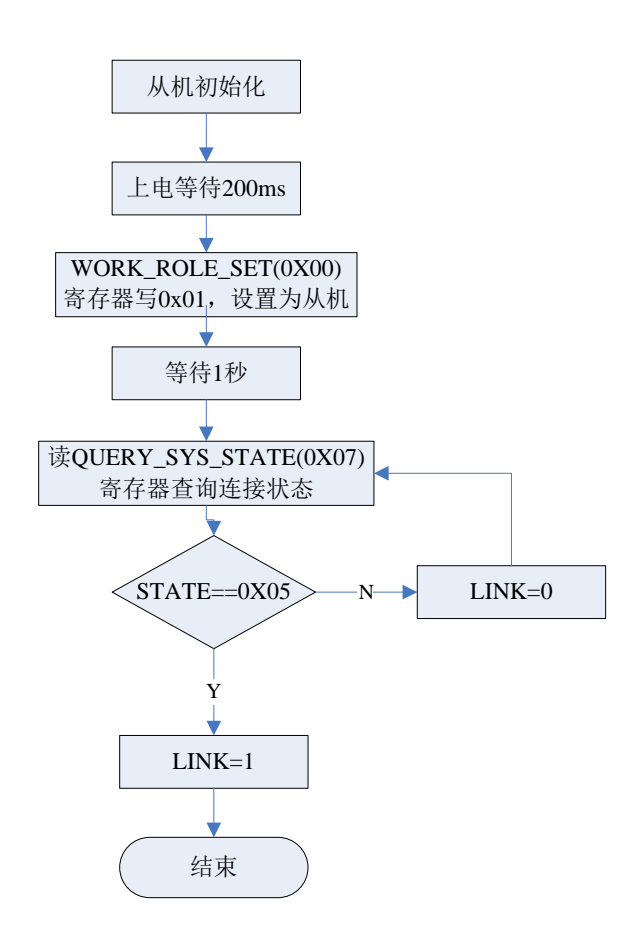

(3)读写蓝牙数据

SPI 读写数据, 已经包含 WAKEUP (即 CS) 引脚的控制。

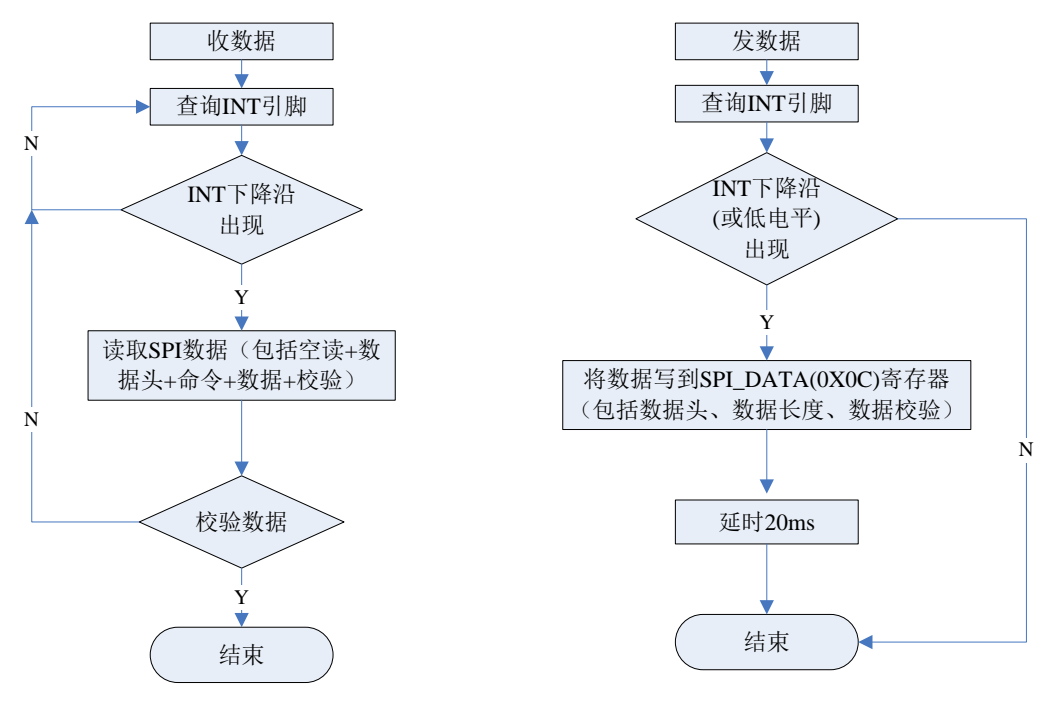

## 3.2.4.IIC 接口

IIC 总线接口,支持大于 22K/S, 小于 400K/S 速率(SCL) 双向数据传输, 单

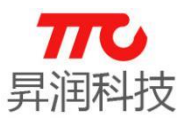

包传输<=17 字节(使用加密功能为 17 字节, 不使用加密功能为 20 字节), 发 包间隔不小于 20ms.

#### 3.3.4.1.引脚说明

- > SDA: IIC 总线数据线。
- > SCK: IIC 总线时钟线。
- > WAKEUP: 唤醒引脚(BLE 模组的输入引脚)
	- (1)当外部 MCU 需要向 BLE 模组发送数据时,需先拉低 WAKEUP 引脚,以便先 唤醒 BLE 模组。
	- (2)当 BLE 模组向外部 MCU 发送数据时,BLE 模组将 INT 拉低以唤醒外部 MCU; MCU 在检测到 INT 低电平后, 需将 WAKEUP 引脚拉低, BLE 模组才会启动 串口数据发送。
- > INT: 中断引脚(BLE 模组的输出引脚)
	- (1)当外部 MCU 需要向 BLE 模组发送数据时,INT 引脚仅作为状态指示,可 忽略:BLE 模组被唤醒之后,会将 INT 引脚拉低一段时间,告知外部 MCU 可以开始发送数据。
	- (2)当 BLE 模组需向外部发送数据时,会先自动拉低 INT 引脚(可用于唤醒 外部 MCU)。

#### 3.2.4.2.命令格式

• IIC 写命令 (n 字节)

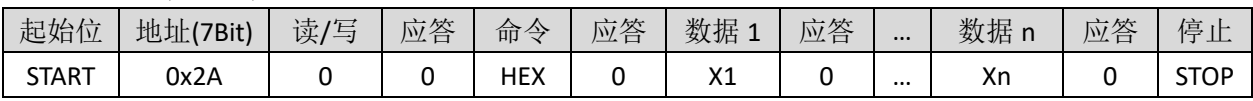

·IIC 读命令(n 字节)

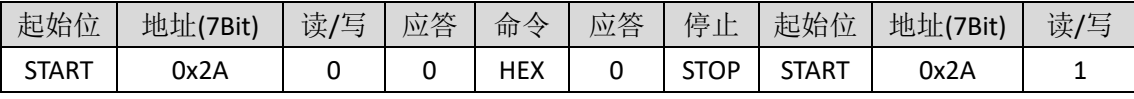

续上表

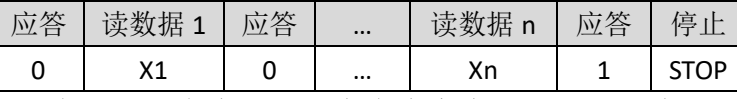

备注:"命令"取值为命令寄存器地址,值为 HEX,参考 3.1 [节指令速查表。](#page-20-0)

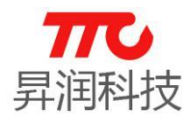

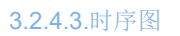

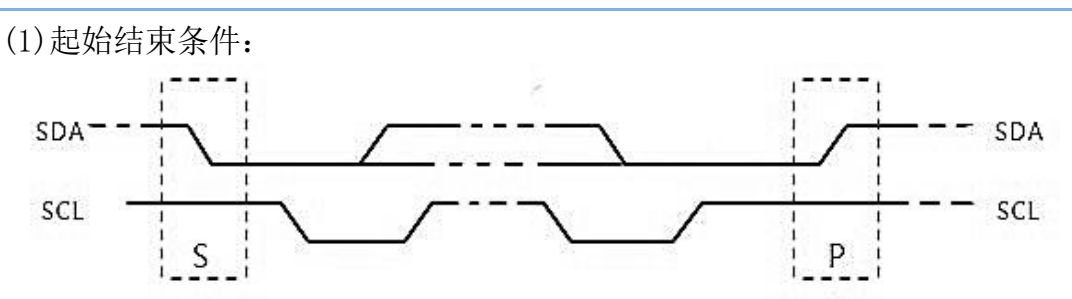

(2)IIC 地址格式:

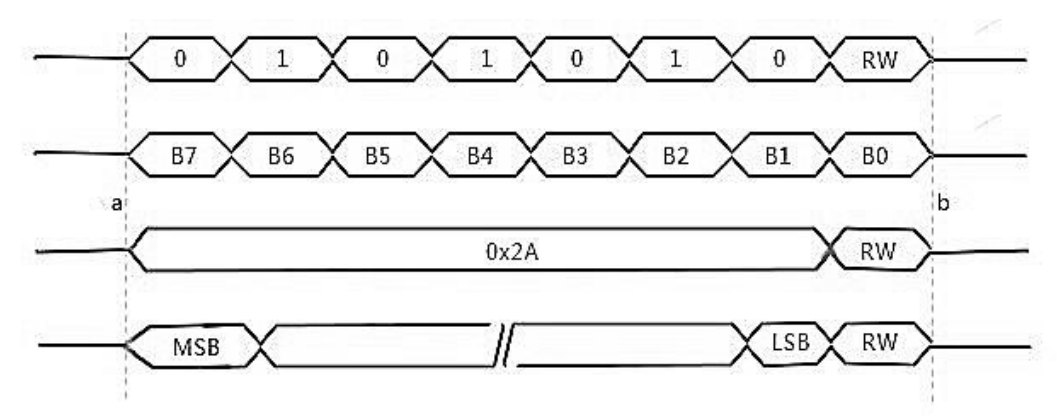

(3)数据写(外部 MCU 向 BLE 模组发送数据):

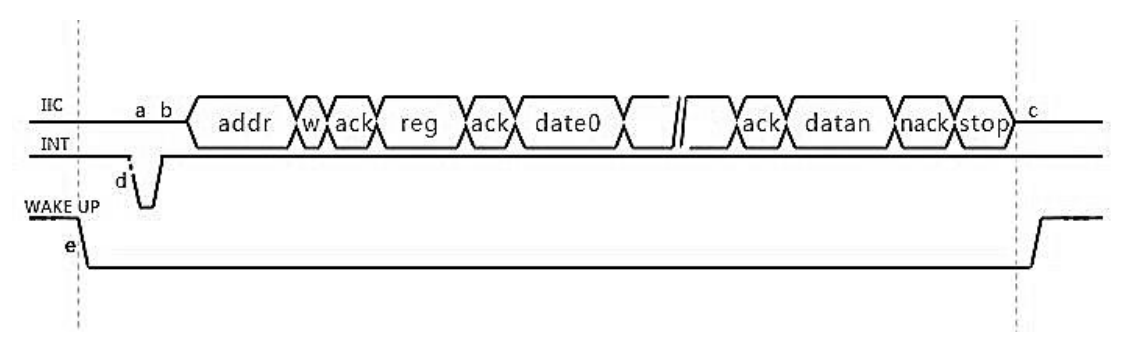

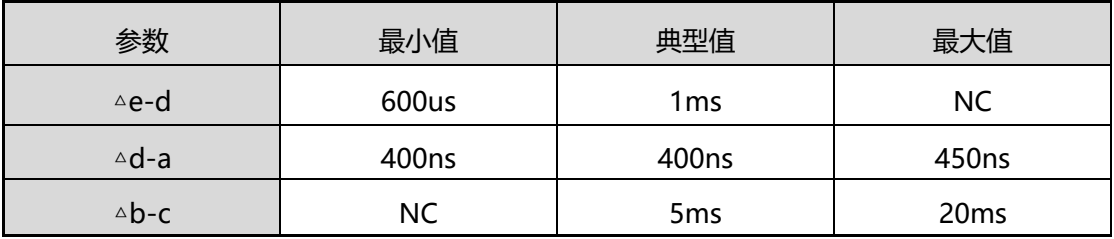

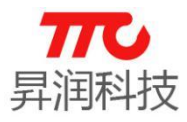

(4) 数据读(外部 MCU 向 BLE 模组指定寄存器并读数据):

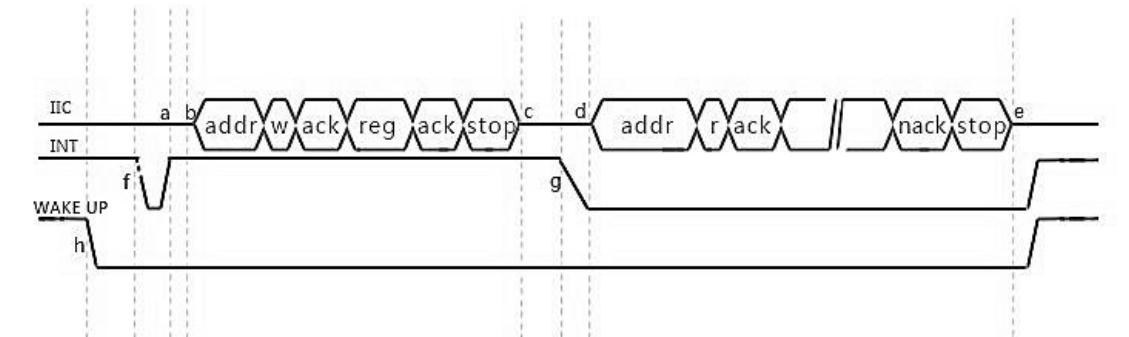

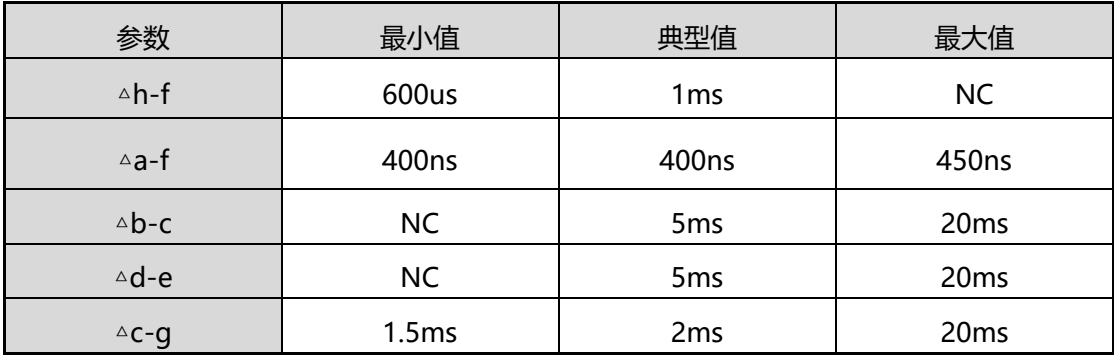

(5)中断读取数据(0x0a 寄存器)(BLE 模组向外部 MCU 发送数据):

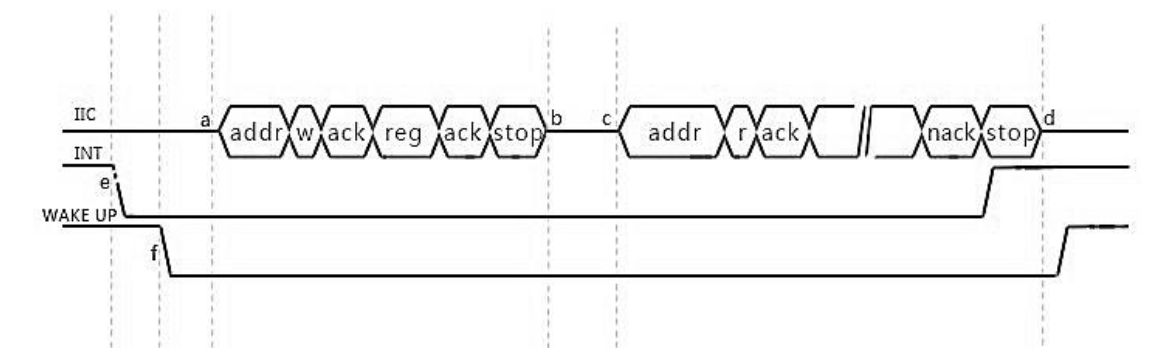

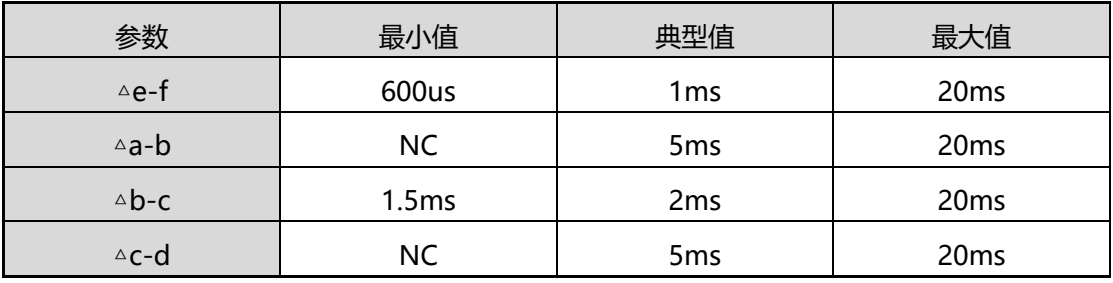

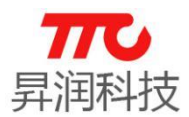

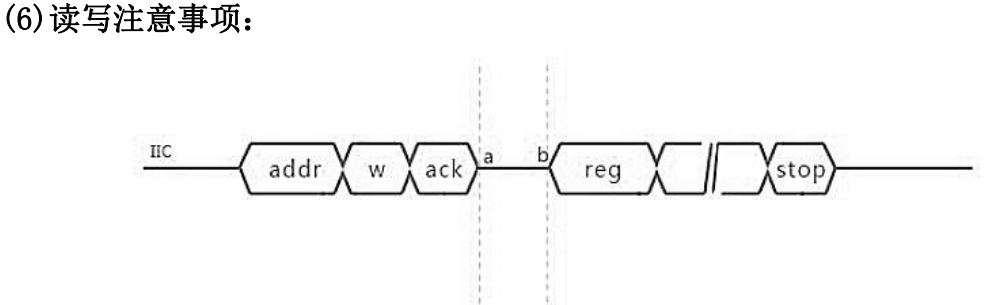

1.以上各图无论读写操作,地址应答后,延迟 120us,发送新数据(即 120us 后,才能进行 SCL 动作), 即△a-b >120us! (分辨率缘故, 此处单独画出)

2. INT 中断来临后,操作 0X0A 寄存器后,禁止任何其它寄存器的操作,直 到数据读取完毕。

3. 读操作过程中,写入寄存器地址后, BLE 模块返回 INT 信号后, 20ms 内 如未收到 MCU 的读取操作, BLE 将自动取消当前操作, 再次操作, 需重新按照读 操作时序重新来过!

4.I2C 方式上电需要等待 200ms,才能进行正常指令、数据的交换动作, 否则将会只是 I2C 无响应, 应答位回复 NAC。

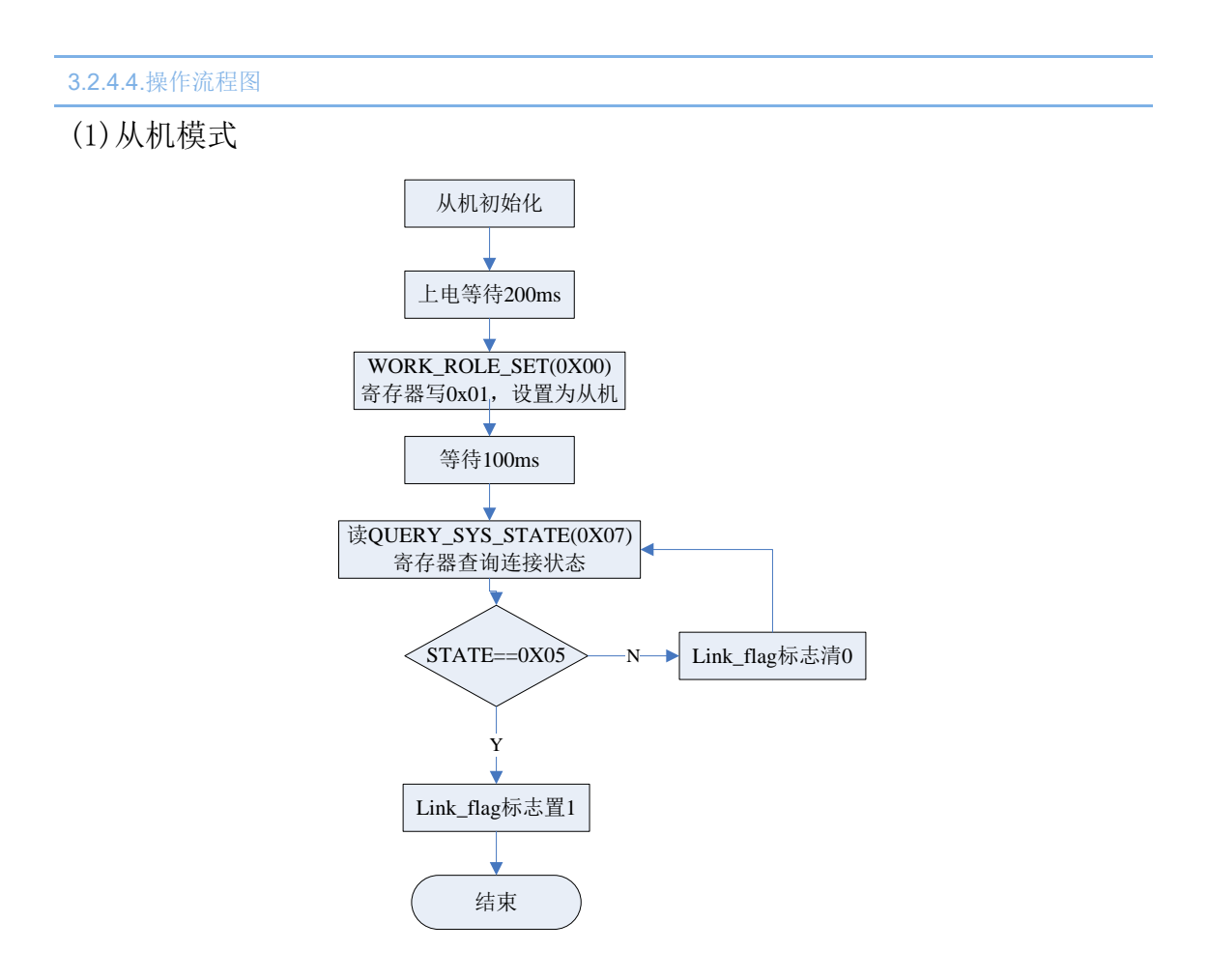

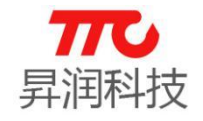

(2)主机模式

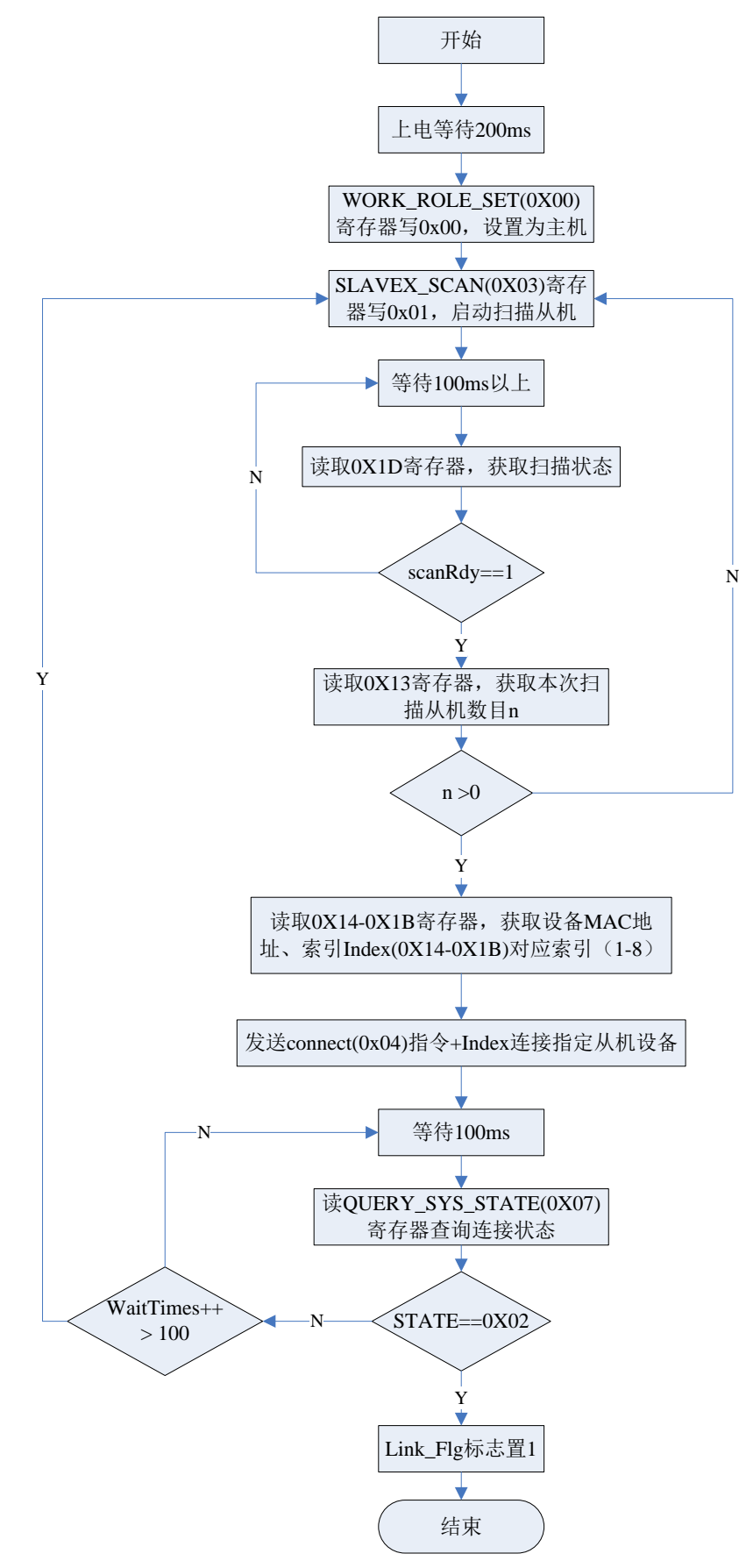

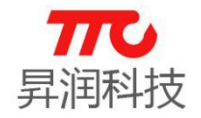

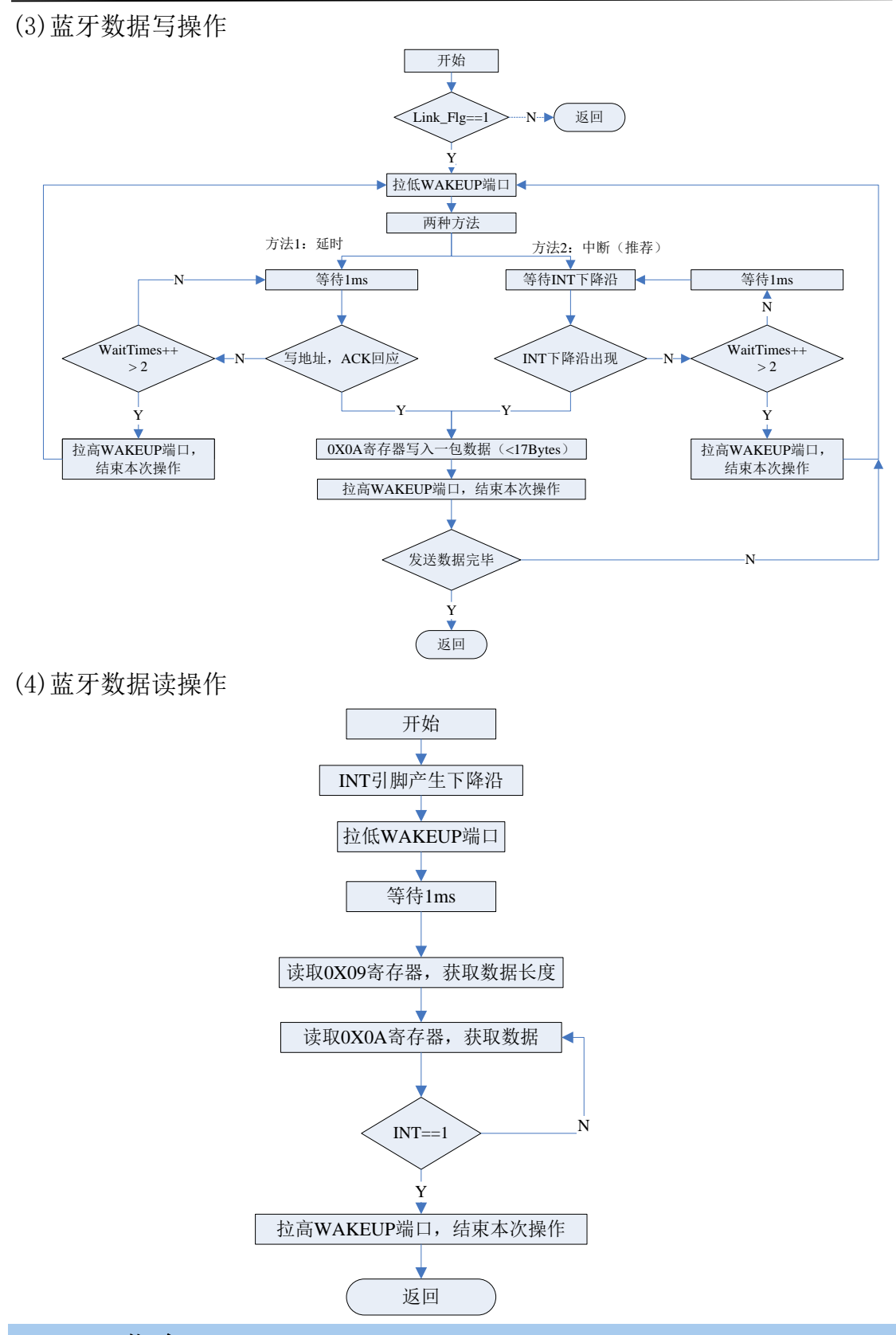

## 3.3.APP 指令

七种模组均支持 APP 指令,指令表参见 3.1 [节指令速查表,](#page-20-0)APP 指令操作方 法在章节 4.蓝牙协议(APP [接口\)单独说明。](#page-89-0)

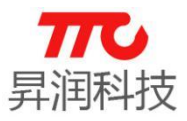

## 3.4.指令集说明

每条指令支持的通信接口有所不同,大部分指令支持 UART/SPI/IIC 三种接 口,部分指令支持其中一种或两种接口。"√"为 UART 命令结束符, ASCII 码为 0x0D0A.

3.4.1.UART 测试指令(/)

#### $>$  AT 指令

·AT 写命令:

 $AT\leftarrow$ 

说明:仅用于 UART 通信测试使用,若通讯成功则会回复 AT+OK↲

### 不支持 SPI/IIC 指令

SPI 通信测试指令, 参见"SPI [通信测试指令"](#page-77-0)。

#### 3.4.2.蓝牙角色设置(0x00)

## 此指令仅在"主从机一体"版本的透传程序有效,"单主机"及"单从机" 版本透传程序不支持蓝牙角色设置。

说明: 以下三种指令中 X 表示发送数据: X 为 0 时表示设置模组为蓝牙主机角色。 X 为 1 时表示设置模组为蓝牙从机角色。 (注意:在 UATR 模式下,X 值应为 ASCII 值)

## $>$  AT 指令

·AT 写命令:

 $AT+SET=X$ 

例如,主从一体版本程序设置为从机角色:AT+SET=1↲

·AT 读命令: AT+SET=?↲

#### > IIC 命令

• IIC 写命令 (1字节)

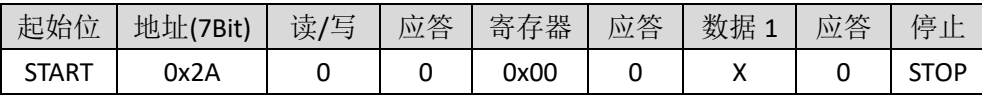

• IIC 读命令 (1 字节)

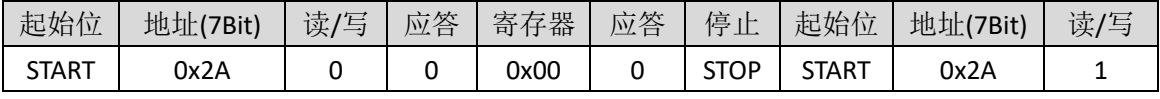

续上表

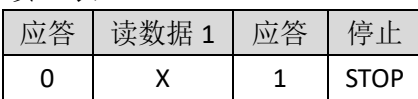

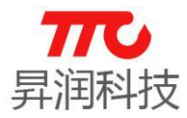

#### SPI 命令

·SPI 写命令(1 字节)

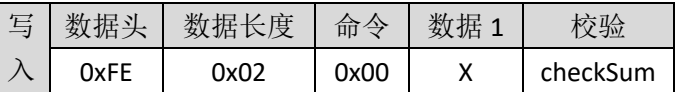

• SPI 读命令 (1字节)

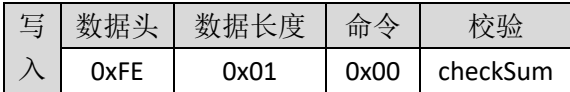

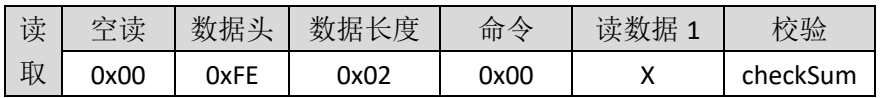

#### 3.4.3.ASCII/HEX 数据模式选择(0x02)

UART 模式下有效。

说明:以下三种指令中 X 表示发送数据: X 为 0 时表示设置模组为 ASCII 模式 (X 值应为 ASCII 值)。 X 为 1 时表示设置模组为 HEX 模式。

## > AT 指令

- ·AT 写命令: AT+MOD=X↲
- ·AT 读命令:  $AT+MOD=?$

## ▶ 不支持 IIC/SPI 命令

IIC/SPI 命令,数据均为 HEX 模式。

## <span id="page-44-0"></span>3.4.4.扫描从机(0x03)

模组作为蓝牙主机角色时,可扫描从机。

## $>$  AT 指令

·AT 写命令:

AT+SCA=START↲

说明:

扫描启动后, 主机持续扫描外围设备约 800ms, 扫描完成后, 主机主动返回 扫描结果。例如, 返回 AT+NUM=5↓表示共扫描到 5 个设备。

## > IIC 指令

• IIC 写命令 (1字节)

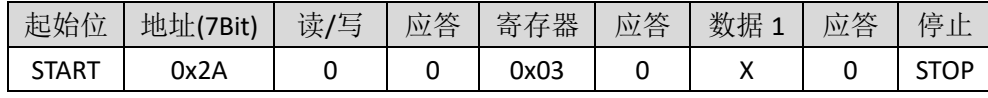

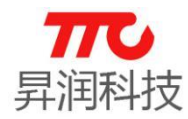

备注:从机模式下,此命令无效 X=0 停止扫描 X=1 开启扫描

#### SPI 指令

• SPI 写命令 (1字节)

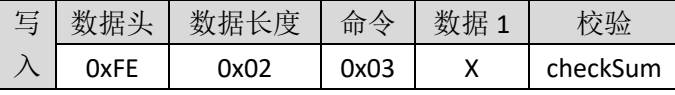

备注:从机模式下,此命令无效 X=0 停止扫描

X=1 开启扫描

## 3.4.5.扫描停止(/)

模组作为蓝牙主机角色时,启动扫描从机后,也可以中途停止扫描。

## $>$  AT 指令

·AT 写命令:

```
 AT+SCA=STOP↲
```
说明:

中途停止扫描,则立即返回当前扫描结果。例如,返回 AT+NUM=3↲表示共扫 描到 3 个设备。

## IIC / SPI 指令

参见 [3.4.4](#page-44-0) 小节。

## 3.4.6.连接从机(0x04)

- > AT 指令
- ·AT 写命令:

AT+CON#n↲

- 说明: 参数 n 取值范围 1-8. 连接成功,会返回 AT+CON=SUCCESS↲
	- 连接失败,会返回 AT+CON=FAILURE↲
	- 当设备被断开时,会发送 AT+CON=STOP↲告知用户连接已断开。

## > IIC 指令

• IIC 写命令 (1字节)

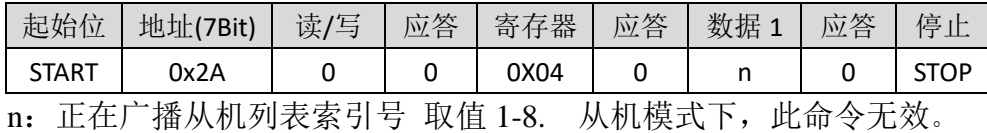

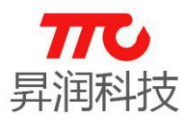

#### SPI 指令

·SPI 写命令(1 字节)

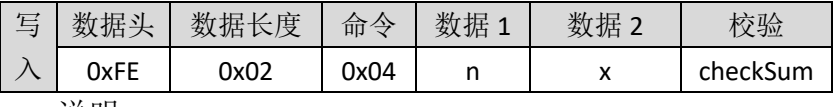

说明:

(1)数据 1 (n)使能连接,1 表示连接,0 表示断开;

(2)数据 2(x)从机索引,取值范围 1-8,具体需要连接哪个从机,请通过查 询命令 0X05 来获取相关信息,具体惨考查询命令说明。

例如:

(1) 连接扫描列表中 1 号设备,则 n=0x01(连接), x=0x01(序号).

(2) 断开与 1 号设备的连接, 则 n=0x00(断开), x=0x01(序号).

## 3.4.7.查询扫描列表中从机 Mac 地址(/)

说明:蓝牙主机,广播扫描结束后,主机可以通过此指令查询扫描列表中从 机设备的 Mac 地址。参数范围是 1~8 (可通过 AT+LIST\_NUM=?↵获取扫描列表中 设备的个数).

## $>$  AT 指令

·AT 读命令:

AT+ADDR#1↲

说明: 返回如 AT+ADDR#1/5=0xB09122C05981↓, 1 当前的索引, 5 最大索引, 0xB09122C05981 为当前索引设备地址(16 进制)。若命令返回 AT+ERR=9↲,则 表示参数超过了最大索引,扫描列表中无此设备。

## > IIC/SPI 指令

若使用 UART/SPI 通信方式, 读取扫描列表中从机的 Mac 地址, 请参[照从机](#page-56-0) Mac 地址  $(0X14^{\sim}0X1B)$ .

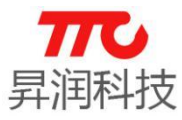

## 3.4.8. 返回当前命令状态 (0x06)

说明: 以下两种返回结果请对应以下表格

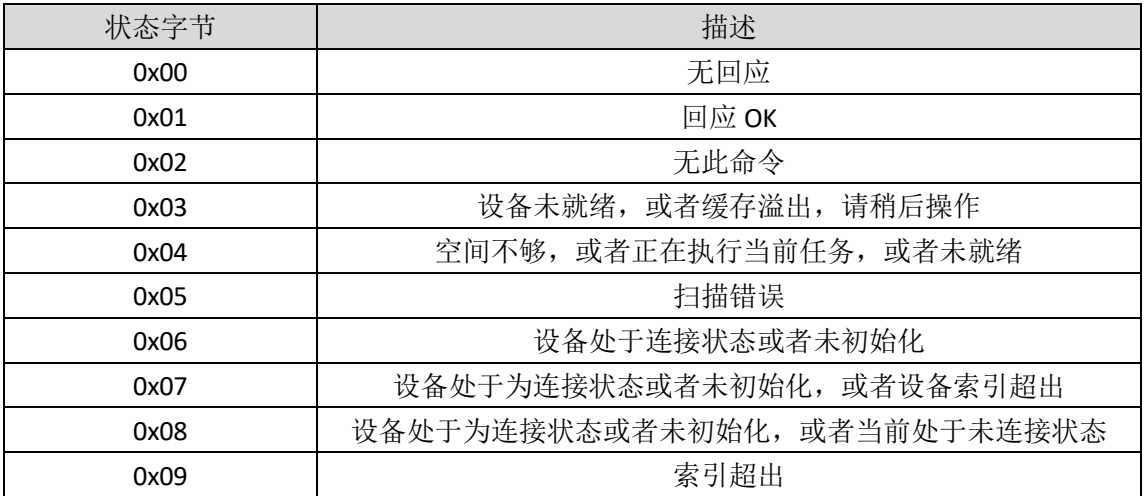

## IIC 指令

• IIC 读命令 (1 字节)

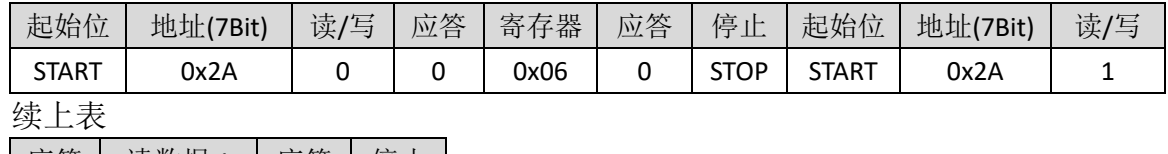

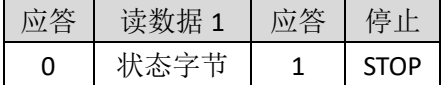

## SPI 指令

• SPI 读命令 (1 字节)

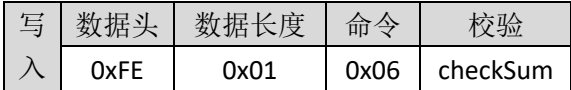

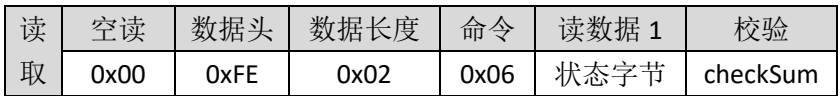

▶ 不支持 AT 指令

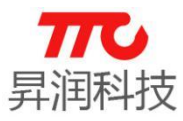

## 3.4.9. 查询系统状态 (0x07)

说明: 以下三种指令返回结果请对应以下表格。

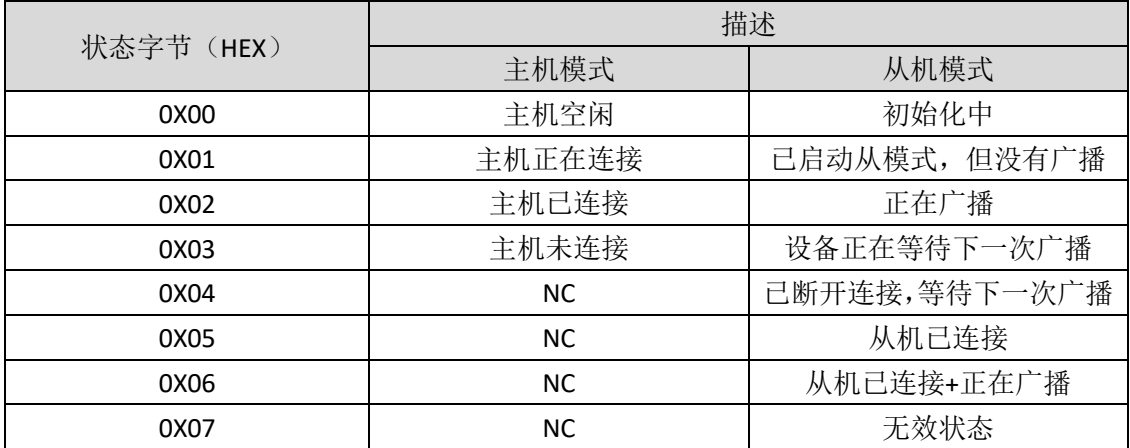

#### $>$  AT 指令

·AT 读命令: AT+SYS\_STATE=?↲

### IIC 指令

• IIC 读命令 (1 字节)

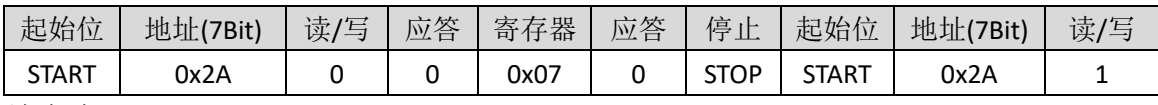

续上表

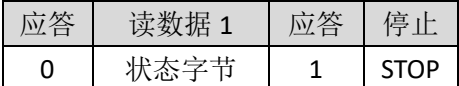

#### SPI 指令

• SPI 读命令 (1 字节)

| 写 数据头 | 数据长度 | 命令   |          |
|-------|------|------|----------|
| 0xFE  | ᲘxᲘ1 | 0x07 | checkSum |

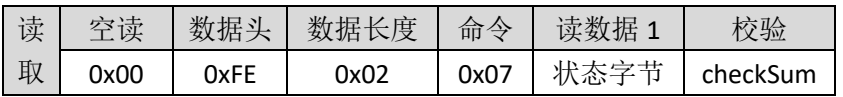

## 3.4.10.进入数传模式(\)

CC2541 透传分为单主机版本、单从机版本,以及主从一体版本, 此指令仅在 "主从一体版本"有效。

主从一体版本:上电为命令模式,可通过 AT 指令进行蓝牙角色选择、蓝牙 参数设定等,再通过 AT+MODE=DATAJ 即可进入数传模式; 如需退出数传模式, 则可操作 WAKEUP 与 INT 引脚实现[,参照时序。](#page-28-0)

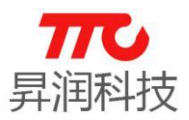

#### $>$  AT 指令

#### ·AT 写命令:

 AT+MODE=DATA↲ 说明: 主从一体版本透传,由命令模式进入数传模式。

## 不支持 IIC/SPI 指令

使用 IIC/SPI 通信方式时,所有功能均使用指令实现,没有数传模式。

## 3.4.11.查询 IIC 蓝牙数据接收长度(0x09)

## > IIC 指令

·IIC 读命令(1 字节)

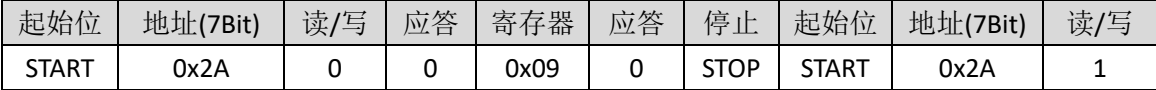

续上表

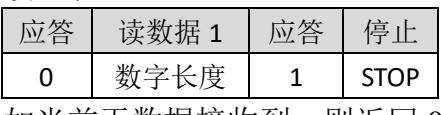

如当前无数据接收到, 则返回 0

## > 不支持 AT/SPI 指令

## 3.4.12.IIC 蓝牙数据接收(0x0A)

## ▶ IIC 指令

说明:模组接收蓝牙数据,并通过 IIC 接口发送给外部 MCU。

• IIC 读命令 (n 字节)

| 起始位          | 地址(7Bit) | 读/写 | 应答 | 寄存器  | 应答 | 停止          | 起始位          | 地址(7Bit) | 读/写 |
|--------------|----------|-----|----|------|----|-------------|--------------|----------|-----|
| <b>START</b> | 0x2A     |     |    | 0x0A |    | <b>STOP</b> | <b>START</b> | 0x2A     |     |
| 续上表          |          |     |    |      |    |             |              |          |     |

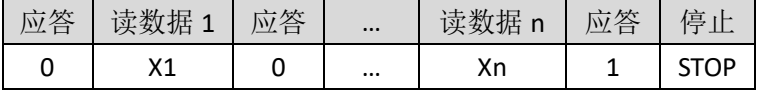

(1) 查询方式

间隔查询寄存器 IIC\_DATA\_LEN, 如果返回数据为非零值, 则表示缓存 中已经收到数据, 需要立刻处理, IIC DATA LEN 为有效数据长度。

(2) 中断方式

如果蓝牙模块接收到数据,将会设置 INT 为低电平,主控 MCU 查询查 询到 INT 为低或者下降沿出现,需立即读取缓存数据,否则会导致溢出的可 能,所有数据读取完毕后,蓝牙模块会自动清除中断引脚状态,以等待下次 数据的来临。

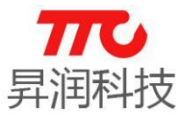

注:主控 mcu 端建议用低电平中断方式触发中断

## > 不支持 AT/SPI 指令

#### 3.4.13. 查询 SPI 蓝牙数据接收长度 (0x0B)

#### SPI 指令

• SPI 读命令 (1 字节)

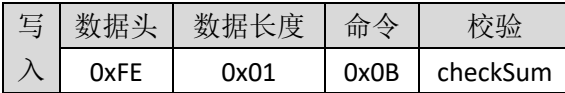

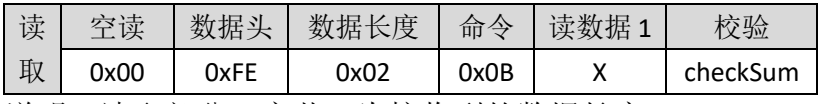

说明: 读取部分, 字节 1 为接收到的数据长度。

#### ▶ 不支持 AT/IIC 指令

#### 3.4.14.SPI 蓝牙数据收发(0x0C)

#### SPI 指令

说明: 模组接收蓝牙数据, 并通过 SPI 接口发送给外部 MCU

· SPI 写数据(n字节)

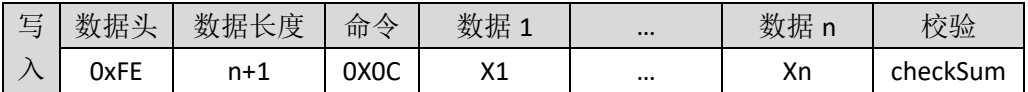

· SPI 读数据(n字节)

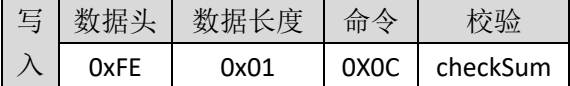

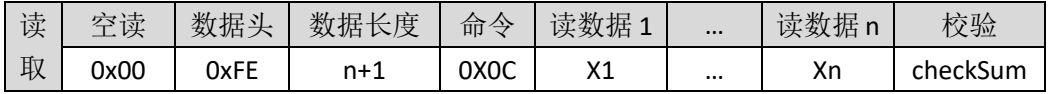

说明:读取数据,需要由中断信号触发,此处列表示意数据读取格式,具体 参考 SPI [读写时序。](#page-33-0)

## 不支持 AT/IIC 指令

#### 3.4.15. 设置 UART 波特率(\)

#### > AT 指令

·AT 写命令:

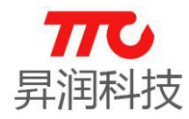

AT+BAUD=X↲

例如,需设置波特率为 115200,则对应指令为 AT+BAUD=4↲

·AT 读命令:

AT+BAUD=?↲

说明:以上三种指令中 X 参数值请参考下表

| 设置波特率参数(HEX) | 波特率 (bps) |
|--------------|-----------|
| 0x00         | 9600      |
| 0x01         | 19200     |
| 0x02         | 38400     |
| 0x03         | 57600     |
| 0x04         | 115200    |
| 0x05         | 2400      |
| 0x06         | 4800      |
| 0x07         | 14400     |
| 0x08         | 28800     |
| 0x09         | 76800     |
| 0x0A         | 230400    |

▶ 不支持 SPI/IIC 指令

## 3.4.16.设置模组名称(0x0E)

#### > AT 指令

·AT 写命令:

AT+NAME=XXXX↲

例如,设置名称为 BLE#1234,则对应指令为 AT+NAME=BLE#1234↲

·AT 读命令:

AT+NAME=?↲

说明:

BLE 模块名称设置, XXXX 为 ASCII 字符, 长度不超过 18 字节。

## > IIC 指令

• IIC 写命令 (n 字节)

| 起始位          | 地址(7Bit) | $+$<br>一<br>读/<br>$\overline{\phantom{0}}$<br>$-$ | 応答<br>$\mathcal{W}$ | 存器<br>寄 | 应答<br>– | 数据<br>. . | 应答<br>$\overline{\phantom{a}}$ | $\cdots$ | 数据 | 应答 | 信<br>$\overline{ }$<br>مسلسل |
|--------------|----------|---------------------------------------------------|---------------------|---------|---------|-----------|--------------------------------|----------|----|----|------------------------------|
| <b>START</b> | 0x2A     |                                                   |                     | 0x0E    |         | v,<br>◠┸  |                                | $\cdots$ | Хn |    | <b>STOP</b><br>ູ             |

• IIC 读命令 (n 字节)

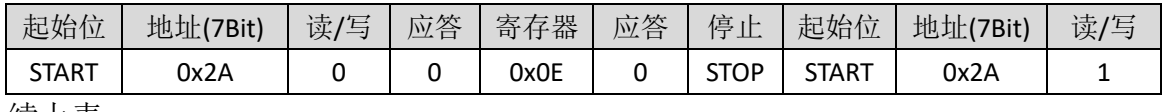

续上表

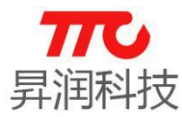

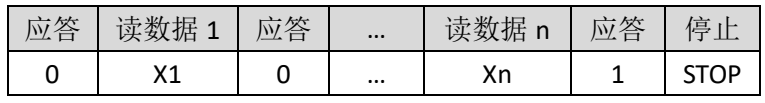

DATAn: ASCII 码字符, n 取值 1-18

#### SPI 指令

·SPI 写命令(n 字节)

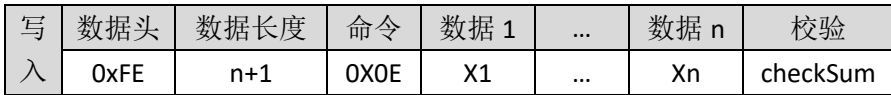

·SPI 读命令(n 字节)

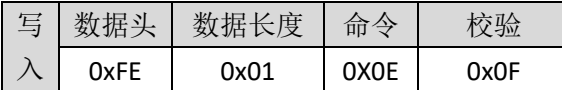

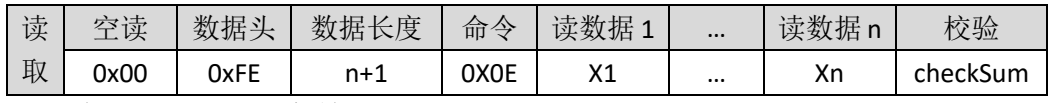

说明: ASCII 码字符, n 取值 1-18

#### 3.4.17.设置配对密码(0x0F)

此功能仅主从一体版本有效,单从机版本无效。

配对密码功能,默认关闭。如需使用,需要先使[用密码启动寄存器\(](#page-80-0)0x44) 启动配对密码功能。

#### > AT 指令

·AT 写命令:

AT+PSWD=XXXX↲

例如,设置密码为 112233,则对应指令为 AT+PSWD=112233↲,APP 与蓝牙连 接时,会弹出密码输入框,输入数字 112233,完成蓝牙配对请求。

·AT 读命令:

AT+PSWD=?↲

说明:

连接密码设置,。如设置密码为"123456", 此处为 6 位 ASCII 码, 十进制数 值范围: 0-999998, 对应的十六进制为: "000000" - "999998"。注意, 密码只 能为 6 位数。例如, 设置密码"2233", 则实际有效密码为"002233"。

#### > IIC 指令

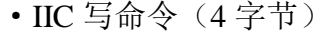

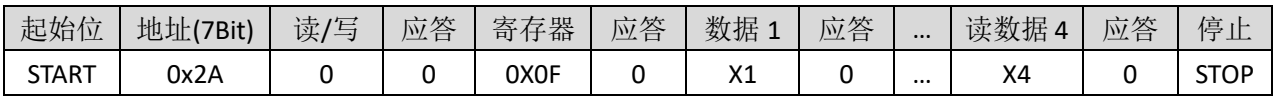

·IIC 读命令(4 字节)

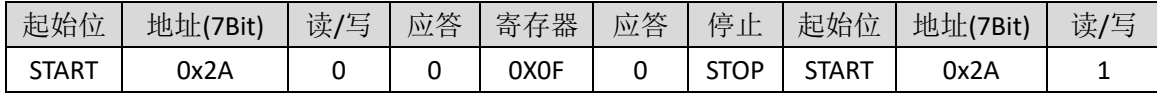

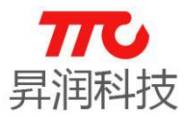

续上表

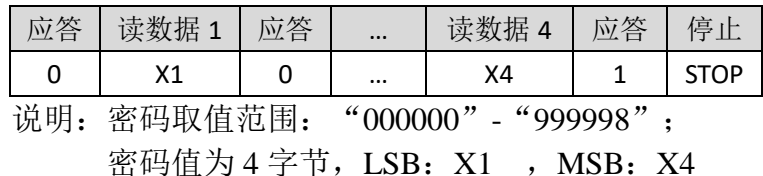

#### SPI 指令

·SPI 写命令(4 字节)

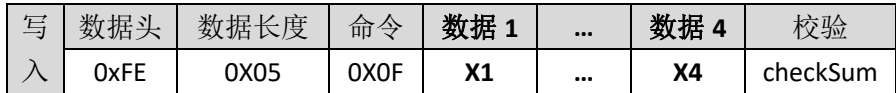

·SPI 读命令(4 字节)

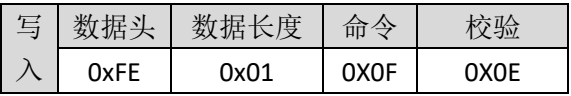

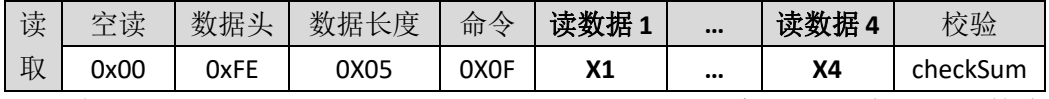

说明: 密码取值范围: "000000"- "999998", 实际 SPI 读写的参数为密码 对应的十六进制数。例如,需要设置密码为"123456",则 SPI 参数为 0x0001E240 (X1 ~ X4 依次为 0x40, 0xe2, 0x01, 0x00),从低字节到高字节传输。APP 与模组 建立连接时,输入数字"123456"即可配对程功。

密码值为 4 字节, LSB: X1, MSB: X4

## 3.4.18.RSSI 读取(0x10) 每次建立连接后,先设置 **RSSI** [刷新周期,](#page-54-0)然后才能读取正确 **RSSI** 值。

#### $>$  AT 指令

·AT 读命令:

AT+RSSI\_READ=?↲

例如,以下返回,表示-0x31dBm,即-49dBm.

 $AT+OK \triangleleft$ 

31↲

## > IIC 指令

·IIC 读命令(1 字节)

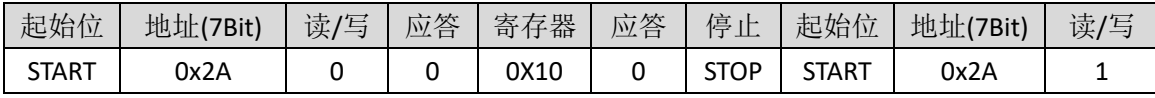

续上表

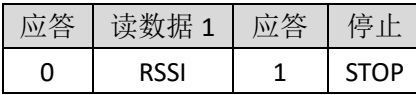

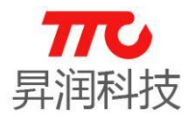

### SPI 指令

·SPI 读命令(1 字节)

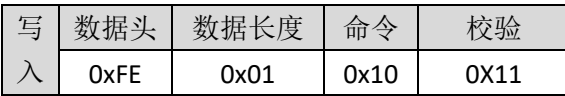

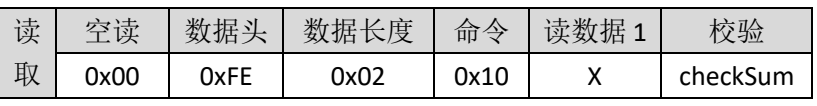

例如,X=31,表示-0x31dBm,即-49dBm.

## 3.4.19.本机地址(0x11)

说明:

获取本机 MAC 地址, DEVICE\_IDn: 本机地址字节, 长度 6 字节, LSB: DEVICE\_ID1, MSB: DEVICE\_ID6.

#### > AT 指令

·AT 读命令:

AT+DEVID=?↲

例如,返回 AT+DEVID=0x44A6E5077665↲,表示本机 Mac 地址为 0x44A6E5077665.

#### > IIC 指令

• IIC 读命令 (6字节)

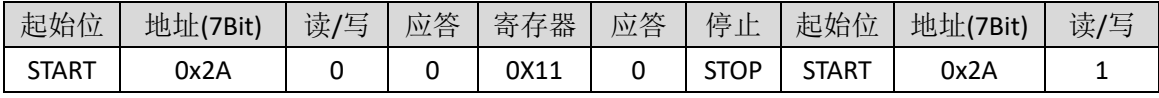

续上表

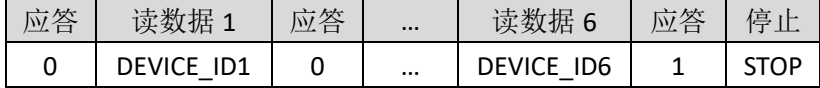

#### SPI 指令

• SPI 读命令 (6字节)

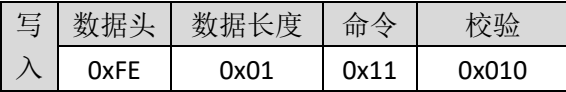

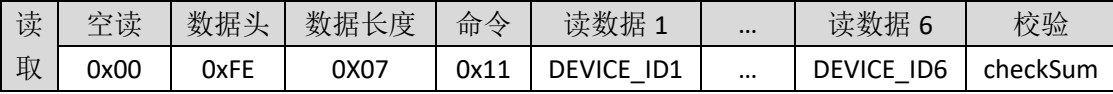

例如,DEVICE\_ID1 ~ DEVICE\_ID6 依次为 0x65, 0x76, 0x07, 0xE5, 0xA6, 0x44, 则 对应的 Mac 地址为 0x44A6E5077665.

#### <span id="page-54-0"></span>3.4.20.RSSI 刷新周期(0x12)

说明:

设置、读取 RSSI 刷新周期。长度为 2 个字节,取值范围 100-5000, 对应

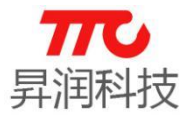

100ms-5000ms, 0 表示关闭 RSSI。此操作, 需要处于蓝牙连接状态才有效。 注意:

为降低功耗,如果不使用 RSSI,请设置此项为 0 以关闭 RSSI 从而降低功耗。

## $>$  AT 指令

·AT 写命令:

AT+RSSI\_PERIOD=X↲

例如, 设置刷新周期为 1000ms, 则对应的指令为 AT+RSSI\_PERIOD=1000↓

·AT 读命令: AT+RSSI\_PERIOD=?↲

## > IIC 指令

• IIC 读命令 (2 字节)

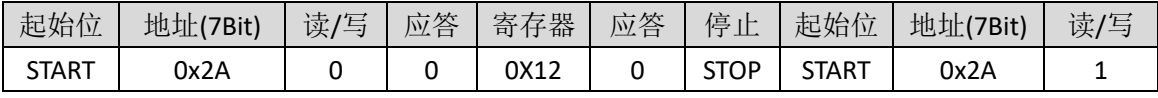

续上表

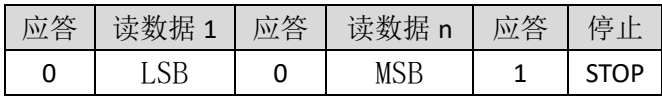

## SPI 指令

#### ·SPI 写命令(2 字节)

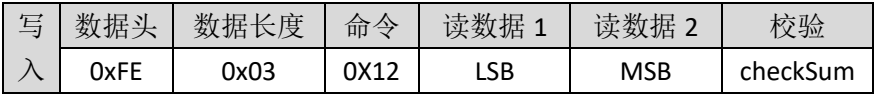

例如, 设置周期为 1000ms, 即 0x03E8, 则数据 1 为 0XE8, 数据 2 为 0X03.

·SPI 读命令(2 字节)

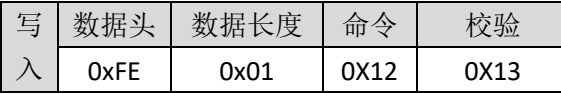

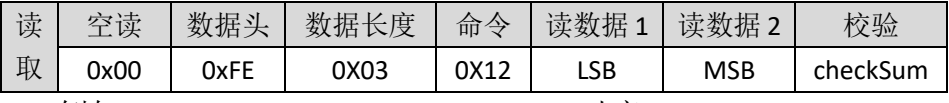

例如,LSB=0XE8,MSB=0X03,0X03E8 对应 1000ms.

## 3.4.21.从机数目(0x13)

主机扫描结束后,可查询扫描列表中从机设备的数目。

## $>$  AT 指令

·AT 读命令:

```
 AT+LIST_NUM=?↲
```
返回:

 $AT+OK \triangleleft$ 

X↲

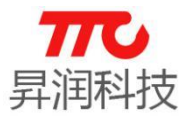

说明:X 取值 0-8,0 表示没有搜索到从机设备

## > IIC 指令

• IIC 读命令 (1字节)

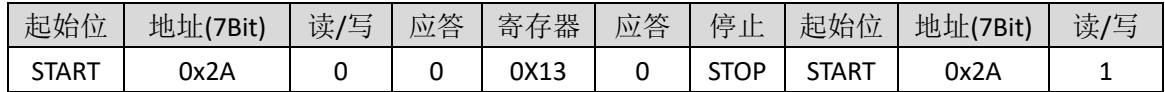

续上表

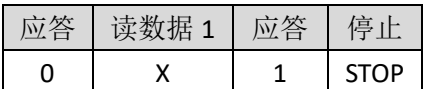

X 取值 0-8,0 表示没有搜索到从机设备

#### SPI 指令

X 取值 0-8,0 表示没有搜索到从机设备

• SPI 读命令 (1字节)

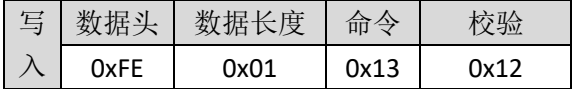

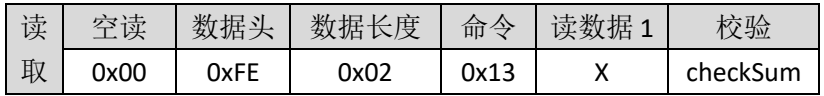

#### <span id="page-56-0"></span>3.4.22.从机 MAC 地址(0x14-0x1B)

主机扫描完成后,可查询扫描列表中每个设备的 Mac 地址。

#### $>$  AT 指令

·AT 读命令:

AT+LISTX\_MAC=?↲

说明: 获取从机列表第"X"号从机地址, 这里"X"位置 ASCII 可以取值 "0"-"7"之间。

例如: 发送 AT+LIST2\_MAC=?↵表示查询扫描列表中 2 号设备的 Mac 地址, 返 回 0x2471891D00BB↲,则表示返回的 Mac 地址为 0x2471891D00BB.

#### > IIC 指令

• IIC 读命令 (6 字节)

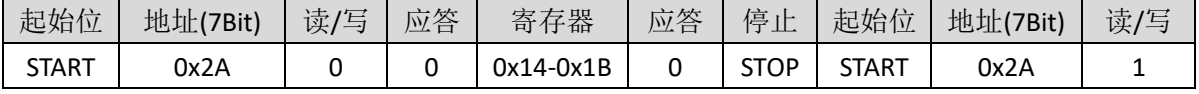

续上表

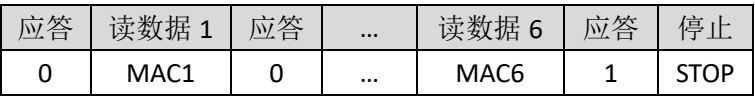

 $MACn:$  已经搜索到设备的  $MAC$  地址,  $MAC$  1 最低字节,  $MAC$  6 示最高字节

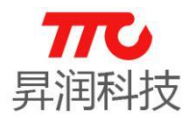

### SPI 指令

·SPI 读命令(6 节)

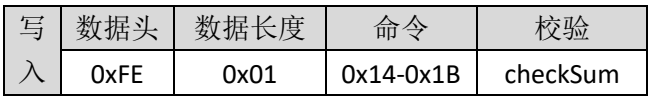

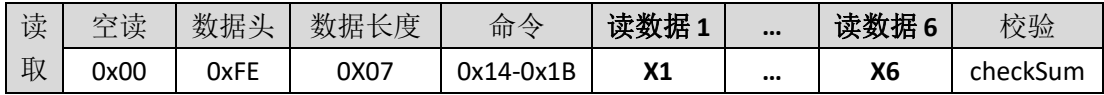

 $M_A$ Cn: 已经搜索到设备的 MAC 地址, MAC 1 最低字节, MAC 6 示最高字节 例如, MAC1~MAC6 依次为 0x0D, 0x0F, 0x1E, 0xE5, 0xA6, 0x44,则对应的

MAC 地址为 0X44A6E51E0F0D.

## 3.4.23.断开当前连接(0x1C)

#### > AT 指令

·AT 写命令:

AT+DISCON↲

说明:断开当前连接。

#### > IIC 指令

• IIC 写命令 (1字节)

| 起始位   | 地址<br>'7Bit) | 读,<br>(写 | 答<br>تمسك<br><u>Му</u> | 子器<br>寄 | 答<br>$\overline{\phantom{a}}$<br><u>lw</u> | 数据<br>. . | 応答<br>- | 停<br>$\cdot$ $\cdot$<br>ᅭ |
|-------|--------------|----------|------------------------|---------|--------------------------------------------|-----------|---------|---------------------------|
| START | 0x2A         |          |                        | 0X1C    |                                            |           |         | ~TOP                      |

n:非零值表示断开,0 值无动作

#### SPI 指令

• SPI 写命令 (1字节)

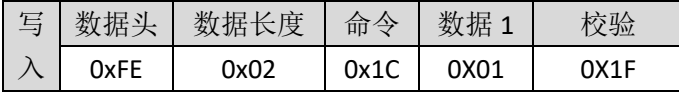

## 3.4.24.状态 0 寄存器(0x1D)

说明:以下三种返回结果参照下表

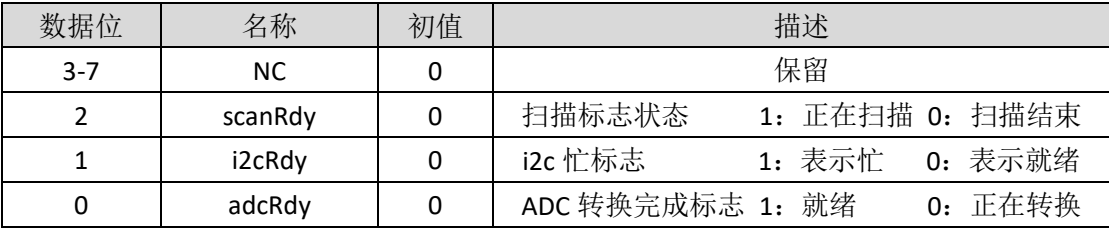

## > AT 指令

·AT 读命令:

AT+FUNSTATE0=?↲

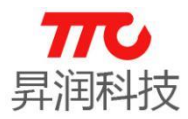

## IIC 指令

• IIC 读命令 (1字节)

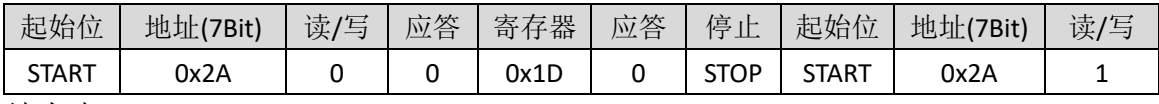

续上表

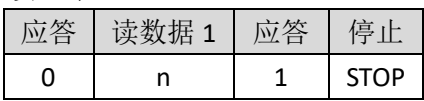

## SPI 指令

• SPI 读命令 (1字节)

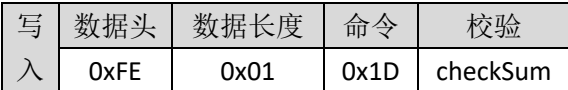

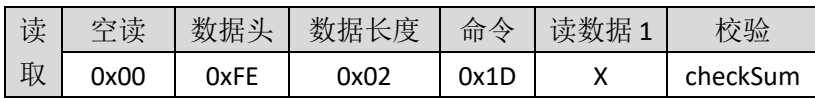

## 3.4.25.状态 1 寄存器(0x1E)

说明:

以下三种指令中 X 参数值请参考下表

| 数据位           | 名称        | 初值 | 描述                           |
|---------------|-----------|----|------------------------------|
| 7             | NC.       | 0  | 保留                           |
| 6             | speakerEn | 0  | 蜂鸣器使能, 1: 开蜂鸣器 0: 关蜂鸣器       |
| 5             | pwm5En    | 0  | PWM5 使能,1: 开 PWM5 0: 关 PWM5  |
| 4             | pwm4En    | 0  | PWM4 使能, 1: 开 PWM4 0: 关 PWM4 |
| 3             | pwm3En    | 0  | PWM3 使能, 1: 开 PWM3 0: 关 PWM3 |
| $\mathcal{P}$ | pwm2En    | 0  | PWM2 使能, 1: 开 PWM2 0: 关 PWM2 |
| 1             | pwm1En    | 0  | PWM1 使能, 1: 开 PWM1 0: 关 PWM1 |
| 0             | pwm0En    | 0  | PWM0 使能, 1: 开 PWM0 0: 关 PWM0 |

## > AT 指令

·AT 写命令:

AT+FUNSTATE1=X↲

·AT 读命令:  $AT + FUNSTATE1 = ? \triangleleft$ 

## IIC 指令

· IIC 写命令 (1字节)

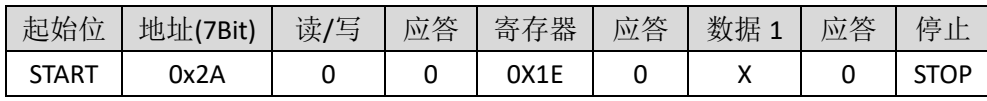

• IIC 读命令 (1 字节)

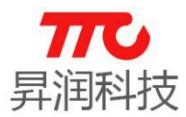

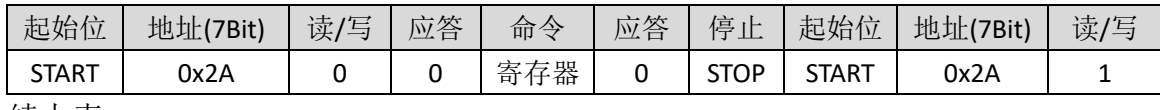

续上表

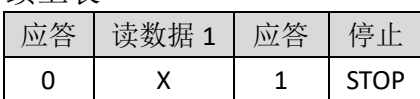

#### SPI 指令

·SPI 写命令(1 字节)

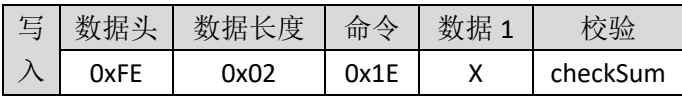

·SPI 读命令(1 字节)

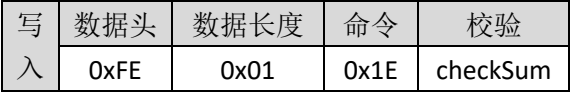

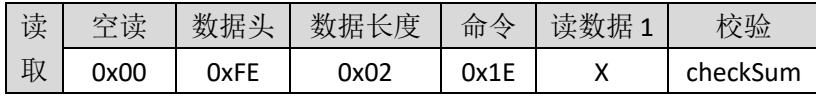

#### 3.4.26.ADC 配置寄存器(0x1F)

注意事项: 每次 ADC 采集完成后, ADC 对应的 IO 口会变为 ADC 之前的配置。

## 所以每次启动 ADC 之前,需要将对应的 IO 口设置为浮空输入。

每次 ADC 采集的软件流程如下:

## (1) 设置 ADC 对应的 IO 口为输入(GPIO 方向寄存器);

- (2) 设置 ADC 配置寄存器;
- (3) 读 ADC 数据寄存器。

说明:

以下三种指令数据

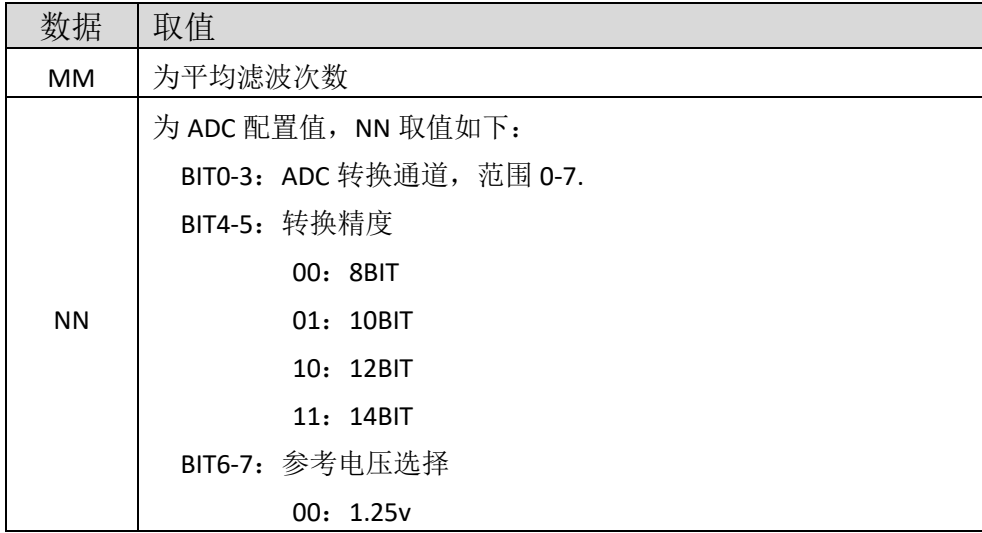

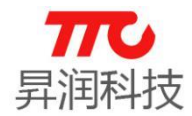

01:通道 7 作为参考电压

10: VDD

11:通道 7 通道 6 压差作为参考。

## > AT 指令

·AT 写命令:

AT+ADCCFG=MMNN↲

·AT 读命令: AT+ADCCFG=?↲

## > IIC 指令

·IIC 写命令(2 字节)

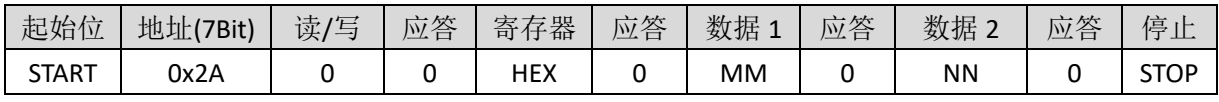

• IIC 读命令 (2 字节)

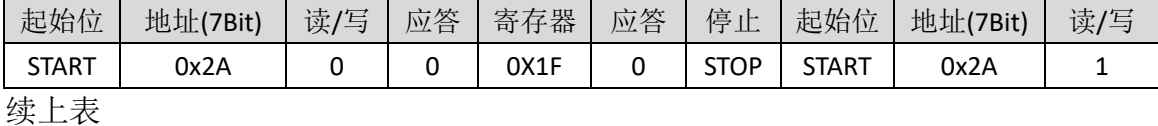

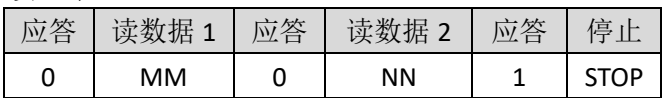

#### SPI 指令

·SPI 写命令(2 字节)

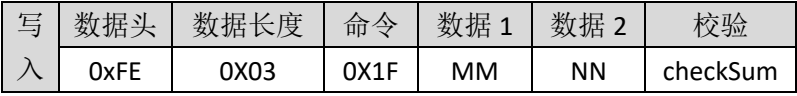

·SPI 读命令(2 字节)

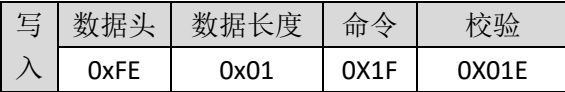

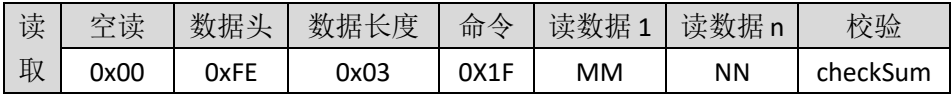

#### 3.4.27.ADC 数据寄存器(0x20)

#### > AT 指令

·AT 读命令:

```
AT+ADCVAL=?↲
```
说明:

ADC 转换值。长度 16BIT, 右对齐方式。(读出的值为 HEX 格式)

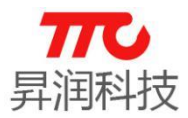

#### > IIC 指令

·IIC 读命令(2 字节)

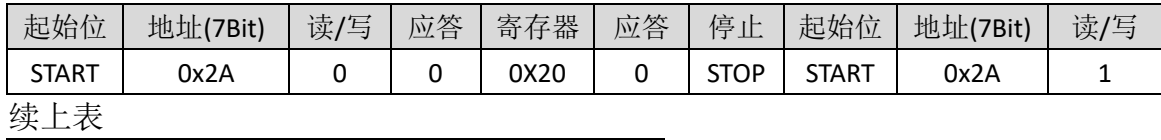

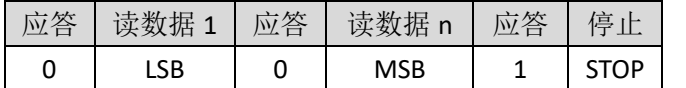

MSB:ADC 转换结果高字节,LSB:ADC 结果低字节,ADC 结果右对齐输出。

#### SPI 指令

·SPI 读命令(2 字节)

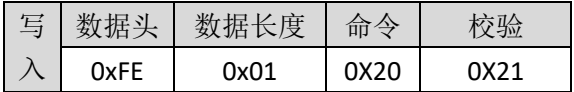

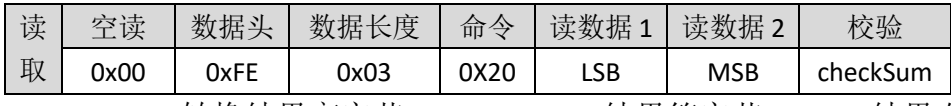

MSB:ADC 转换结果高字节,LSB:ADC 结果第字节,ADC 结果右对齐输出。

#### 3.4.28.非易失存储器存储地址(0x21)

重新上电或者复位后,需重新设置非易失存储器地址。

#### $>$  AT 指令

·AT 写命令:

AT+NV\_ADDR=X↲

 $\Theta$ 如, 设置地址为 10, 对应的指令为 AT+NV\_ADDR=104

·AT 读命令:

AT+NV\_ADDR=?↲

说明:

写非易失寄存器地址,n 的为地址范围是(00-24)。

## > IIC 指令

• IIC 写命令 (1 字节)

| 起始位          | 地址(7Bit) | 读/写 | 应答 | 寄存器  | 应答 | 数据 | $\rightarrow$ $\rightarrow$<br>应答 | 停 |
|--------------|----------|-----|----|------|----|----|-----------------------------------|---|
| <b>START</b> | 0x2A     |     |    | 0X21 |    |    |                                   |   |

• IIC 读命令 (1 字节)

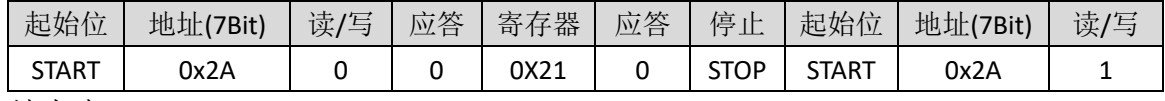

续上表

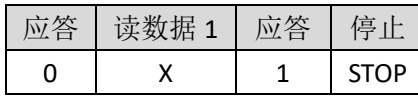

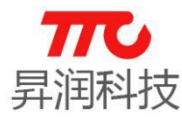

X:取值范围 0-24 页,8 字节/页,不支持连续写或者读,每次操作接受 8 字 节/单次读或写

#### SPI 指令

• SPI 写命令 (1字节)

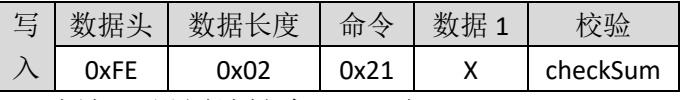

例如, 设置地址为 10, 则 X=0x0A

• SPI 读命令 (1 字节)

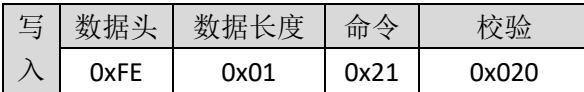

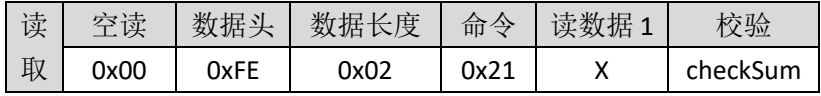

X:取值范围 0-24 页,8 字节/页,不支持连续写或者读,每次操作接受 8 字 节/单次读或写

#### 3.4.29.非易失存储器数据长度(0x22)

重新上电或者复位后,需重新设置非易失存储器数据长度。

### $>$  AT 指令

·AT 写命令:

AT+NV\_DAT\_LEN=X↲ 例如, 设置数据长度为 5, 对应的指令为 AT+NV\_DAT\_LEN=5J

·AT 读命令:

```
AT+NV_DAT_LEN=?↲
```
说明:

写非易失寄存器字节长度,X 取值范围是(01-08)。

#### > IIC 指令

• IIC 写命令 (1 字节)

| 起始位          | 地址(7Bit) | 读/写 | 应答 | 寄存器  | 应答 | 数据 | 应答 | 停<br>止 |
|--------------|----------|-----|----|------|----|----|----|--------|
| <b>START</b> | 0x2A     |     |    | 0X22 |    |    |    | STOP   |

• IIC 读命令 (1 字节)

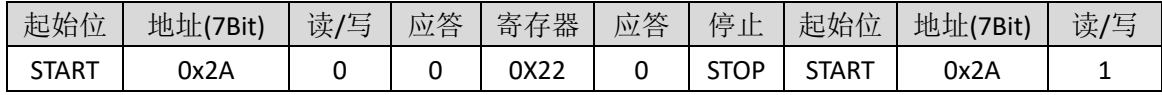

续上表

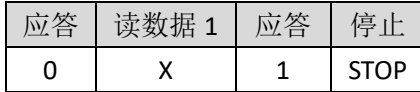

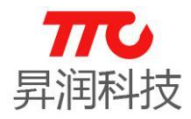

X:取值范围 1-8

#### SPI 指令

• SPI 写命令 (1字节)

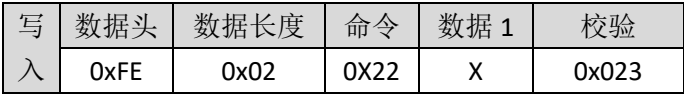

• SPI 读命令 (1字节)

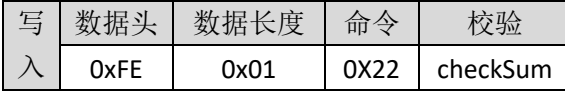

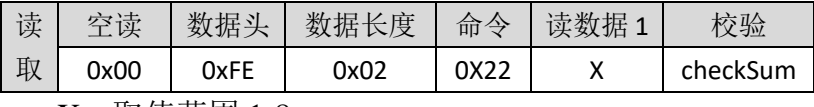

X:取值范围 1-8

#### 3.4.30.非易失存储器数据(0x23)

读取/存储数据之前,需先指定地址以及数据长度。

### $>$  AT 指令

·AT 写命令:

AT+NV\_DATA=XXXXXX↲

例如,已经设置地址为 10, 设置数据长度为 5, 写入数据"5544332211", 对应的指令为 AT+NV\_DATA=5544332211J

·AT 读命令:

AT+NV\_DATA=?↲

说明:

写非易失寄存器数据,最大一次写 8 字节。

#### > IIC 指令

• IIC 写命令 (n 字节)

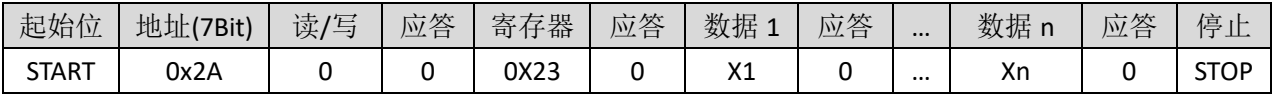

·IIC 读命令(n 字节)

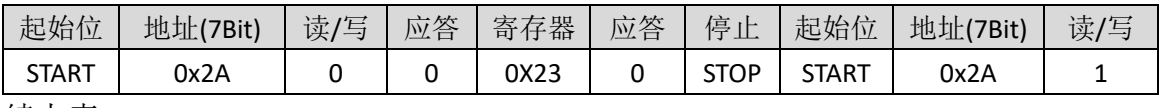

续上表

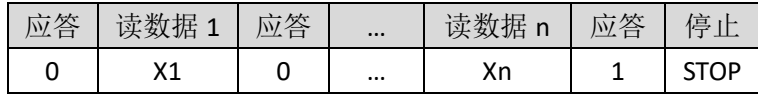

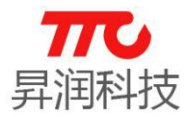

#### SPI 指令

·SPI 写命令(n 字节)

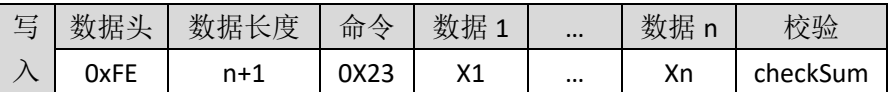

·SPI 读命令(n 字节)

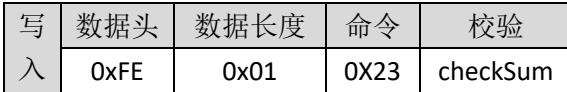

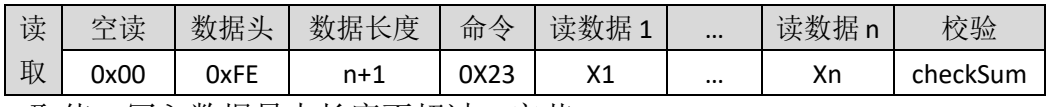

n 取值: 写入数据最大长度不超过 8 字节

## 3.4.31.发射功率寄存器(0x24)

说明:

以下三种指令中 X 参数值请参考下表

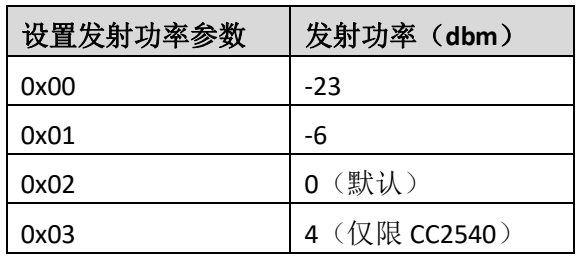

#### > AT 指令

·AT 写命令:

 $AT+TX=X+$ 

例如,设置发射功率为 OdBm, 则对应的指令为 AT+TX=2↓

·AT 读命令:  $AT+TX=?$ 

#### > IIC 指令

• IIC 写命令 (1字节)

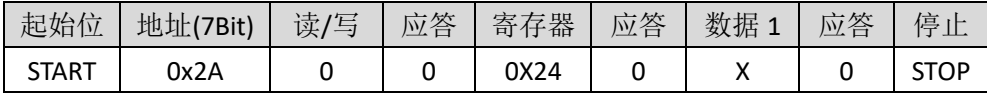

• IIC 读命令 (1字节)

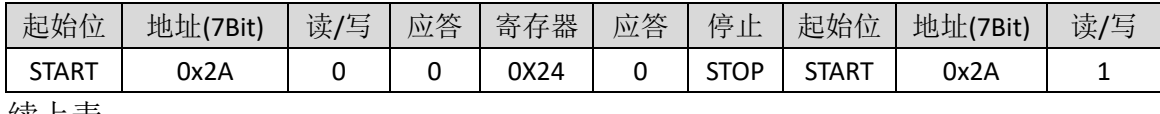

续上表

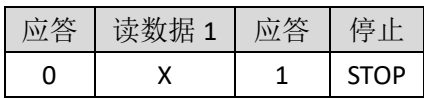

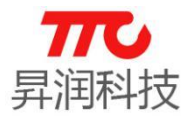

#### > SPI 指令

SPI 写命令(1 字节)

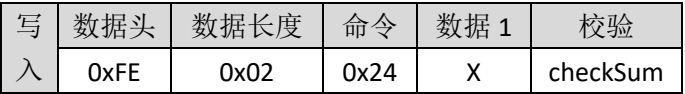

• SPI 读命令 (1字节)

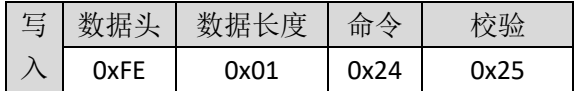

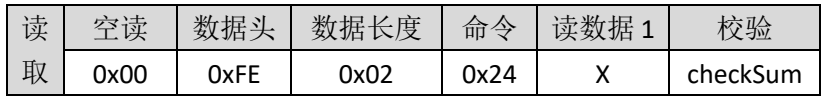

#### 3.4.32.接收增益寄存器(0x25)

说明:

设置接收增益,

X 为 0:标准增益

X 为 1:高增益(默认)

- $>$  AT 指令
- ·AT 写命令:  $AT+RX=X$
- ·AT 读命令:  $AT+RX=?$

## IIC 指令

• IIC 写命令 (1字节)

| 起始位          | 地址(7Bit) | 读/写 | 应答 | 寄存器  | 应答 | 数据 | 应答 | 停           |
|--------------|----------|-----|----|------|----|----|----|-------------|
| <b>START</b> | 0x2A     |     |    | 0X25 |    |    |    | <b>STOP</b> |

#### • IIC 读命令 (1 字节)

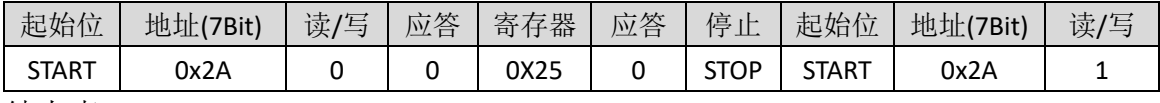

续上表

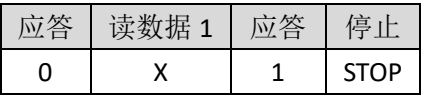

#### > SPI 指令

·SPI 写命令(1 字节)

| 写 | 壮士   | 度    | 命令   | 优 |          |
|---|------|------|------|---|----------|
|   | 0xFE | ገx02 | 0x25 |   | checkSum |

• SPI 读命令 (1字节)

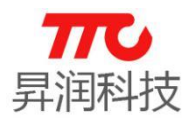

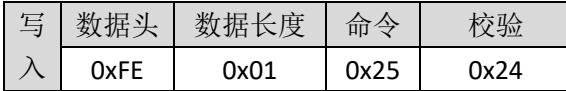

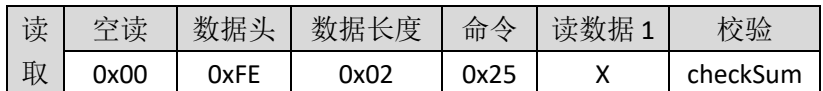

## 3.4.33.广播间隔寄存器(0x26)

说明:

设置广播间隔, 每单位/0.625ms, X 取值范围: "32"-"48000", 实际对应 20ms-30s,广播间隔越长,连接速度越慢,功耗越小,广播间隔越短,连接速度 越快,功耗越大,默认 160 (100ms)。不同广播间隔对应的实际功耗,[请参见](#page-13-0) 2.4 [节电气特性。](#page-13-0)需注意的是, WAKEUP 引脚的电平并不影响蓝牙广播。

#### $>$  AT 指令

·AT 写命令:

AT+ADV\_INTERVAL=X↲

例如,需设置广播间隔为 100ms,则对应的参数为 100/0.625 = 160.对应的 指令为 AT+ADV\_INTERVAL=160↓, 返回 AT+OK↓表示设置成功.

·AT 读命令:

AT+ADV\_INTERVAL=?↲

#### > IIC 指令

• IIC 写命令 (2 字节)

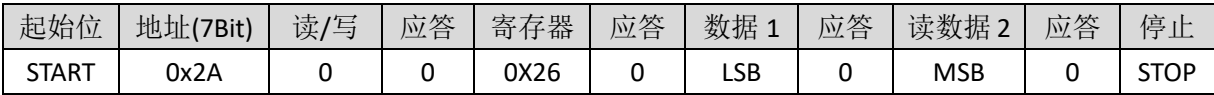

• IIC 读命令 (2 字节)

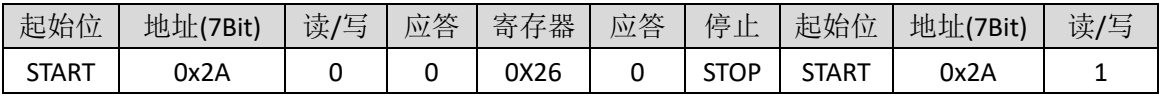

续上表

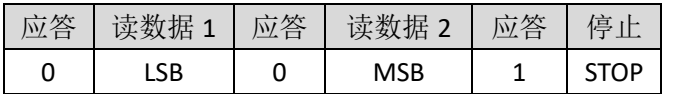

#### SPI 指令

• SPI 写命令 (2 字节)

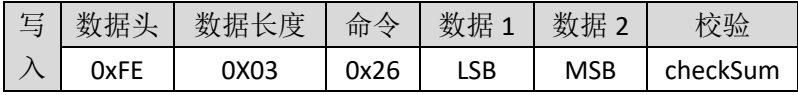

例如,需设置广播间隔为 100ms,则对应的参数为 100/0.625 = 160,则

 $LSB=0XA0$ ,  $MSB=0X00$ .

·SPI 读命令(2 字节)

| 写 | 教狂头  | 据长度<br>女义 | 合今   |       |
|---|------|-----------|------|-------|
|   | 0xFE | 0x01      | 0X26 | nxnว7 |

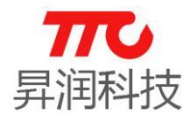

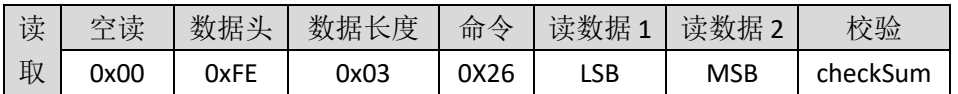

#### <span id="page-67-0"></span>3.4.34.连接间隔寄存器(0x27)

说明: 设置连接间隔, 主从机连接后, 交换数据的间隔, 每单位/1.25ms, X 范围为: "16"-"3200", 实际时间对应 20ms-4s, 间隔时间越长传输速度越慢, 功 耗越低,间隔时间越短,传输速越快,功耗越大,默认参数为 16(20ms)。不 同连接间隔对应的实际功耗,请参见 2.4 [节电气特性。](#page-13-0)

注意事项: iOS 系统对 BLE 连接参数 [\(连接间隔](#page-67-0) Interval Max[、从机延迟](#page-78-0) Slave [Latency](#page-78-0)、连接超时 [ConnSupervisionTimeout](#page-79-0)) 有一定的限制, 如下; 另外, 由于 安卓系统不同手机会有所差异,建议也按照 iOS 系统规范来设置参数,以免参数 设置失败。

```
\cdotInterval Max * (Slave Latency + 1) <= 2 s
```
•Interval Max >= 20 ms

•Slave Latency <= 4

```
•ConnSupervisionTimeout <= 6 s
```
•Interval Max \* ( Slave Latency + 1) \* 3 < ConnSupervisionTimeout

#### $>$  AT 指令

·AT 写命令:

AT+CON\_INTERVAL=X↲

例如,需设置连接间隔为 100ms,则对应的参数为 100/1.25 = 80.对应的指 令为 AT+ADV\_INTERVAL=80↲,返回 AT+OK↲表示设置成功.

·AT 读命令:

AT+CON\_INTERVAL=?↲

#### > IIC 指令

·IIC 写命令(2 字节)

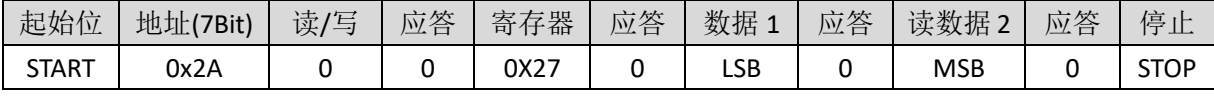

·IIC 读命令(2 字节)

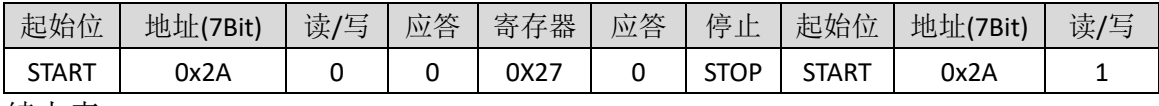

续上表

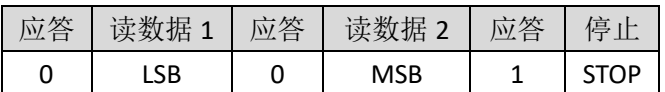

#### SPI 指令

·SPI 写命令(2 字节)

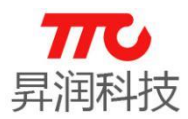

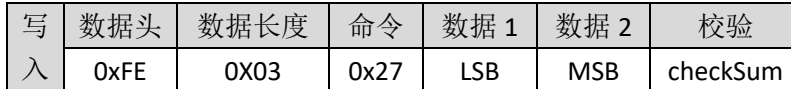

例如,需设置连接间隔为 100ms,则对应的参数为 100/1.25 = 80, 则 LSB=0X50 , MSB=0X00.

·SPI 读命令(2 字节)

| 写 | 教据头  | 据长度<br>"致义: | 命令    |       |
|---|------|-------------|-------|-------|
|   | 0xFE | <u>ባ×በ1</u> | nvo 7 | 0X026 |

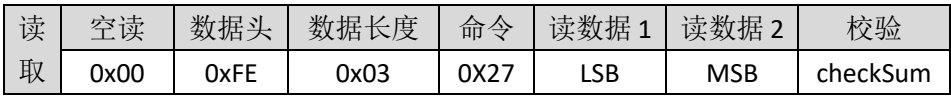

#### 3.4.35.传输速度设置寄存器(0x28)

说明: n=0x00 关闭高速状态 此时 CONNECT\_INTERVAL 无效, 采用默认值。 n=0x01 开启高速状态 此时 CONNECT\_INTERVAL 有效。 注意事项:此参数需在设置角色之前设置,下次开机依然有效。

#### > AT 指令

- ·AT 写命令: AT+SPEED=X↲
- ·AT 读命令: AT+SPEED=?↲

#### > IIC 指令

• IIC 写命令 (1字节)

| 起始位          | 地址/<br>7Bit) | 读,<br>/写 | 应答<br>$\rightarrow$ | 器<br>$\overline{\phantom{a}}$<br>寄 | 应答 | 数据<br>л. | 应答 | 停<br>$\cdot$ L<br>ᅭ |
|--------------|--------------|----------|---------------------|------------------------------------|----|----------|----|---------------------|
| <b>START</b> | 0x2A         |          |                     | 0X28                               |    | ''       |    | ЮP<br>ا د           |

#### • IIC 读命令 (1字节)

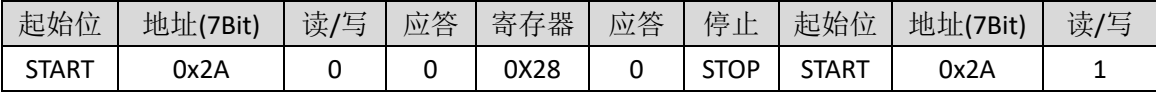

续上表

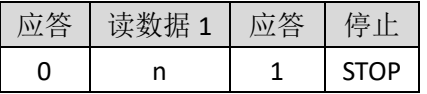

#### SPI 指令

#### ·SPI 写命令(1 字节)

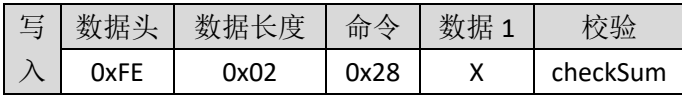

• SPI 读命令 (1字节)

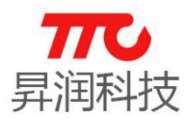

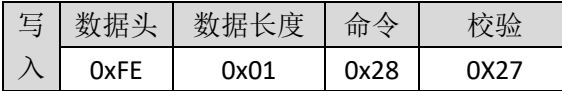

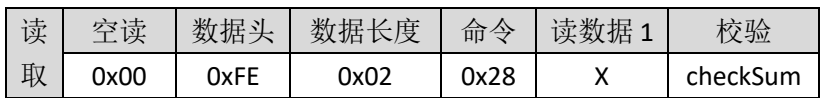

#### 3.4.36.广播开关寄存器(0x29)

说明: 设置广播开启/关闭, X 取值: "0"关闭广播, "1"开启广播, 开启广播 会增加功耗,建议不与主机连接情况下,关闭广播以节省功耗。注意: WAKEUP 引脚电平并不影响蓝牙广播。

#### > AT 指令

·AT 写命令:

 $AT+ADV=X$ 

·AT 读命令:  $AT+ADV=?$ 

#### ▶ IIC 指令

#### • IIC 写命令 (1字节)

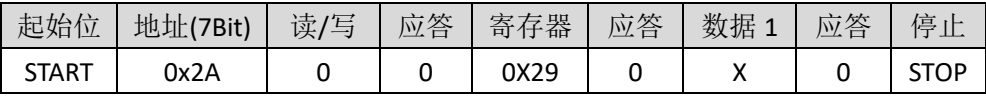

#### • IIC 读命令 (1 字节)

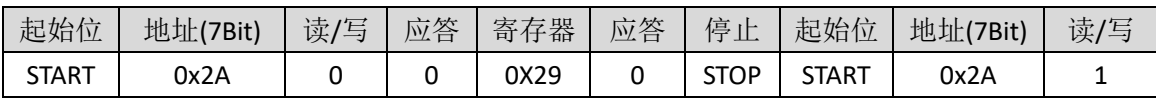

续上表

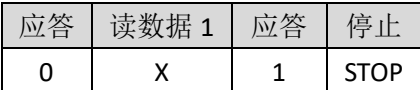

#### SPI 指令

·SPI 写命令(1 字节)

| $\sqrt{2}$<br>$\overline{\phantom{0}}$<br>$\longrightarrow$ |      | 度    | 命令   |    |          |
|-------------------------------------------------------------|------|------|------|----|----------|
|                                                             | 0xFE | า∨∩ว | 0x29 | ,, | checkSum |

·SPI 读命令(1 字节)

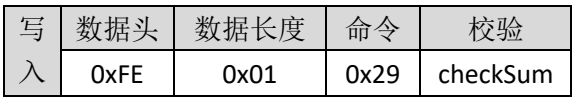

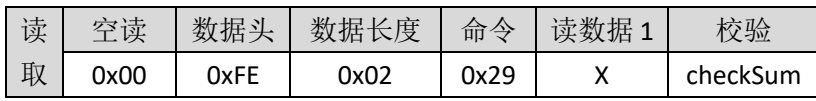

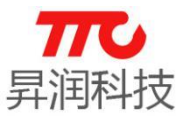

## 3.4.37. 软件复位 (0x2A)

说明:设置软件复位。

#### $> AT$  指令

·AT 写命令: AT+SOFT\_RST=1↲

## > IIC 指令

• IIC 写命令 (1字节)

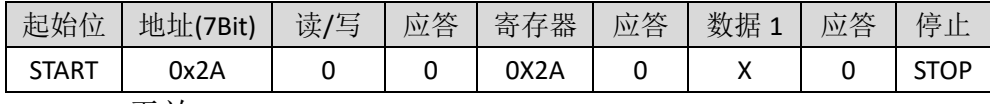

X=0x00 无效

#### SPI 指令

• SPI 写命令 (1字节)

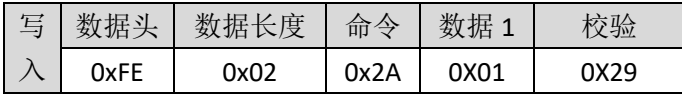

#### 3.4.38.实时时钟寄存器(0x2B)

实时时钟功能,默认不开启: 在芯片睡眠且无任何定时事件时, 时钟将停止 运行。如有需求,请与我司联系使能此功能。

## > AT 指令

·AT 写命令:

AT+UTC\_TIME=ssmmhhDDMMYYYY↲

说明: 指令参数 ssmmhhDDMMYYYY 均为十六进制, 其中 YYYY 为两个字节, 低 字节在前。

例如, 需设置时间为 2017 年 9 月 14 日 11 时 38 分 2 秒, 则对应的指令为 AT+UTC TIME=02260B0E09E107↓, 返回 AT+OK↵表示设置成功。

·AT 读命令:

AT+UTC\_TIME=?↲

说明:读取实时时钟。格式为 YYYY-MM-DD↲hh-mm-ss↲

例如,返回 2017-09-14↲11-40-06↲,表示时间为 2017 年 9 月 14 日 11 时 40 分 6 秒。

## > IIC 指令

• IIC 写命令 (7 字节)

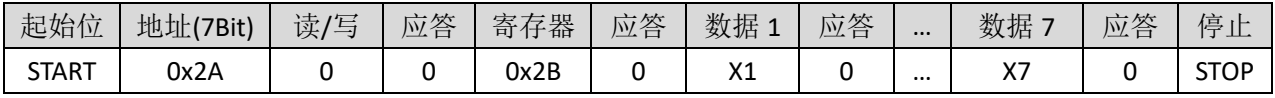

• IIC 读命令 (7 字节)

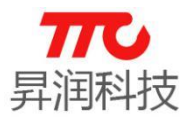

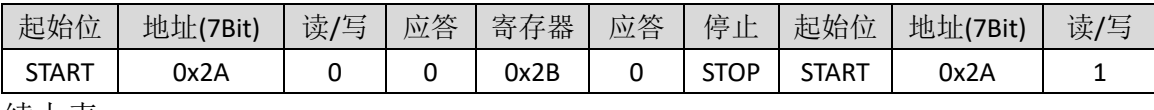

续上表

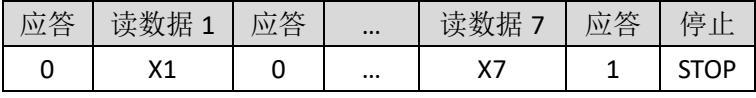

备注:X1~X7 依次对应 SECOND、MINUTES、HOUR、DAY、MONTH、YEAR\_LSB、YEAR\_MSB.

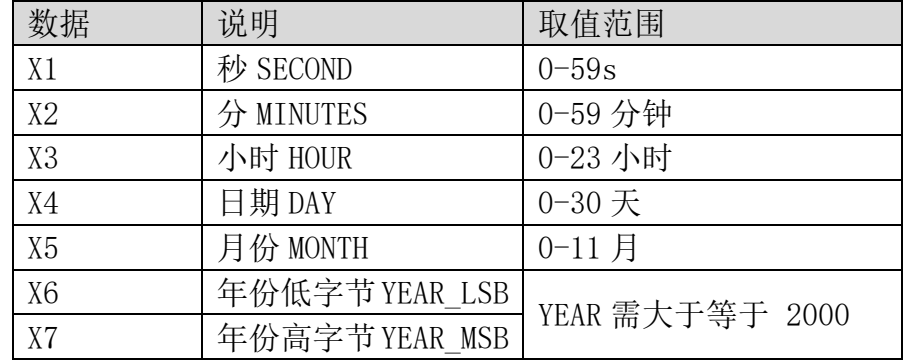

#### > SPI 指令

·SPI 写命令(7 字节)

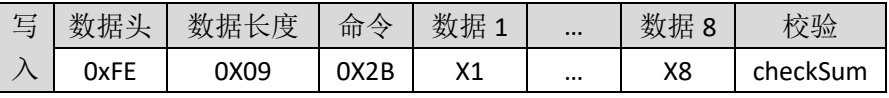

例如,需设置时间为 2017 年 9 月 14 日 11 时 38 分 2 秒,则 X1=02, X2=26, X3 0B, X4=0E, X5=09, X6=E1, X7=07.

#### ·SPI 读命令(7 字节)

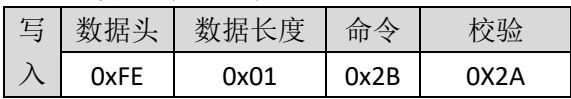

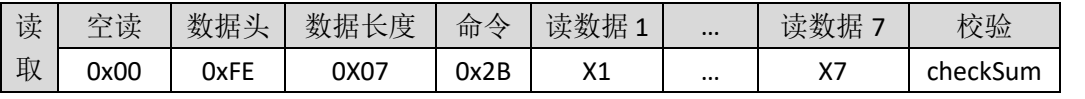

备注: X1~X7 依次对应 SECOND、MINUTES、HOUR、DAY、MONTH、YEAR\_LSB、YEAR\_MSB.

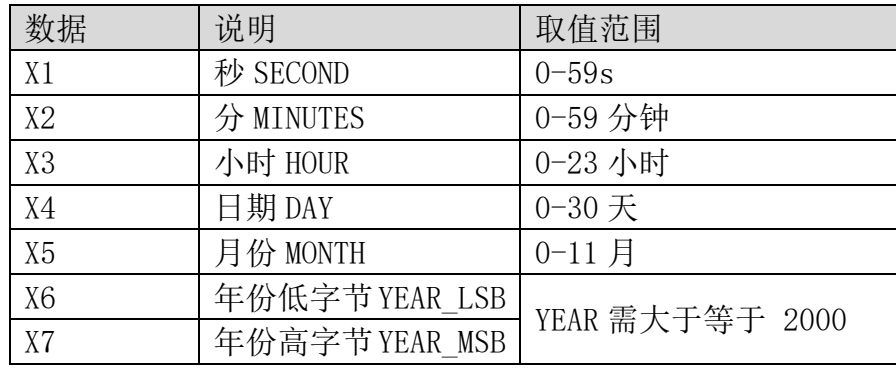
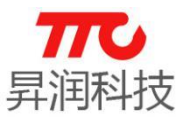

<span id="page-72-0"></span>3.4.39.GPIO0 输入输出寄存器(0x2C)

#### $>$  AT 指令

·AT 写命令: AT+IO0=XX↲

·AT 读命令:

 $AT+IO0=?$ 

说明:

端口 0 读取\设置, "XX"取值"?"时表示读取端口 0 值, "XX"取值范围为 "0" - "FF"表示设置端口值, 其中 FF 表示十六进制数, 每一位对应一个端口, 对应 为取值'0'表示输出低电平, 对应值'1'表示输出高电平。

#### > IIC 指令

#### • GPIO0 写入操作/IIC 写命令 (1字节)

| 起始位          | 地址(7Bit) | 读/<br>/写 | 应答 | 存器<br>寄 | 应答 | 数据 | 应答 | 停<br>ᅭ      |
|--------------|----------|----------|----|---------|----|----|----|-------------|
| <b>START</b> | 0x2A     |          |    | 0x2c    |    |    |    | <b>STOP</b> |

·GPIO0 读取操作/IIC 读命令(1 字节)

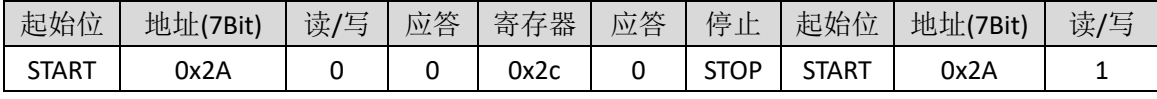

续上表

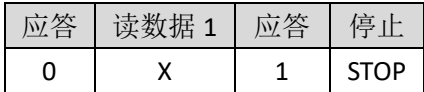

#### SPI 指令

#### • GPIO0 写入操作 / SPI 写命令 (1字节)

| 与 | 批工   | 度    | 命令   | 併 | 验        |
|---|------|------|------|---|----------|
|   | 0xFE | ງx02 | 0x2C |   | checkSum |

• GPIO0 读取操作 / SPI 读命令 (1 字节)

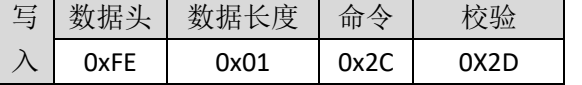

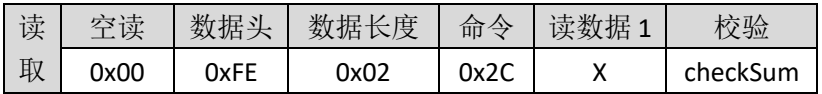

3.4.40.GPIO1 输入输出寄存器(0x2D) 参见 3.4.39 小节 GPIO0 [的操作。](#page-72-0)

### 3.4.41.GPIO2 输入输出寄存器(0x2E)

参见 3.4.39 小节 GPIO0 [的操作。](#page-72-0)

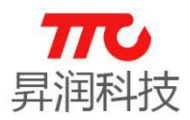

#### 3.4.42.GPIO3 输入输出寄存器(0x2F)

参见 3.4.39 小节 GPIO0 [的操作。](#page-72-0)

#### <span id="page-73-0"></span>3.4.43.GPIO0 方向寄存器(0x30)

说明: 端口 0 方向读取\设置, "XX"取值"?"时表示读取端口 0 方向值, "XX" 取值范围为"0"-"FF"表示设置端口方向值, 其中 FF 表示十六进制数, 每一 位对应一个端口方向,对应为取值'0'表示对应端口输入,对应值'1'表示对应 端口输出。

#### > AT 指令

·AT 写命令:

AT+DIR0=XX↲

·AT 读命令: AT+DIR0=?↲

### > IIC 指令

·GPIO0 方向寄存器写入操作/IIC 写命令(1 字节)

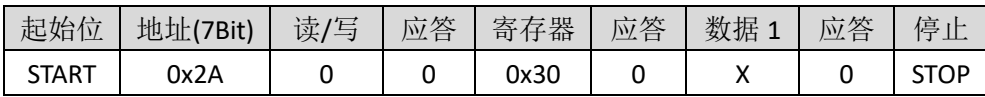

#### • GPIO0 方向寄存器读取操作/IIC 读命令 (1 字节)

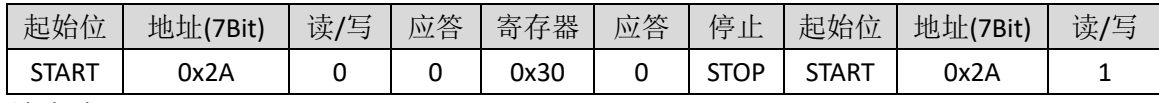

续上表

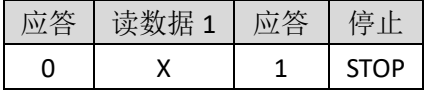

#### SPI 指令

·GPIO0 方向寄存器写入操作 / SPI 写命令(1 字节)

| 数据头  | 数据长度 | 命令   | 数据: | 交验       |
|------|------|------|-----|----------|
| 0xFE | 2x02 | 0x30 |     | checkSum |

#### • GPIO0 方向寄存器读取操作 / SPI 读命令 (1 字节)

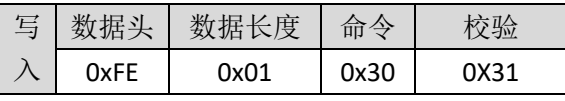

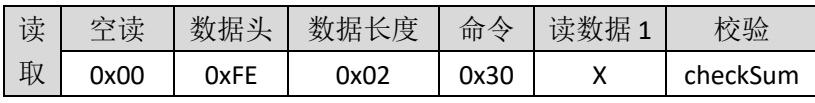

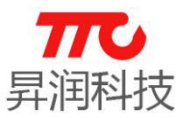

3.4.44.GPIO1 方向寄存器(0x31) 参见 3.4.43 小节 GPIO0 [的操作。](#page-73-0)

3.4.45.GPIO2 方向寄存器(0x32) 参见 3.4.43 小节 GPIO0 [的操作。](#page-73-0)

3.4.46.GPIO3 方向寄存器(0x33) 参见 3.4.43 小节 GPIO0 [的操作。](#page-73-0)

#### <span id="page-74-0"></span>3.4.47.PWM0 比较寄存器(0x34)

#### $>$  AT 指令

·AT 写命令:

AT+PWM0=mmnn↲

·AT 读命令:

 $AT+PWMO=?$ 

说明:

PWM 通道 0 比较寄存器值, 长度为 16BIT, 周期可调。

#### > IIC 指令

·IIC 写命令(2 字节)

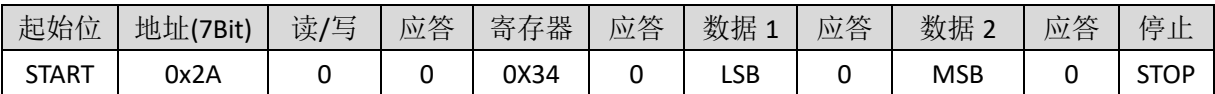

#### • IIC 读命令 (2 字节)

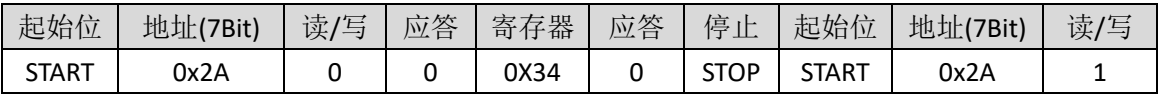

续上表

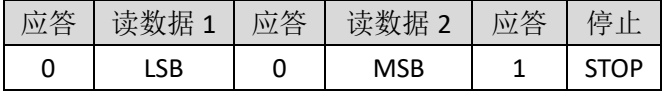

注: 设置值为 16 位, PWM 周期为 2.048ms-262.142ms, 可调。

#### SPI 指令

·SPI 写命令(2 字节)

| 写丨 | 数据头  | 数据长度 | 命令   | 数据1 | 数据。        | 校验       |
|----|------|------|------|-----|------------|----------|
|    | 0xFE | 0X03 | 0x34 | LSB | <b>MSB</b> | checkSum |

·读取操作 / SPI 读命令(2 字节)

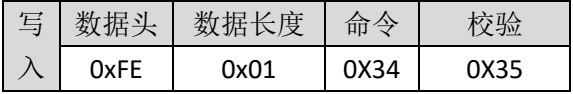

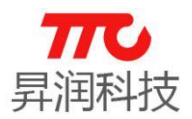

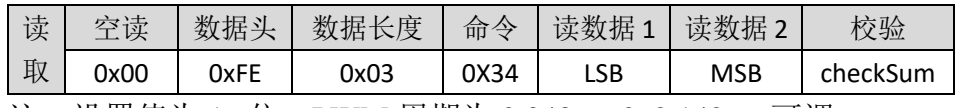

注: 设置值为 16 位,PWM 周期为 2.048ms-262.142ms,可调。

3.4.48.PWM1 比较寄存器(0x35) 参见 3.4.47 小节 PWM0 [的操作。](#page-74-0)

3.4.49.PWM2 比较寄存器(0x36) 参见 3.4.47 小节 PWM0 [的操作。](#page-74-0)

3.4.50.PWM3 比较寄存器(0x37) 参见 3.4.47 小节 PWM0 [的操作。](#page-74-0)

3.4.51.PWM4 比较寄存器(0x38) 参见 3.4.47 小节 PWM0 [的操作。](#page-74-0)

3.4.52.PWM5 比较寄存器(0x39) 参见 3.4.47 小节 PWM0 [的操作。](#page-74-0)

#### 3.4.53. TX 测试 (0x3A)

说明: 我司内部测试指令, 设置 TX 通道发射频点, n 取值范围: 0-39, 每个 频点间隔 200M, F=200\*N+2408M。**仅限内部使用, 用户无需关注!** 

#### $>$  AT 指令

·AT 写命令: AT+TX\_TEST=X↲

#### > IIC 指令

·IIC 写命令(1 字节)

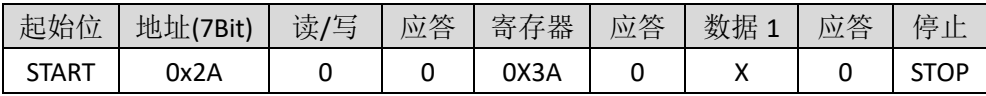

#### SPI 指令

• SPI 写命令 (1字节)

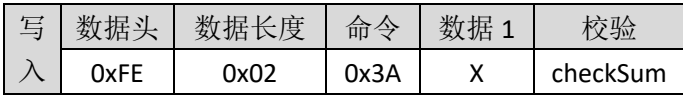

#### 3.4.54.RX 测试(0x3B)

说明: 内部测试指令, 设置 RX 通道接收频点, n 取值范围: 0-39, 每个频点

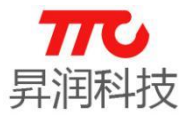

间隔 200M, F=200\*N+2408M。仅限内部使用, 用户无需关注!

#### > AT 指令

·AT 写命令: AT+RX\_TEST=X↲

#### > IIC 指令

·IIC 写命令(1 字节)

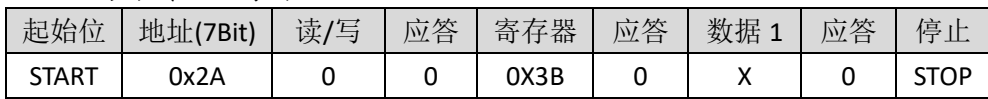

#### SPI 指令

·SPI 写命令(1 字节)

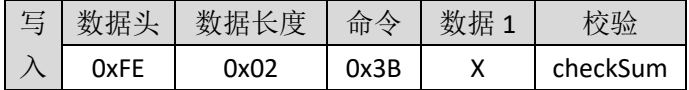

### 3.4.55.结束测试(0x3C)

仅限内部使用,用户无需关注!

#### > AT 指令

·AT 写命令:

AT+END\_TEST↲

说明:

结束内部测试指令。

#### IIC 指令

• IIC 写命令 (1字节)

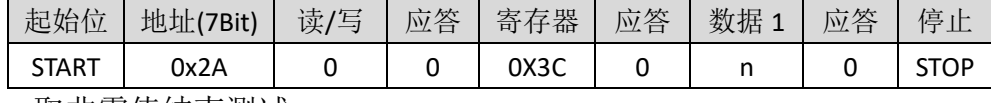

n 取非零值结束测试

#### SPI 指令

·SPI 写命令(1 字节)

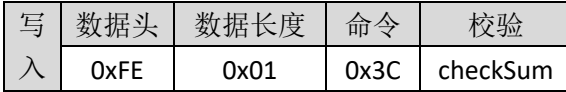

#### 3.4.56.软件版本号(0x3D)

说明: 获取软件版本号, 返回值为十六进制, 例如: 282 即 V2.82 版本。

#### $>$  AT 指令

·AT 读命令:

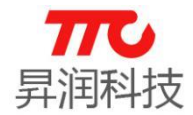

AT+VERION=?↲

例如,如下返回,表示版本号为 V2.82

 $AT+OK \triangleleft$ 282↲

#### IIC 指令

• IIC 读命令 (2 字节)

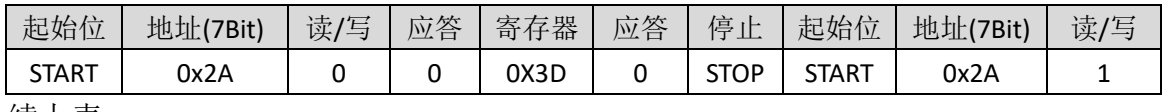

续上表

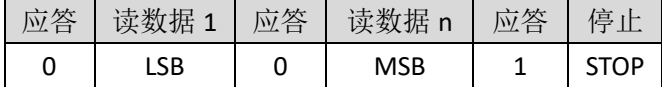

#### > SPI 指令

• SPI 写命令 (2 字节)

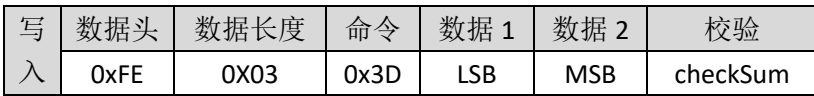

·SPI 读命令(2 字节)

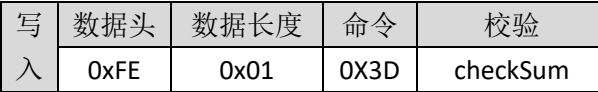

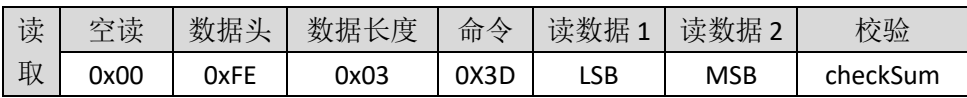

#### 3.4.57. 清空接收缓存 (0x3E)

#### 3.4.58.SPI 通信测试指令(0x3F)

用于测试 SPI 接口是否通信正常, 读回的数据为 0x3F 表示正常.

• SPI 读命令 (1字节)

| 写 | 教据头  | 数据长度 | 命令   |      |
|---|------|------|------|------|
|   | 0xFE | 0x01 | 0x3F | 0x3E |

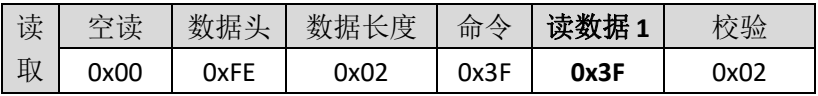

#### 3.4.59.电池电量百分比(0x41)

说明: 读取当前电池电量, 即测试供电引脚 VCC 的电压并返回百分比。读出 的值为 HEX 格式,  $0^{\infty}$ Ox64 对应的电压分别为 2.0V $^{\infty}$ 3.0V。

备注:此处电量百分比与电压按线性比例计算而来,如需更精确显示电量,

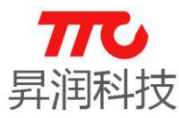

主控 MCU 应按照所使用电池的实际放电特性曲线做修正。

#### $>$  AT 指令

·AT 读命令: AT+BAT\_LEVEL=?↲ 例如, 如下返回, 表示电量为 0x64, 即 100%.  $AT+OK \triangleleft$  $64\epsilon$ 

#### > IIC 指令

• IIC 读命令 (1 字节)

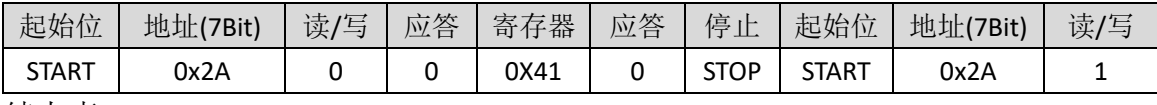

续上表

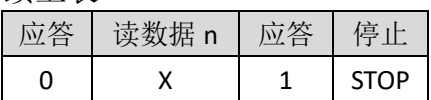

#### SPI 指令

·SPI 读命令(1 字节)

| 写 | 数据头         | 数据长度 | 命令   |          |
|---|-------------|------|------|----------|
|   | <b>OxFF</b> | 0x01 | 0x41 | checkSum |

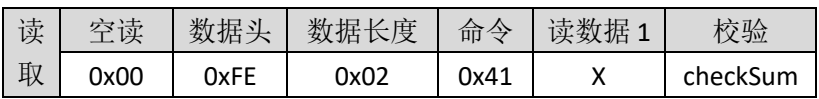

#### 3.4.60.从机延迟寄存器(0x42)

说明: 从机延迟 n 的取值范围是 0~499 个单位。

另外,由于安卓系统不同手机会有所差异,建议按照 iOS 系统规范来设置参 数,以免安卓系统拒绝此参数导致设置失败。iOS 要求从机延迟小于等于 4(Slave Latency  $\leq 4$ .

#### > AT 指令

·AT 写命令:

AT+SLAVE\_LATENCY=X↲

·AT 读命令: AT+SLAVE\_LATENCY=?↲

#### > IIC 指令

• IIC 写命令 (2 字节)

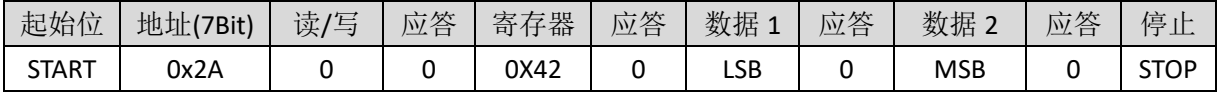

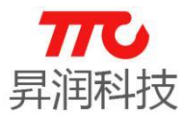

#### • IIC 读命令 (2 字节)

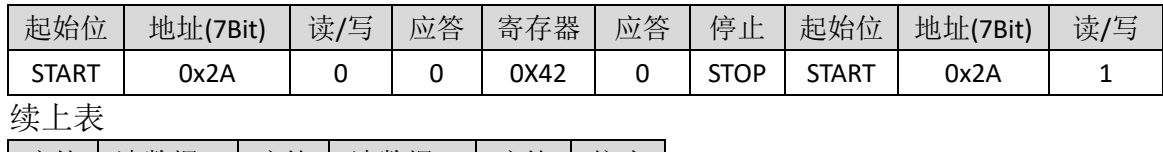

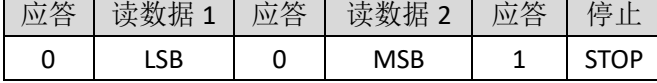

注:从机延迟 LSB、MSB 的取值范围是 0x0000~0x01f4 个单位,在设置时低 8 位在前。

#### SPI 指令

• SPI 写命令 (2 字节)

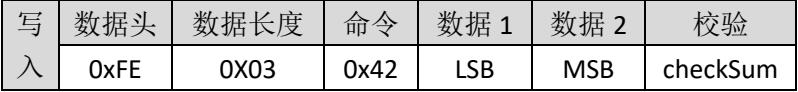

·SPI 读命令(2 字节)

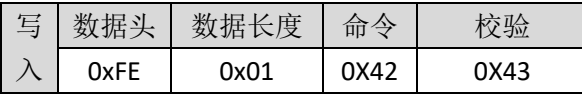

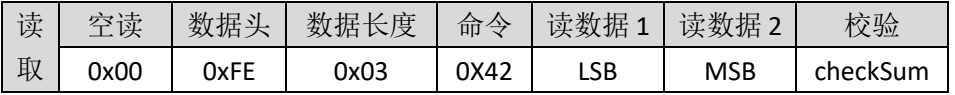

注: 从机延迟 LSB、MSB 的取值范围是 0x0000~0x01f4 个单位, 在设置时低 8 位在前。

#### 3.4.61.连接超时寄存器(0x43)

说明:连接超时时 n 的取值范围是 0~1000 个单位,每个单位 10ms。连接超 时参数规范,请参[考连接间隔相](#page-67-0)关说明。建议按照 iOS 规范, 连接间隔小于等于 6秒,即此参数小于等于 600.

#### > AT 指令

·AT 写命令:

AT+CONN\_TIMEOUT=X↲

例如,需要设置连接超时时间为 2 秒, 对应参数为 200, 则指令为 AT+CONN\_TIMEOUT=200↲

·AT 读命令:

AT+CONN\_TIMEOUT=?↲

#### > IIC 指令

• IIC 写命令 (2 字节)

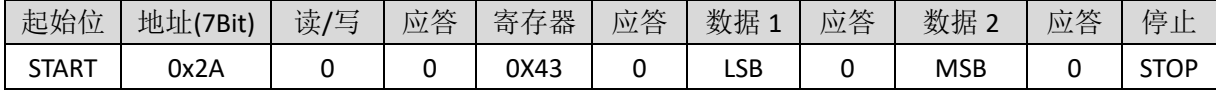

• IIC 读命令 (2 字节)

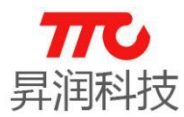

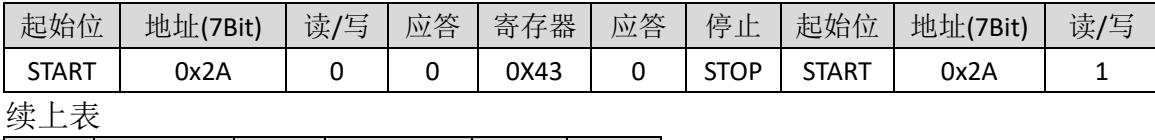

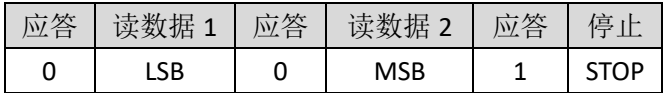

说明: 连接超时时间 LSB、MSB 的取值范围是 0x0000~0x03e8 个单位, 每 个单位 10ms 在设置时低 8 位在前。

#### > SPI 指令

·SPI 写命令(2 字节)

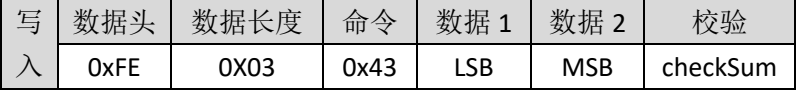

例如,需要设置连接超时时间为 2 秒, 对应参数为 200, 则 LSB=0XC8, MSB=0X00.

·SPI 读命令(2 字节)

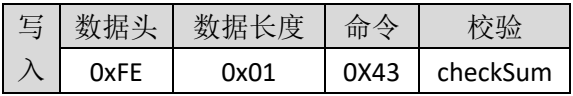

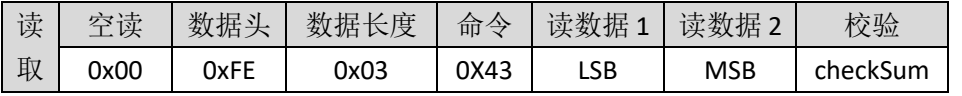

注: 连接超时时间 LSB、MSB 的取值范围是 0x0000~0x03e8 个单位, 每个 单位 10ms 在设置时低 8 位在前。

#### 3.4.62.密码启动寄存器(0x44)

此功能仅主从一体版本有效,单从机版本无效。

说明: 当 X 为 1 时表示开启密码设置, X 为 0 时关闭。**配对密码功能, 默认** 是关闭的。

#### $>$  AT 指令

·AT 写命令:

AT+PSD\_EN=X↲

·AT 读命令: AT+PSD\_EN=?↲

#### > IIC 指令

·IIC 写命令(1 字节)

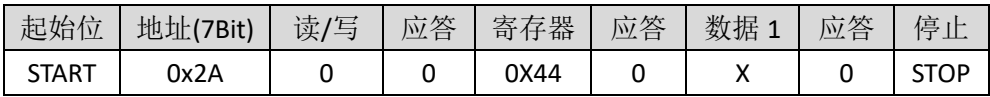

• IIC 读命令 (1字节)

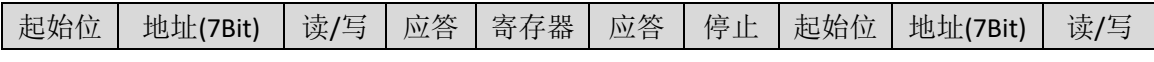

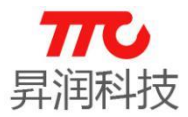

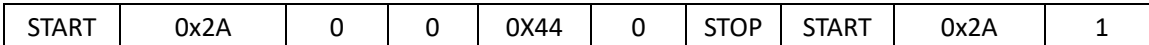

续上表

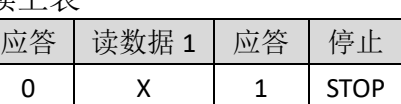

#### SPI 指令

• SPI 写命令 (1字节)

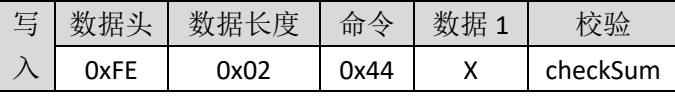

• SPI 读命令 (1字节)

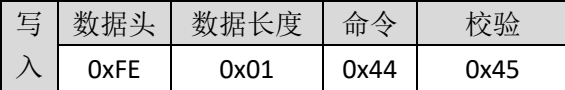

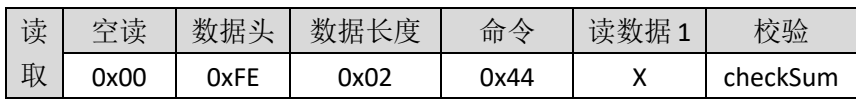

#### 3.4.63.参数更新延迟寄存器(0x45)

说明:模组建立连接后,延迟一段时间发起参数更新请求。参数更新延时 X 的取值范围是  $0^{\circ}20$ , 每个单位 1s, 时间范围是  $0^{\circ}20$ s。

#### $>$  AT 指令

·AT 写命令:

AT+PARA\_TIMEOUT=X↲

例如,需要设置参数更新延迟时间为 2 秒, 对应参数为 200, 则指令为 AT+PARA\_TIMEOUT=200↲

·AT 读命令:

AT+PARA\_TIMEOUT=?↲

#### > IIC 指令

• IIC 写命令 (1 字节)

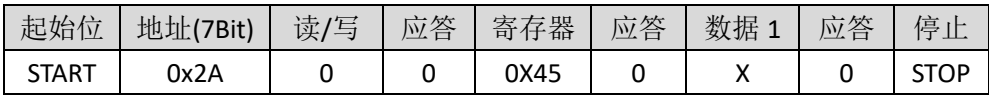

• IIC 读命令 (1 字节)

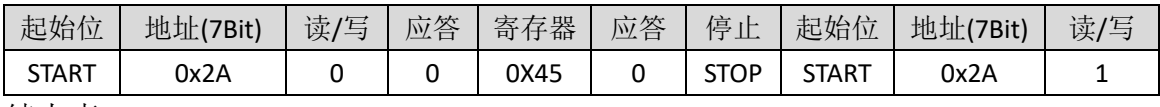

续上表

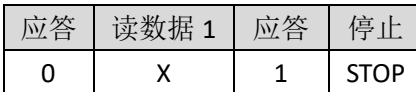

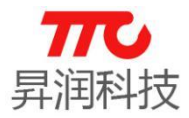

#### > SPI 指令

·SPI 写命令(1 字节)

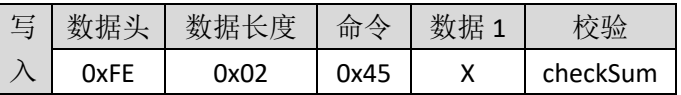

• SPI 读命令 (1 字节)

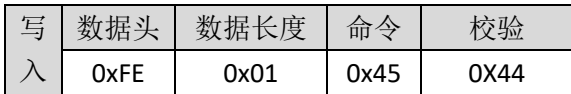

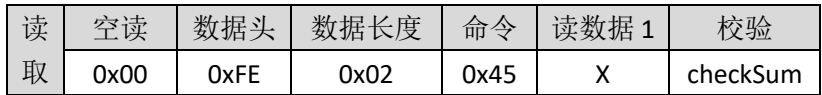

#### 3.4.64.PWM 分频设置寄存器(0x46)

X 的值配置请参照下表

说明:

PWM 周期设置, X 的 0bit-1bit, 4bit 保留, 2-3bit 对应 PWM0、PWM1、PWM2、PWM5 的分频设置。5-7bit 对应 PWM3、PWM4 的分频设置。

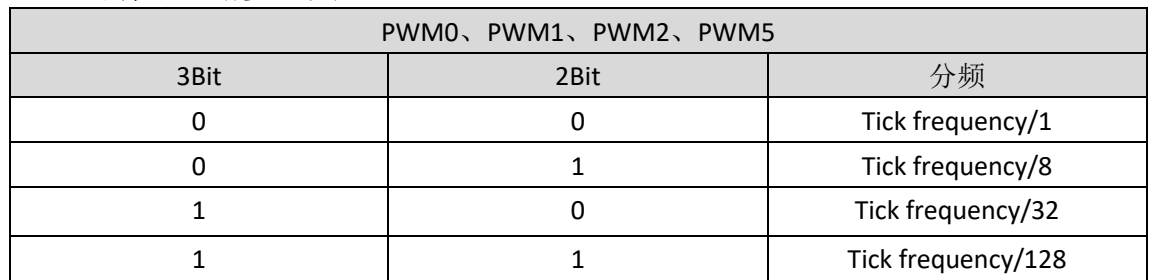

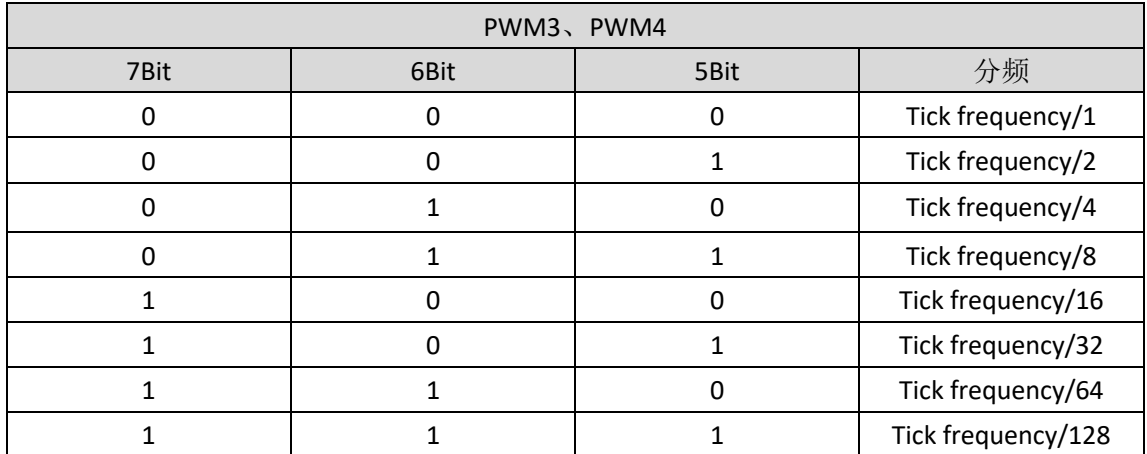

### > AT 指令

·AT 写命令:

AT+PWM\_CLK\_DIV=X↲

·AT 读命令: AT+PWM\_CLK\_DIV=?↲

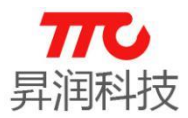

#### > IIC 指令

·IIC 写命令(1 字节)

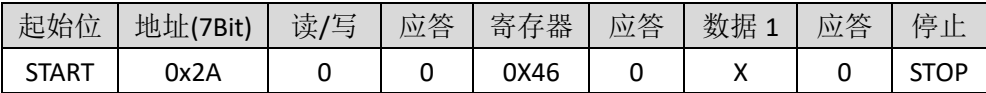

• IIC 读命令 (1 字节)

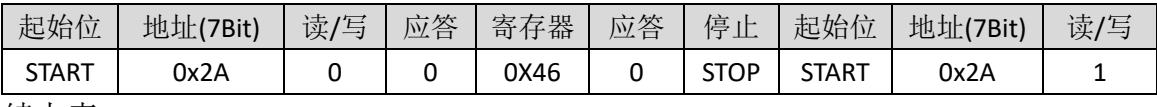

续上表

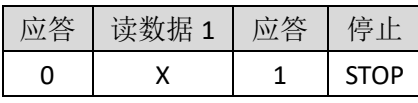

注:X 的 0bit-1bit,4bit 保留,2-3bit 对应 PWM0、PWM1、PWM2、PWM5 的分频设置。

#### SPI 指令

·SPI 写命令(1 字节)

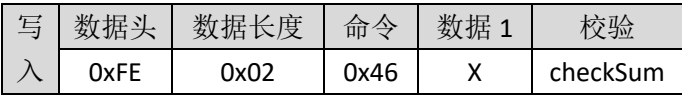

• SPI 读命令 (1 字节)

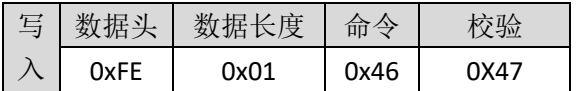

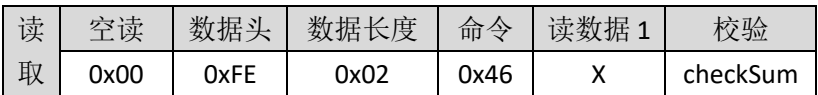

3.4.65.广播数据中的厂商标识符数据设置(0x47)

从机角色有效。此功能出厂设置中,默认开启。说明:设置广播包数据,数 据长度不超过 22 字节。

备注: "单从机"版本透传,出厂默认自动将 Mac 地址写入厂商标识符数据 中,以便于 iOS 端 APP 获取设备 Mac 地址。需要注意: 再修改厂商标识符数据时, 请考虑是否需要保留 Mac 地址(可被覆盖);并且此时设置的数据不会掉电保存, 重新上电后,厂商标识符数据恢复默认(包含 Mac 地址)。

#### > AT 指令

·AT 写命令:

AT+ADV\_MFR\_SPC=XXXXX↲

·AT 读命令: AT+ADV\_MFR\_SPC=?↲

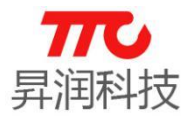

#### IIC 指令

• IIC 写命令 (n 字节)

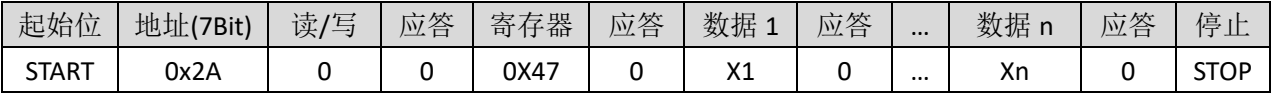

• IIC 读命令 (n 字节)

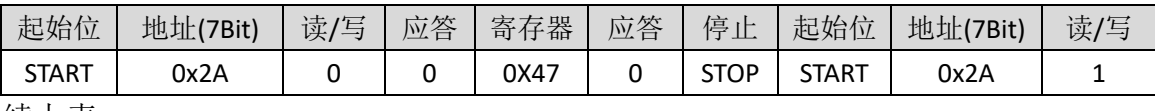

续上表

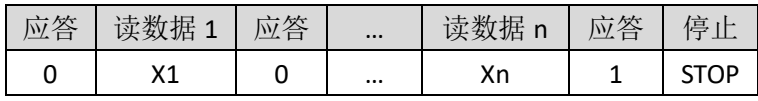

注:广播包中自定义数据 22 字节。

#### SPI 指令

·SPI 写命令(n 字节)

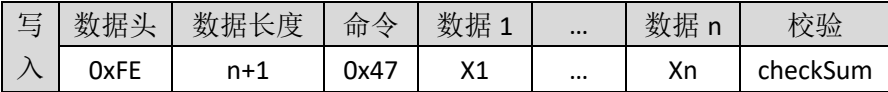

·SPI 读命令(n 字节)

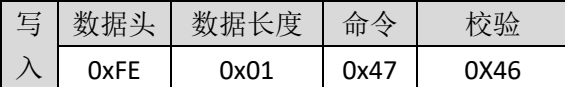

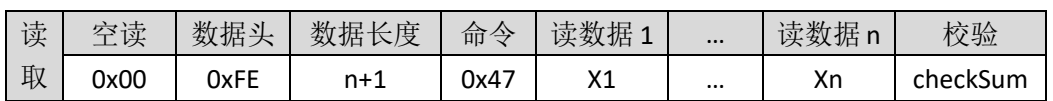

#### 3.4.66.蜂鸣器参数设置(0x48)

说明:

蜂鸣器设置。X 参数设置如下表。

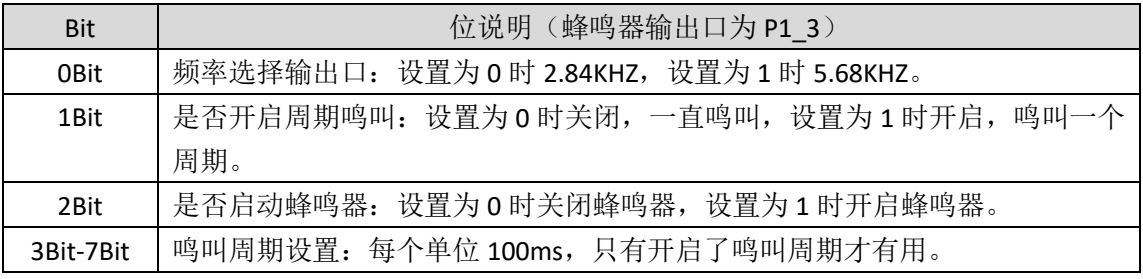

#### > AT 指令

·AT 写命令:

AT+SPK\_PARA=X↲

·AT 读命令: AT+SPK\_PARA=?↲

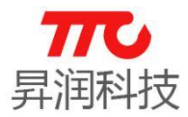

#### IIC 指令

• IIC 写命令 (1字节)

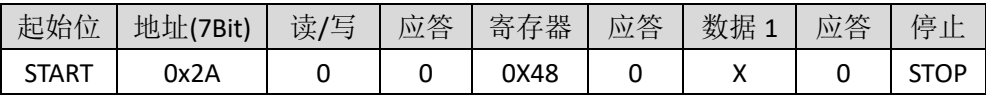

• IIC 读命令 (1字节)

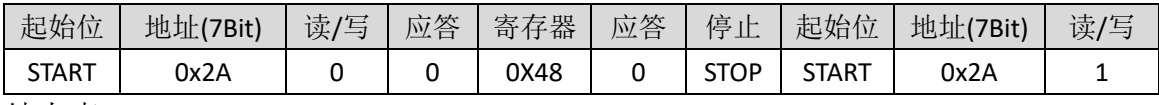

续上表

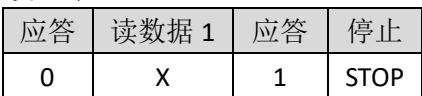

#### SPI 指令

• SPI 写命令 (1字节)

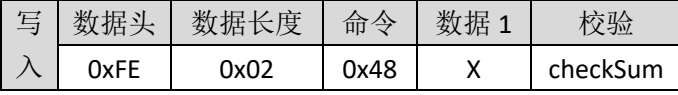

• SPI 读命令 (1字节)

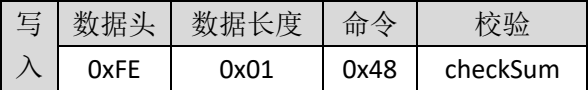

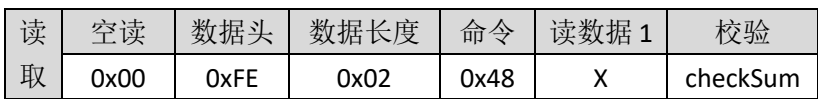

#### 3.4.67.读取 1 号从机厂商标识数据(0x49)

主机角色有效。主机扫描结束后,可依次获取扫描列表中各从机设备的厂商 标识符数据。返回固定长度为 22 个字节,如果列表中该设备无厂商标识符数据 则返回值为全 0。数据格式为 HEX。

#### $>$  AT 指令

·AT 读命令: AT+MFR0=?↲

#### > IIC 指令

• IIC 读命令 (n 字节)

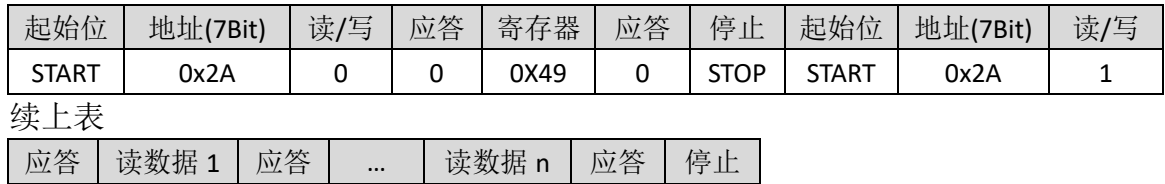

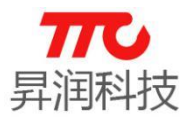

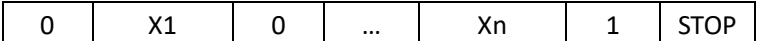

SPI 指令

·SPI 读命令(n 字节)

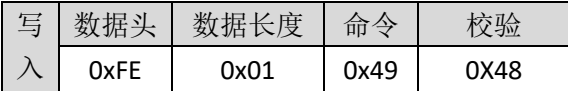

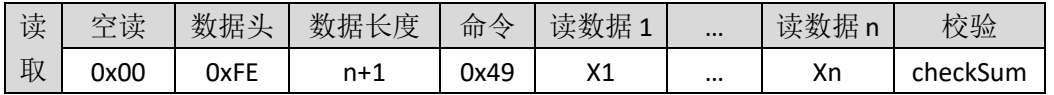

#### 3.4.68.读取 2 号从机厂商标识数据(0x4A)

参照 3.4.66 小节 1 号从机厂商标识数据的操作。

3.4.69. 读取 3 号从机厂商标识数据 (0x4B)

参照 3.4.66 小节 1 号从机厂商标识数据的操作。

#### 3.4.70.读取 4 号从机厂商标识数据(0x4C)

参照 3.4.66 小节 1 号从机厂商标识数据的操作。

#### 3.4.71. 读取 5 号从机厂商标识数据 (0x4D)

参照 3.4.66 小节 1 号从机厂商标识数据的操作。

#### 3.4.72.读取 6 号从机厂商标识数据(0x4E)

参照 3.4.66 小节 1 号从机厂商标识数据的操作。

#### 3.4.73. 读取 7 号从机厂商标识数据 (0x4F)

参照 3.4.66 小节 1 号从机厂商标识数据的操作。

#### 3.4.74.读取 8 号从机厂商标识数据(0x50)

参照 3.4.66 小节 1 号从机厂商标识数据的操作。

#### 3.4.75.RSSI0-RSSI7 读取(0X51-0X58)

蓝牙主机角色有效。扫描后,读取扫描列表中指定的一个从机的 RSSI, 1号 ~8 号从机 RSSI0~RSSI7 值。参数范围 0~7, 此处返回 RSSI 为补码格式。

#### $>$  AT 指令

·AT 读命令: AT+RSSI0=?↲

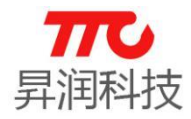

 $AT+RSSI7=? \triangleleft$ 

例如, 以下返回, 表示(0XE0 - 256) = -32, 即-32dBm.  $AT+OK \triangleleft$ 

E0↲

#### > IIC 指令

• IIC 读命令 (1 字节)

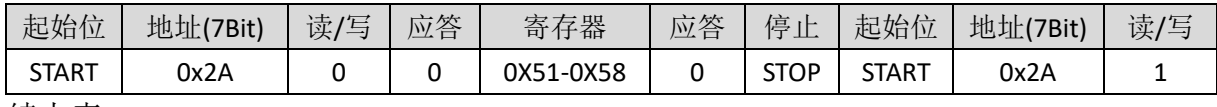

续上表

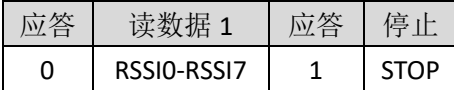

#### SPI 指令

·SPI 读命令(1 字节)

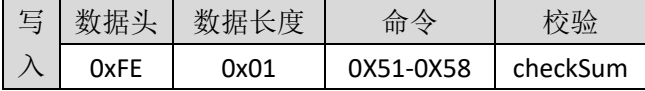

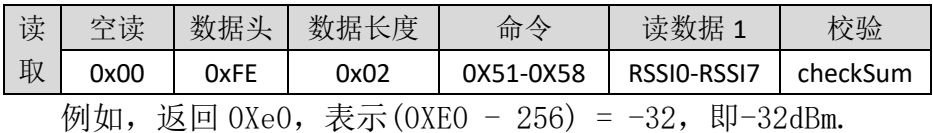

#### 3.4.76.用 MAC 地址方式连接(0X59)

主机可只连接某个指定的从机,并可自动重连。流程如下(先确保目标从机 设备已经初始化,并处于广播状态,假设此从机 Mac 地址为 0xB09122C24C0B): (1)主机初始化,启动扫描,并且扫描到目标从机设备;

(2)向主机发送指令,连接指定此目标从机:AT+CON\_MAC=B09122C24C0B↲;

(3)主机收到 AT+CON=SUCCESS↲提示连接成功;假设连接断开,主机会自动扫 描此目标从机设备,若再次扫描到,主机则自动发起连接。备注:此时主机不能 连接其他 Mac 地址的设备;

(4)如需更换目标设备,需先清除指定的 Mac 地址 AT+CON\_MAC=000000000000↲; 再从上述步骤(1)开始,重新指定目标设备的 Mac 地址。

#### $>$  AT 指令

·AT 写命令:

AT+CON\_MAC=MAC0MAC1MAC2MAC3MAC4MAC5↲

例如,扫描列表中有目标设备,Mac 地址为 0xB09122C24C0B,则指定 Mac 地 址的指令为 AT+CON\_MAC=B09122C24C0B↲。

·AT 读命令:

AT+CON\_MAC=?↲

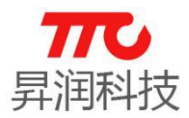

#### IIC 指令

• IIC 写命令 (6 字节)

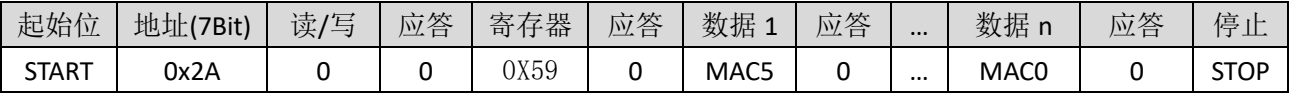

• IIC 读命令 (6字节)

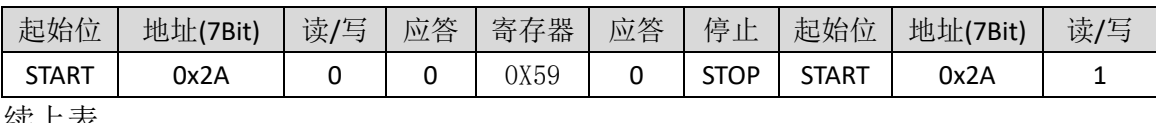

续上表

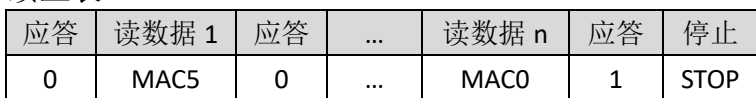

#### SPI 指令

• SPI 写命令 (6字节)

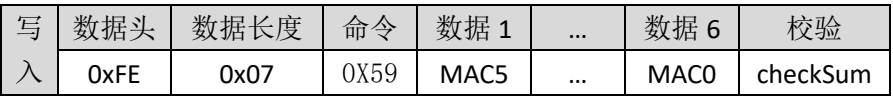

假设此目标从机 Mac 地址为 0x44A6E51E0F0D0A, 则指定 Mac 时, MAC5~MAC0 依次为 0x44,0xA6,0xE5,0x1E,0x0F,0x0D,0x0A.

• SPI 读命令 (6字节)

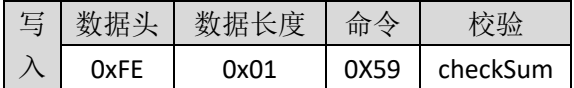

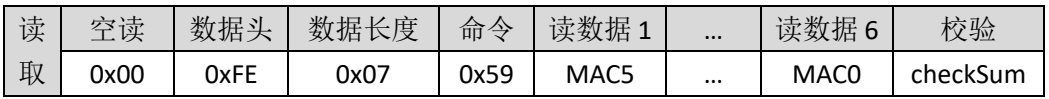

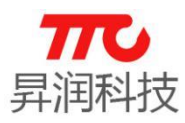

### 4.蓝牙协议(APP 接口)

iOS/Android APP 开 发 可 使 用 我 司 提 供 的 sdk , 可 参 见 相 关 资 料 《AndroidBLE\_API 使用说明》及《iOS BLE\_API 使用说明》。以下为蓝牙特性 的简要介绍。

### 4.1.BLE 模组 UUID 说明

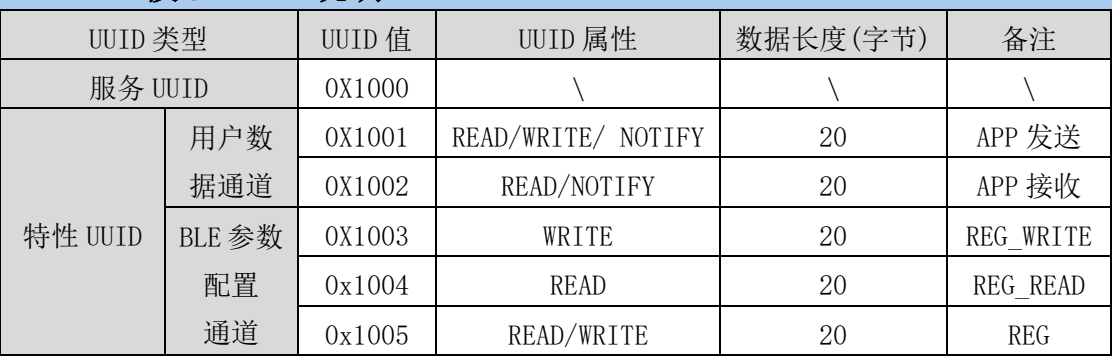

注:通过 UUID 1003、1004、1005 直接可以修改或设置模组寄存器。

另外,128 bit UUID 描述如下:

- Service: 00001000-0000-1000-8000-00805f9b34fb
- $\triangleright$  UUID1 : 00001001-0000-1000-8000-00805f9b34fb
- $\triangleright$  UUID2 : 00001002-0000-1000-8000-00805f9b34fb
- $\triangleright$  UUID3 : 00001003-0000-1000-8000-00805f9b34fb
- $\triangleright$  UUID4 : 00001004-0000-1000-8000-00805f9b34fb
- $\triangleright$  UUID5 : 00001005-0000-1000-8000-00805f9b34fb

#### 4.2.蓝牙操作模组说明

七种模组均支持 APP 指令,指令表参见 3.1 [节指令速查表。](#page-20-0) 1.操作方法举例:查询当前系统状态(0x07) (1)向 REG(UUID1005)写入 0x07; (2) REG\_READ(UUID1004)读取, 返回 0x05, 表示当前处于从机已经连接状态。

2. 操作方法举例: 设置模组名称 (0x0B)

- (1)向 REG(UUID1005)写入 0x0B;
- (2) 向 REG WRITE (UUID1003) 写 0x62,0x6c,0x75,0x65,0x74,0x6f, 0x6f, 0x74,0x68
- (3)断开连接,重新连接后名字变成"bluetooth"。

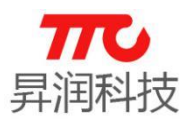

#### 5.工具使用说明

配合手机 APP APP (TTC-BLE)以及 PC 端软件(BleConfig),可以完成模组 功能的调试开发。

#### 5.1.手机 APP(TTC-BLE)

为方便客户更高效快速完成产品开发,我司可提供与模组配套的 iOS/Android APP 的 SDK,如有需求,可与我司联系。

#### 5.1.1.手机 APP 下载

我司免费提供 APP 透传模块软件的技术支持。如果需要自行开发 APP 软件, 可以联络我司业务人员索取相关平台的 SDK。APP 使用范围 Android4.3 以上的版 本或 iphone 4s 以上的版本。

IOS 用户可以通过苹果的 App Store 搜索"TTC-BLE 数传",下载安装使用。 安卓用户可以通过腾讯应用宝搜索"BLE 数传模块",下载安装使用。也可直接 扫描二维码下载。

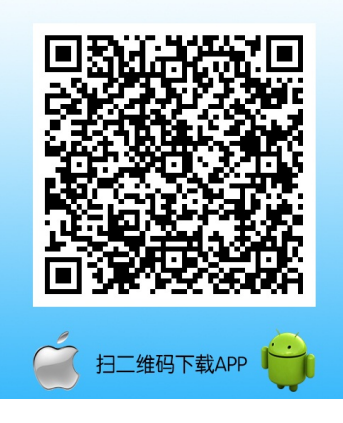

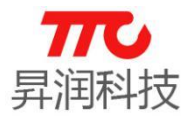

#### 5.1.2.数据加密选项设置

点击设置,可取消勾选"加密""数据头"。

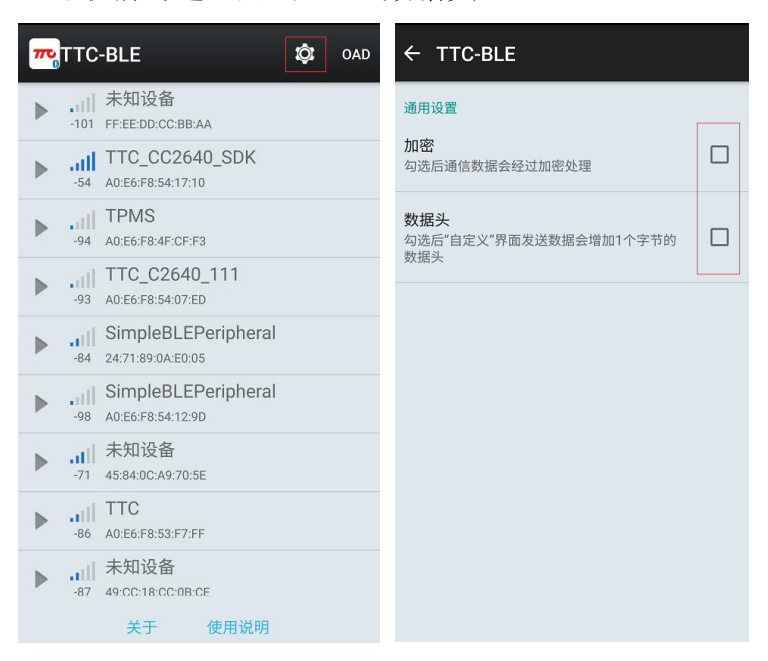

#### 5.1.3.读取/设置模组参数

操作说明,如下图:

- 1.APP 会向模组获取当前页面的信息。
- 2.APP 会读取当前参数信息。
- 3.选择或填入需要设置的参数。
- 4.APP 会设置该参数到模组中。

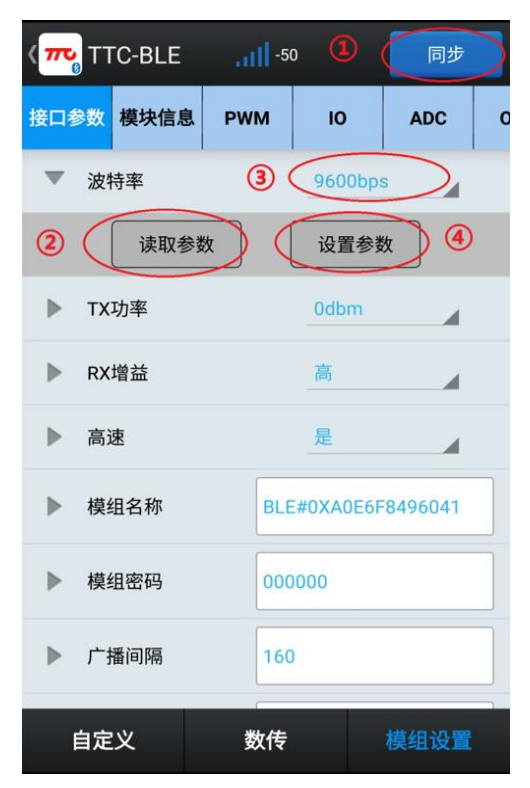

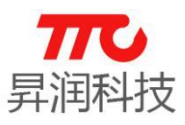

### 5.1.4.接收/发送透传数据

操作说明,如下图:

- 1. 清空发送计数值, 清空接收内容和接收计数值。
- 2.显示接收到的数据内容。
- 3.输入需要发送的数据。
- 4.开启/关闭定时发送数据功能。
- 5.修改定时发送数据的间隔时间。
- 6.选择发送及显示的格式(ASCII/HEX)。
- 7.单次发送数据。

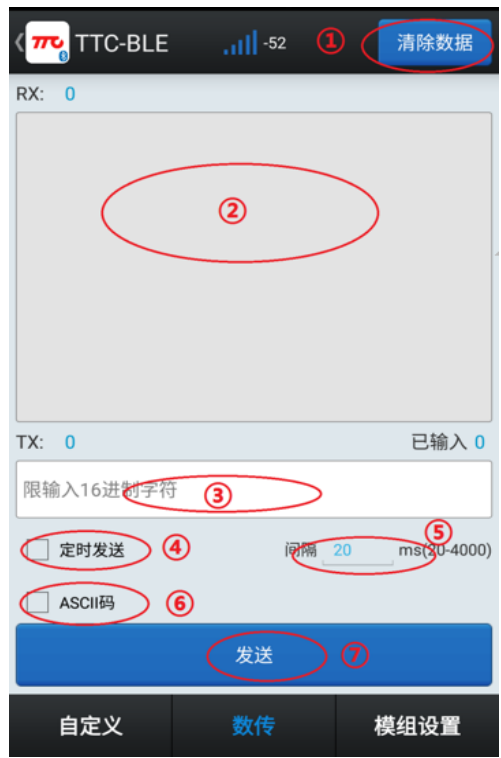

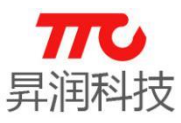

### 5.1.5.单从机版本 OAD 升级步骤

建立连接,进入"模组设置"界面,点击"模块信息",若版本号右上方出 现小红点,表示有新版本,点击版本号,如下图:

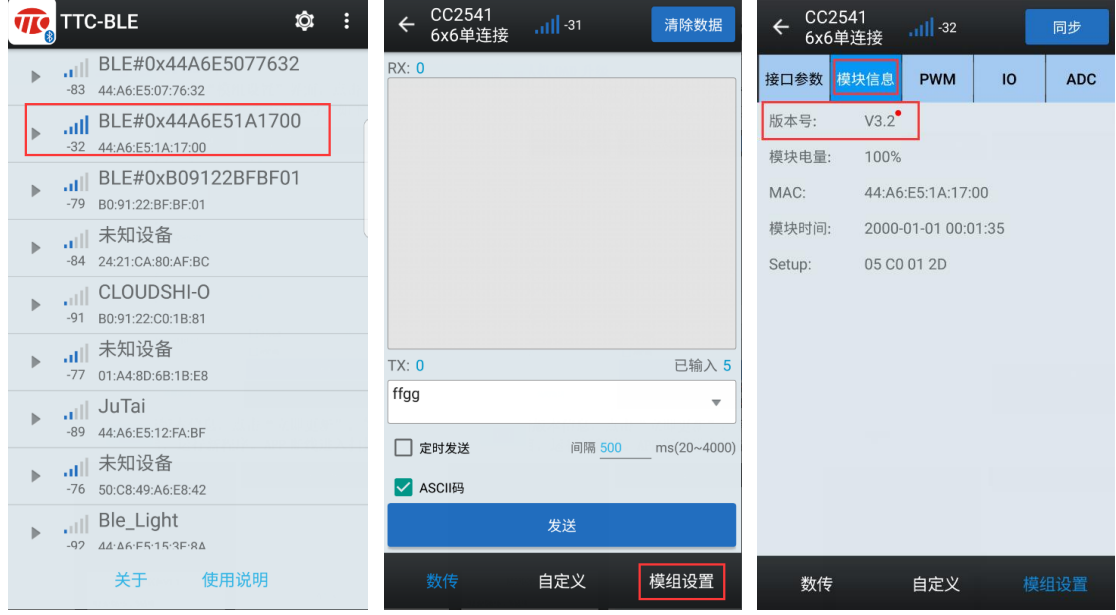

核对最新版本信息,点击"立即更新",等待设备升级至 100%后设备自动重 启,运行新程序。APP 断线进入扫描界面,如下:

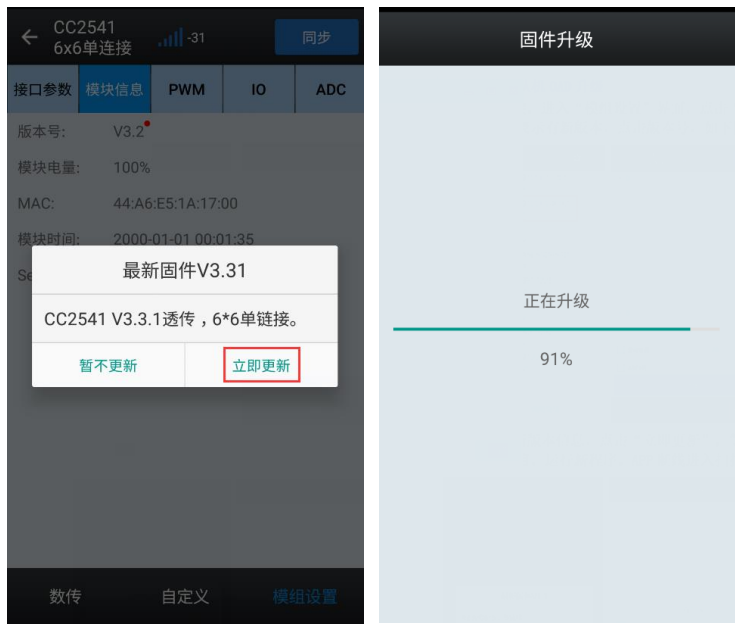

备注:主机升级参见《BleConfig 使用说明》,主从一体版本暂不支持升级。 5.2.PC 端软件(BleConfig)

PC 端软件(BleConfig)用于对我司蓝牙模块进行设置、验证的配套软件,通 过图形化的界面避免了记忆多条指令,方便客户进行调试。通过本软件可以轻松 的对模块进行主从机连接、参数配置、数据收发、连续发送数据等操作。如有必 要,本软件也可以临时作为串口工具来使用。

具体使用说明,请参见《BleConfig 使用说明》。

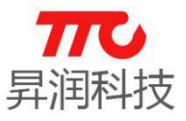

# 6.模组认证证书

6.1.HY-254101 V1

6.1.1. FCC 认证

### **TCB**

**GRANT OF EQUIPMENT**<br>AUTHORIZATION Certification

**Issued Under the Authority of the Federal Communications Commission** By:

> PHOENIX TESTLAB GmbH<br>Koenigswinkel 10<br>32825 Blomberg, Germany

Date of Grant: 01/15/2015 Application Dated: 01/15/2015

**TCB** 

Shenzhen Sheng Run Technology Co., Ltd

6th floor, Gate No 3 of Huagiang Logistics

**Building, 3rd Road of Longzhu, Nanshan Dist.** Shenzhen,

China

**Attention: Da-Qing Yang** 

#### NOT TRANSFERABLE

EQUIPMENT AUTHORIZATION is hereby issued to the named GRANTEE,<br>and is VALID ONLY for the equipment identified hereon for use under the<br>Commission's Rules and Regulations listed below.

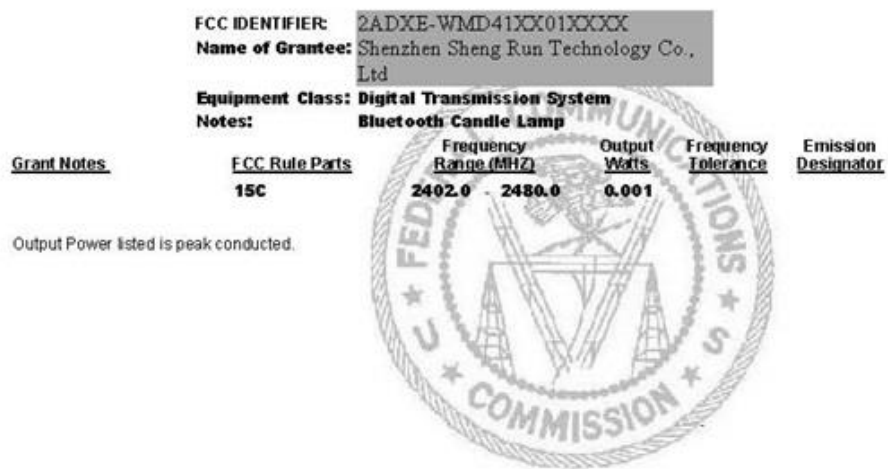

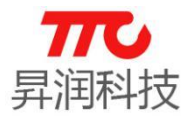

6.1.2. CE 认证

# **低功耗 4.0 系列 BLE 模块**

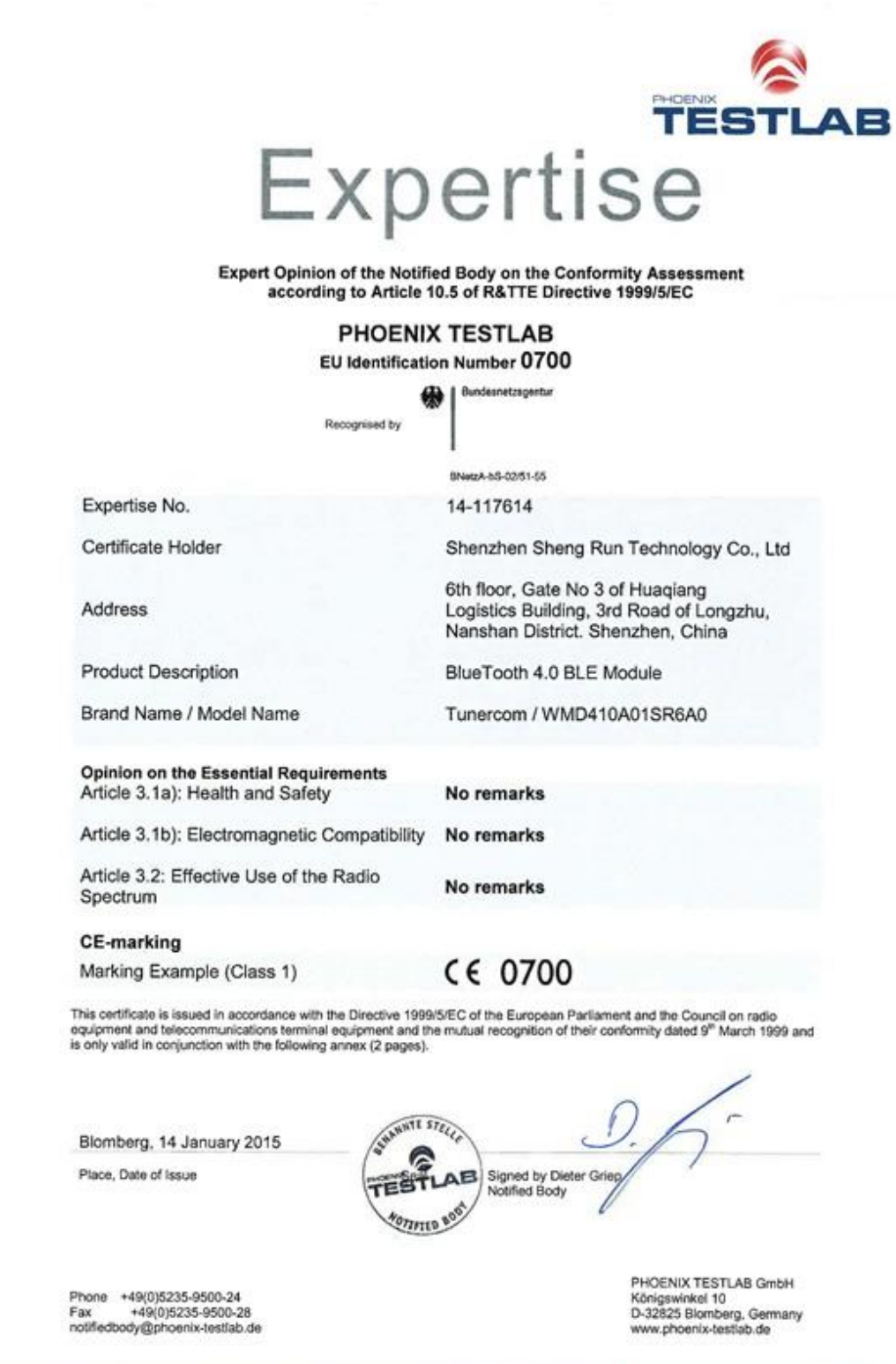

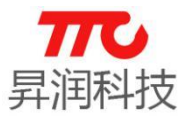

6.1.3. BQB 认证

**Bluetooth<sup>®</sup> Qualified Design Listing** 

### The Bluetooth SIG Hereby Recognizes

Shenzhen Sheng Run Technology Co., Ltd<br>Member Company

BlueTooth 4.0 BLE Module Qualified Design Name

Declaration ID: D025490 Qualified Design ID: 64818 Specification Name: 40 Product Type: End Product Model Number: WMD410A01SR6A0 Listing Date: 12 January 2015 Hardware Version Number: HY-254101

Assessment Date: 11 January 2015 Software Version Number: HY\_TEST\_PROFLIE\_V1.<br>0.hex

This certificate acknowledges the Bluetooth® Specifications declared by the member were achieved in accordance with the Bluetooth Qualification Process as specified within the Bluetooth Specifications and as required within the current PRD

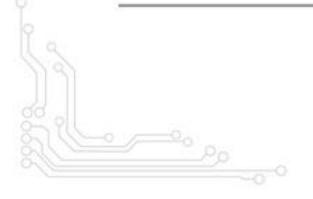

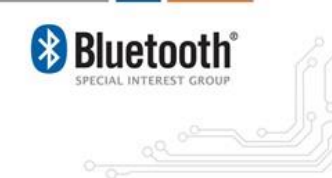

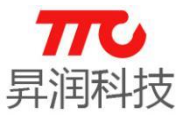

6.1.4. ROHS 认证

**AGC** 鑫 宇 环 检 测

### **Test Report**

#### Report No.: AGC2015020900416

Date: Feb. 13, 2015

Page 1 of 9

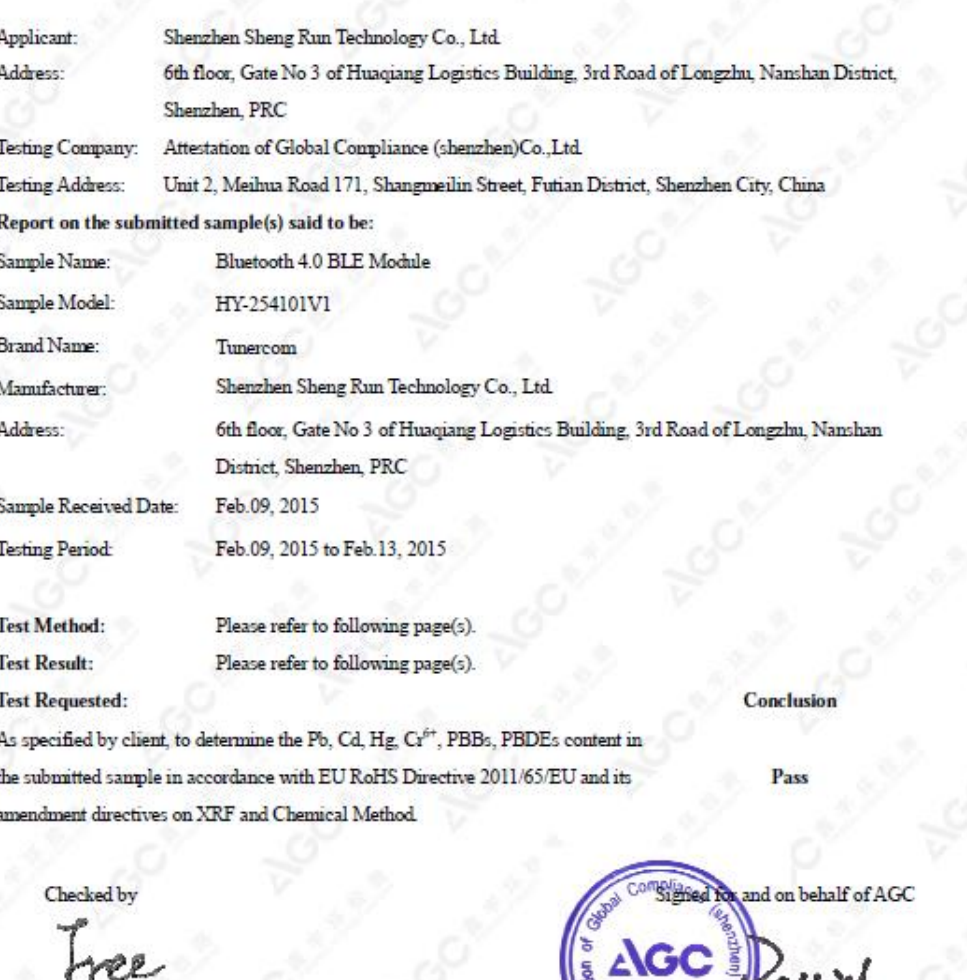

ł å

Free Wang

Attestation of Global Compliance

 $.31$ David Wang

ed for 30 days<br>a on request a ent is n full with our pr<br>Aago-cert.com AGC

**93** / **103**

#### **Nº14C**

.<br>1911 (66-755) 29081955 Fax: (86-755) 26008484 Http://www.ago-out.com E-mail: app@ago-out.com<br>Add: 2F., No.2 Building, Huafeng No.1 Technical Industrial Park, Sanwel, Xixiang, Baoan District, Shenzhen

V2.9 [www.tuner168.com](http://www.tuner168.com/)

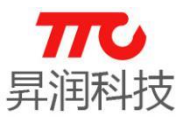

#### 6.2.HY-254104 V7

注:HY-254104 V7 为 HY254104 V4 的升级版

6.2.1. FCC 认证

#### **TCB**

GRANT OF EQUIPMENT<br>AUTHORIZATION Certification Issued Under the Authority of the<br>Federal Communications Commission  $Bv$ 

Eurofins Product Service GmbH<br>Storkower Strasse 38c<br>D-15526 Reichenwalde,<br>Germany

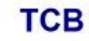

Date of Grant: 09/30/2015 Application Dated: 09/30/2015

**Emission**<br>Designator

Shenzhen Sheng Run Technology Co., Ltd 6th floor, Gate No 3 of Huagiang Logistics **Building, 3rd Road of Longzhu, Nanshan Dist.** Shenzhen,<br>China

**Attention: Da-Qing Yang** 

NOT TRANSFERABLE

EQUIPMENT AUTHORIZATION is hereby issued to the named GRANTEE, and is VALID ONLY for the equipment<br>identified hereon for use under the Commission's Rules and Regulations listed below.

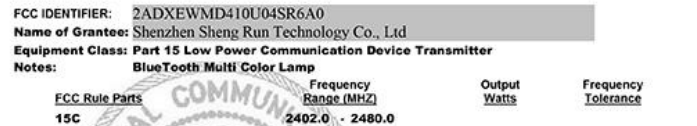

**Grant Notes** 

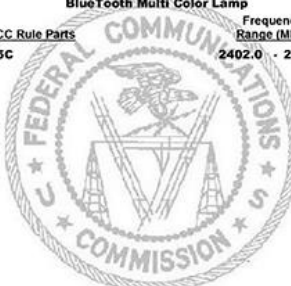

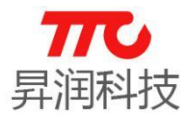

### 6.2.2. CE 认证

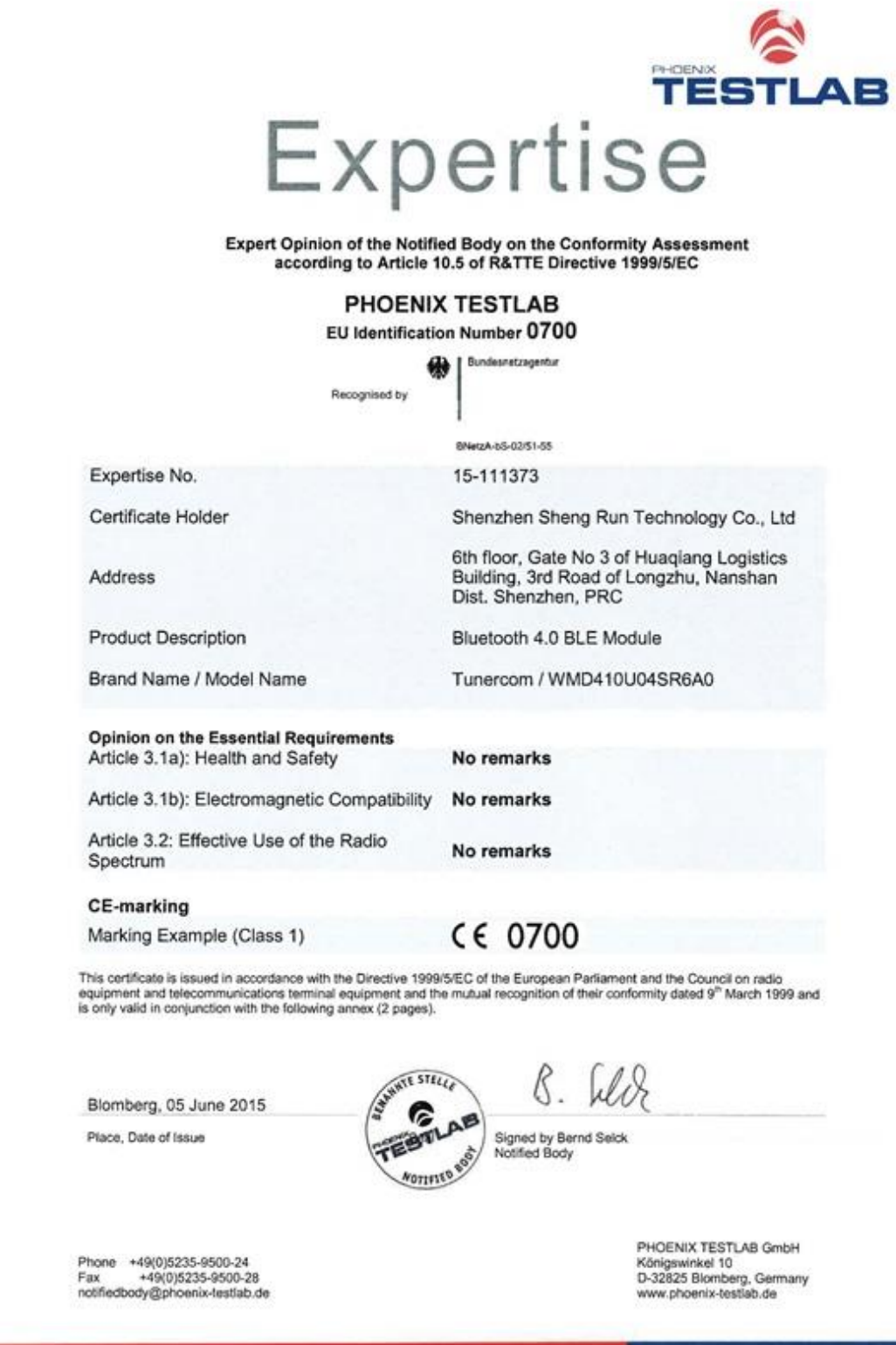

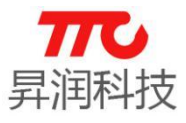

6.2.3. BQB 认证

# **低功耗 4.0 系列 BLE 模块**

QD - Bluetooth<sup>®</sup> Qualified Design Listing The Bluetooth SIG Hereby Recognizes Shenzhen Sheng Run Technology Co., Ltd Member Company Bluetooth 4.0 BLE Module Qualified Design Name Declaration ID: D026628 Qualified Design ID: 68729 Specification Name: 4.0 Product Type: End Product Model Number: WMD410U04SR6A0 Listing Date: 11 June 2015 Assessment Date: 11 June 2015 Software Version Number: TI\_test.hex Hardware Version Number: HY-254104 V7 This certificate acknowledges the Bluetooth® Specifications declared by the member were achieved in accordance with the Bluetooth Qualification Process as specified within the Bluetooth Specifications and as required within the current PRD **Bluetooth** 

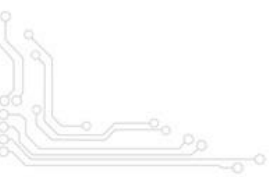

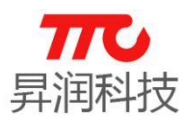

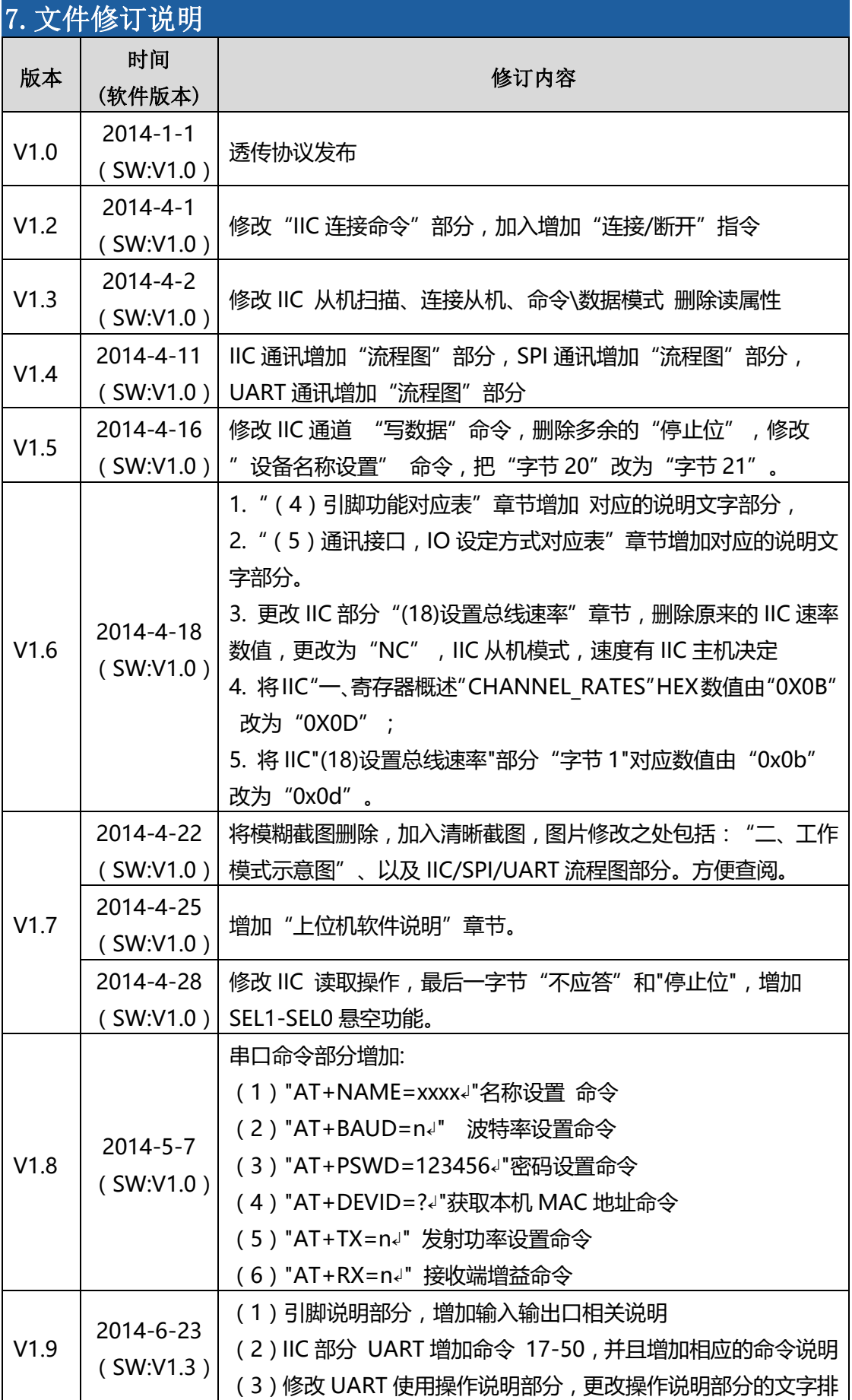

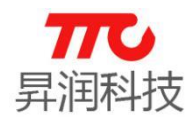

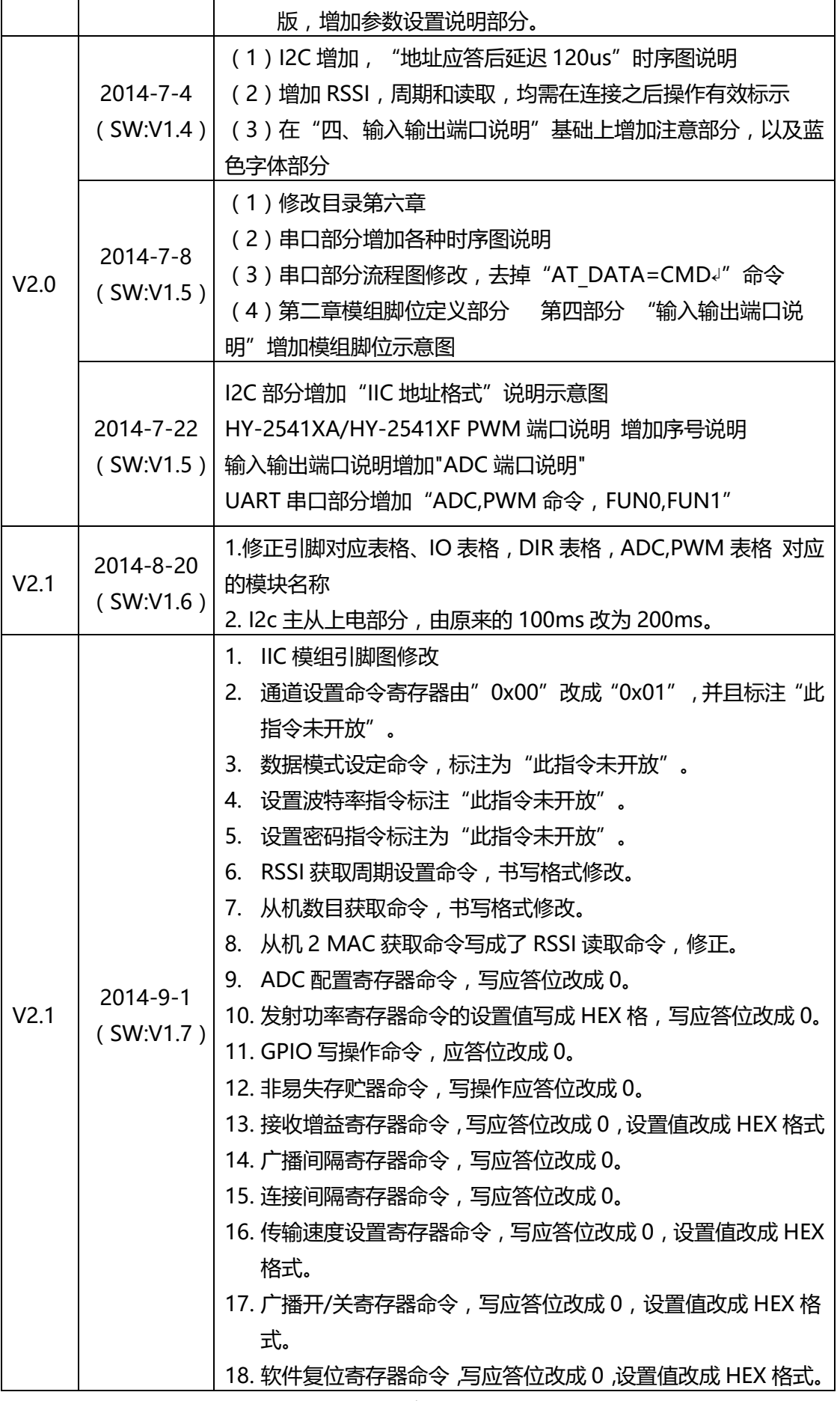

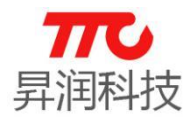

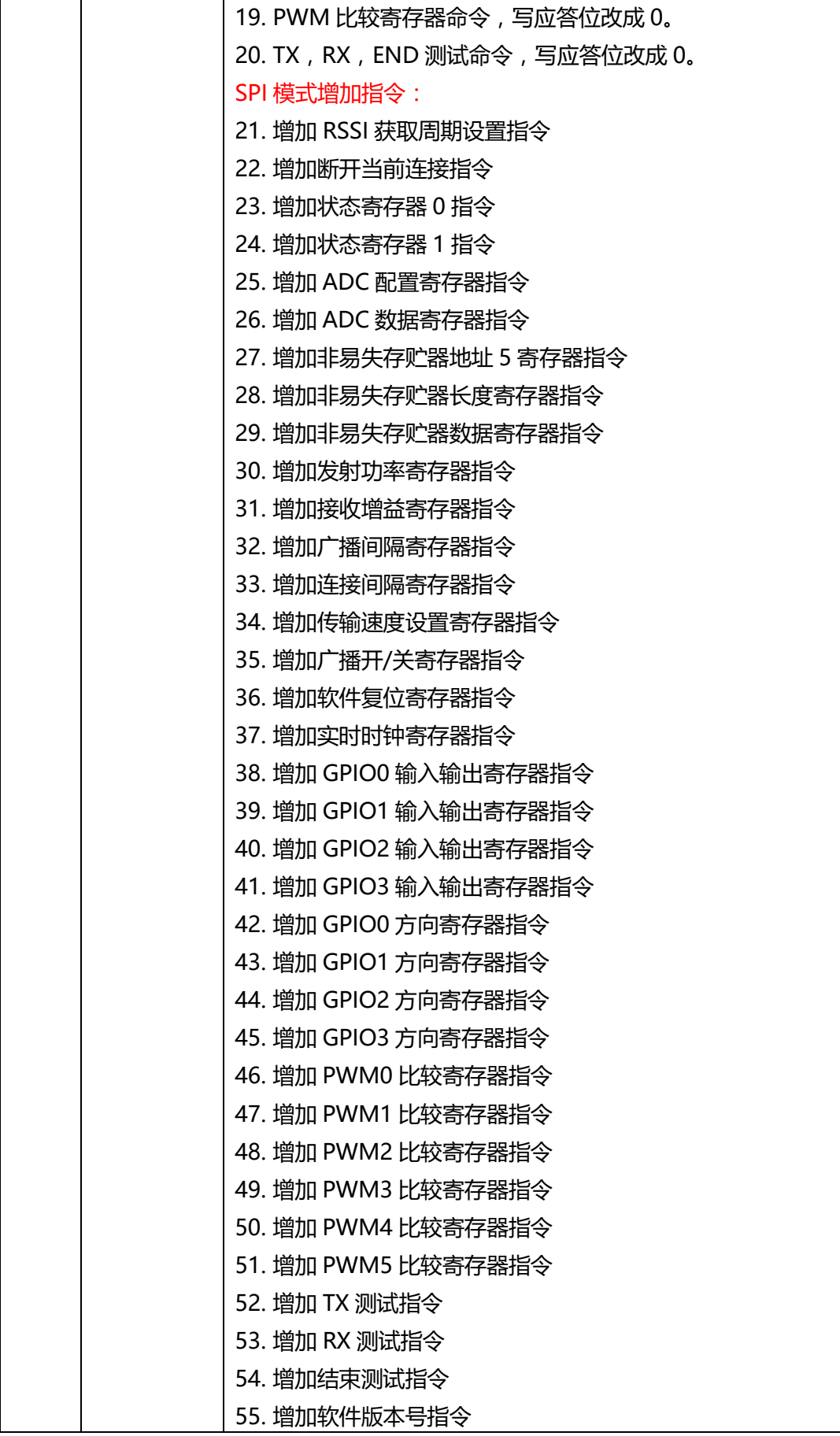

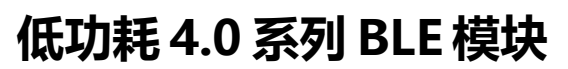

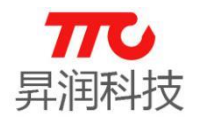

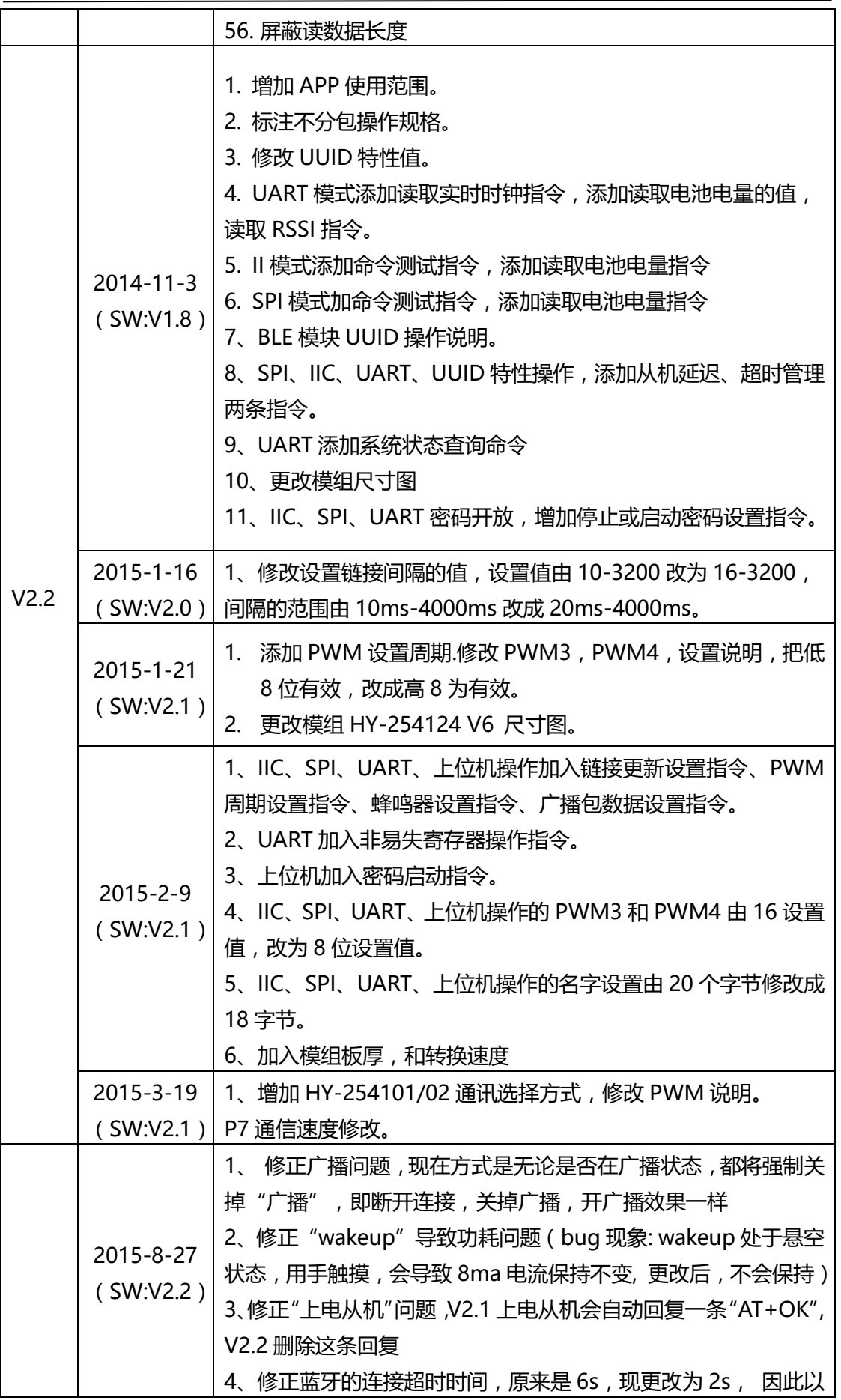

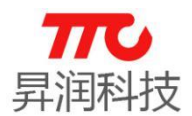

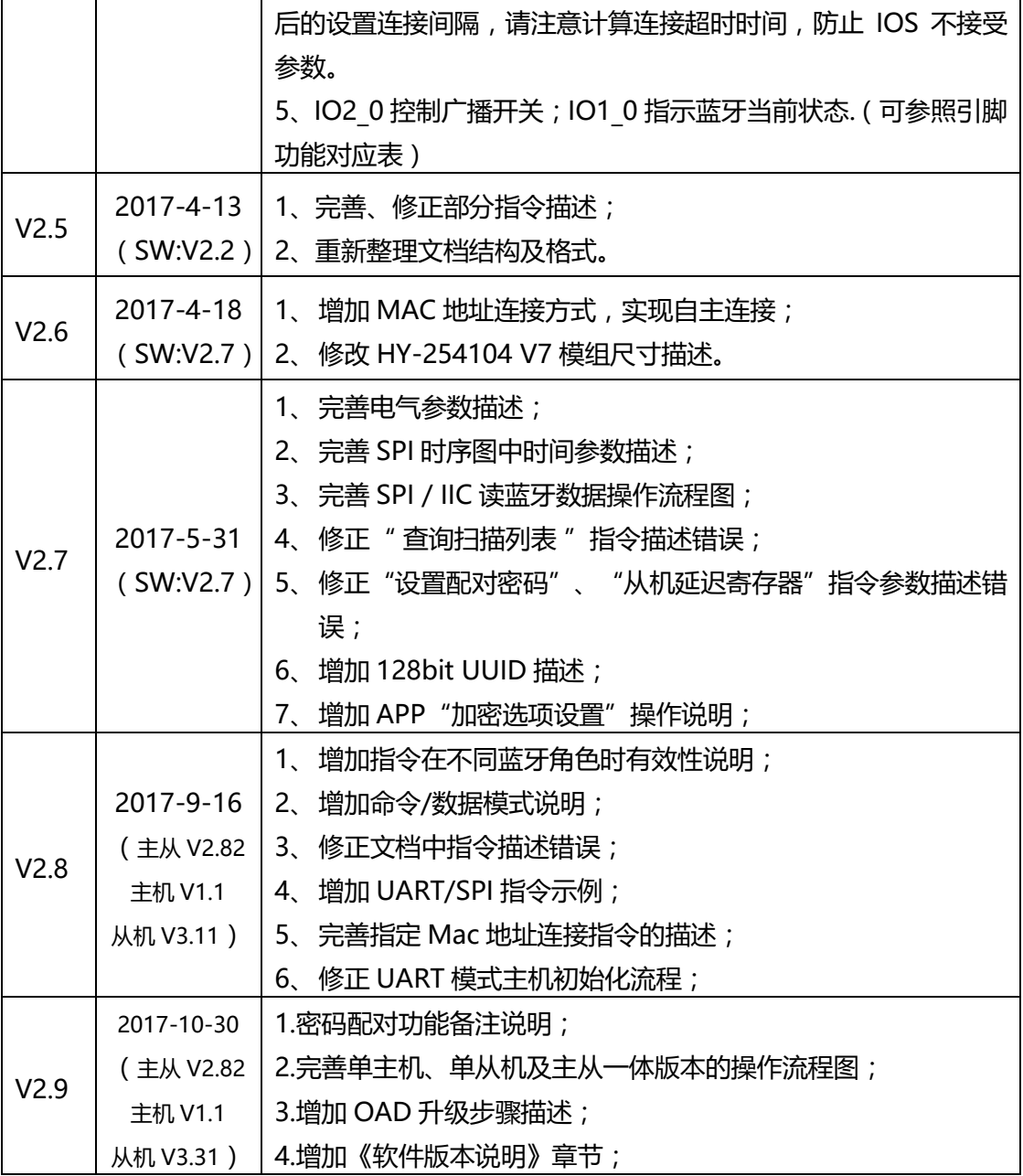

注意:

1.文档会不定期优化更新,在使用此文档前,请确认是最新版本;

2.获取最新协议或文档,请到昇润科技官网下载,下载地址: [www.tuner168.com](file:///C:/Users/TTC/AppData/Roaming/Microsoft/Word/www.tuner168.com)

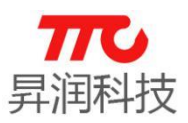

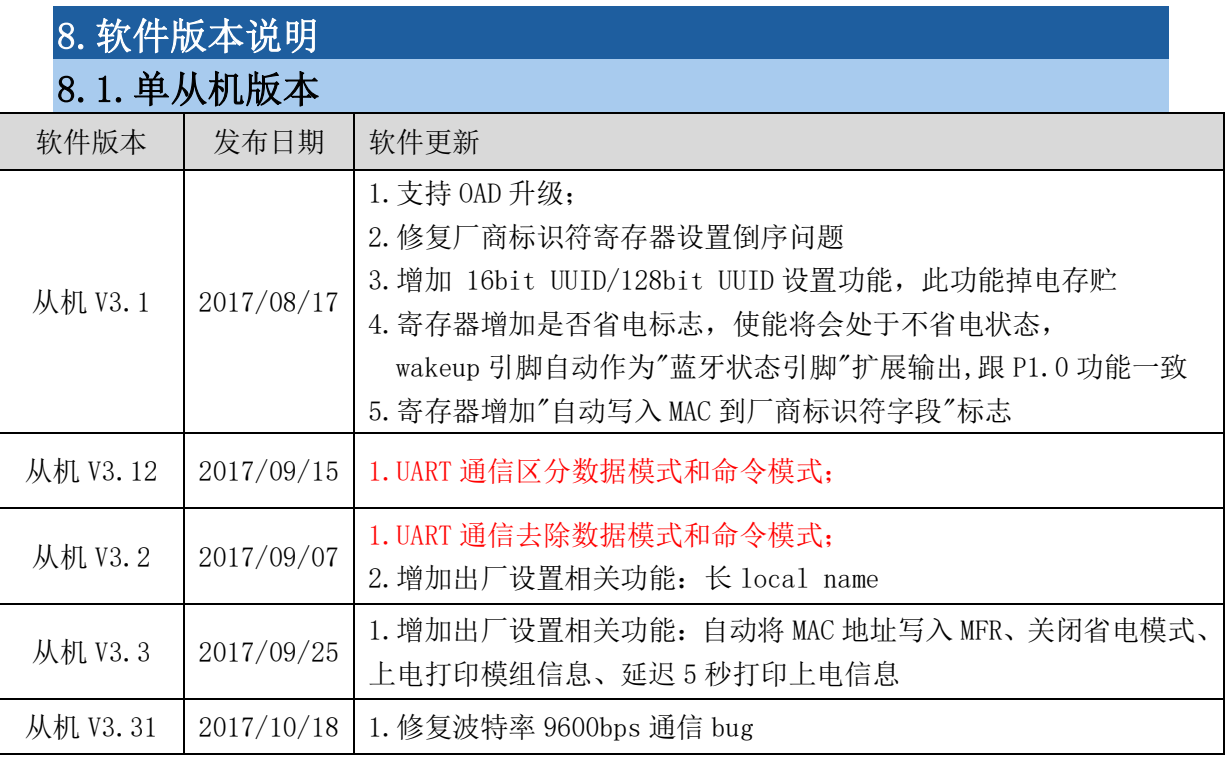

### 8.2. 单子机版本

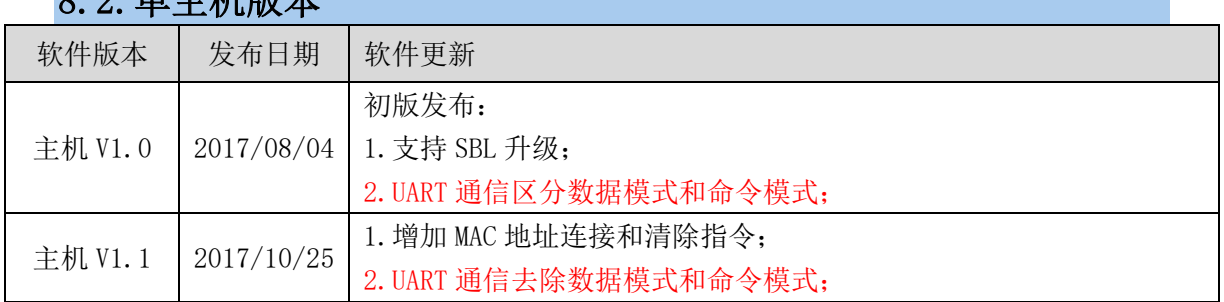

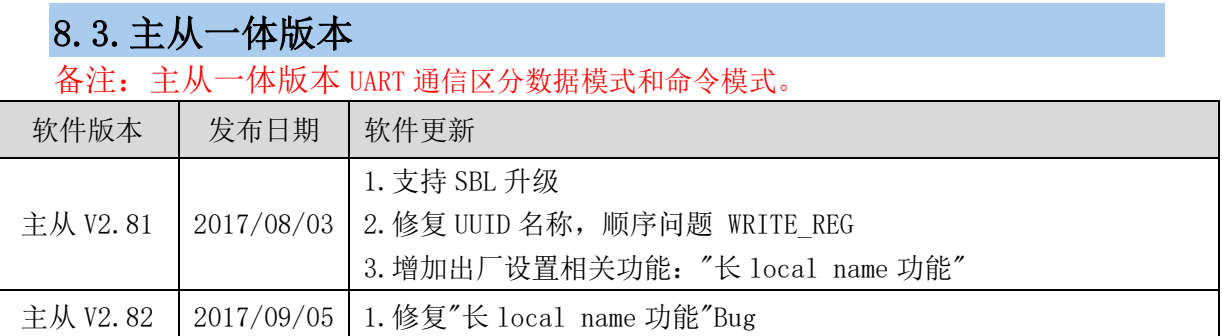

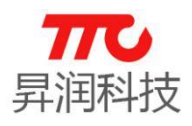

### 9.联系我们

深圳市昇润科技有限公司 ShenZhen ShengRun Technology Co.,Ltd. Tel: 0755-86233846 Fax: 0755-82970906

官网地址:[www.tuner168.com](http://www.tuner168.com/)

阿里巴巴网址:[http://shop1439435278127.1688.com](http://shop1439435278127.1688.com/)

#### E-mail: [marketing@tuner168.com](mailto:marketing@tuner168.com)

地址:广东省深圳市南山区西丽镇龙珠四路金谷创业园 B 栋 6 楼 601-602

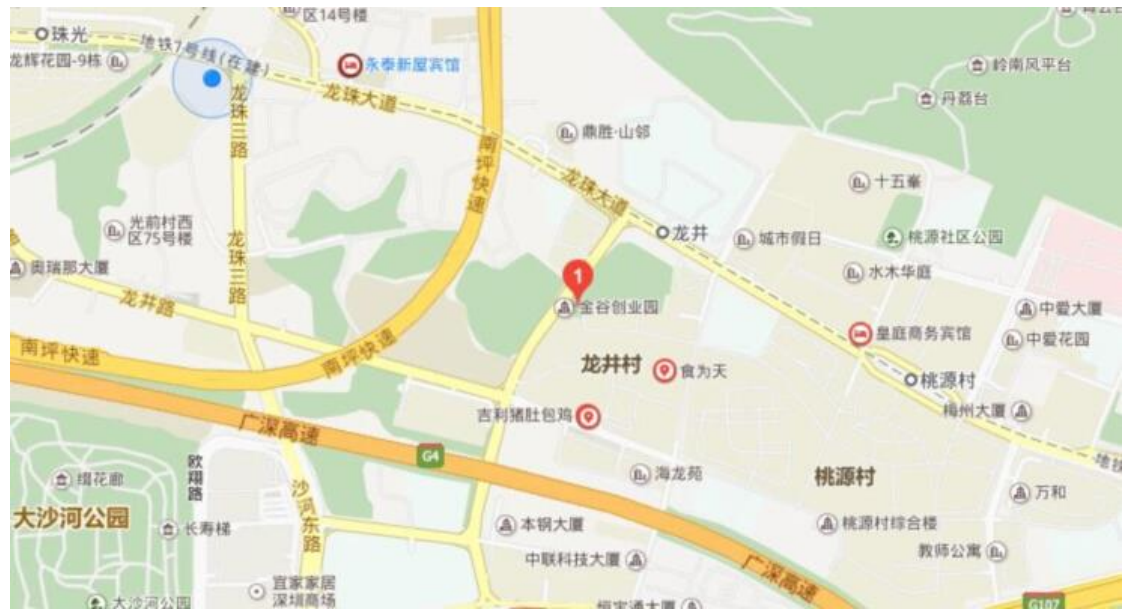